# 技术资料 **Proline Teqwave MW 500**

通过微波信号传输进行总含固量测量

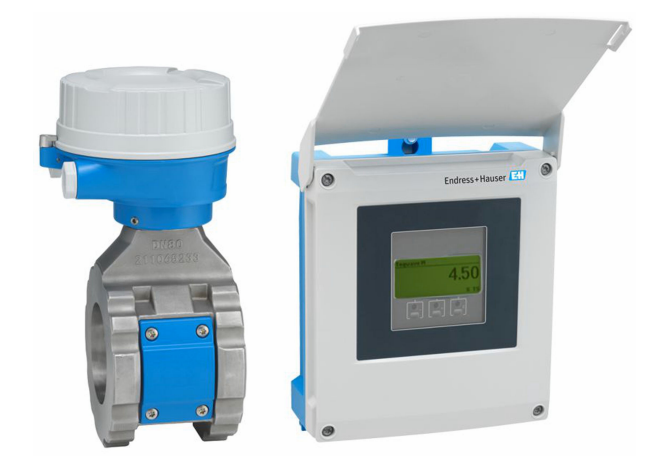

水和污水行业总含固量测量设备,分体型设计,最多支持 4 路输入/输出

# **应用**

- 非常适合总含固量测量,例如水/废水处理厂的污泥处理
- 支持污泥处理过程(从初沉污泥到脱水污泥)

仪表特点

- 高重复性精度(0.02%)
- 短装配长度
- 含固量测量范围上限为 50%
- 分体型仪表, 最多提供 4 路输入/输出
- 背光显示屏,光敏键操作,支持 WLAN 访问
- 标准传感器和变送器连接电缆

### **优势**

- 抛光测量管:减少介质黏附,维护工作量更少
- 更少过程测量点:多变量测量(总含固量、温度、电导 率)
- 易于安装:经过业界检验的传感器结构设计
- 完整查看过程信息和诊断信息:用户灵活选择输入/输出组 合
- 自带负载计算功能:编程工作量更少
- 内置自校验功能:采用 Heartbeat Technology 心跳技术

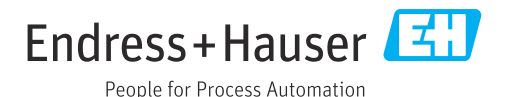

# 目录

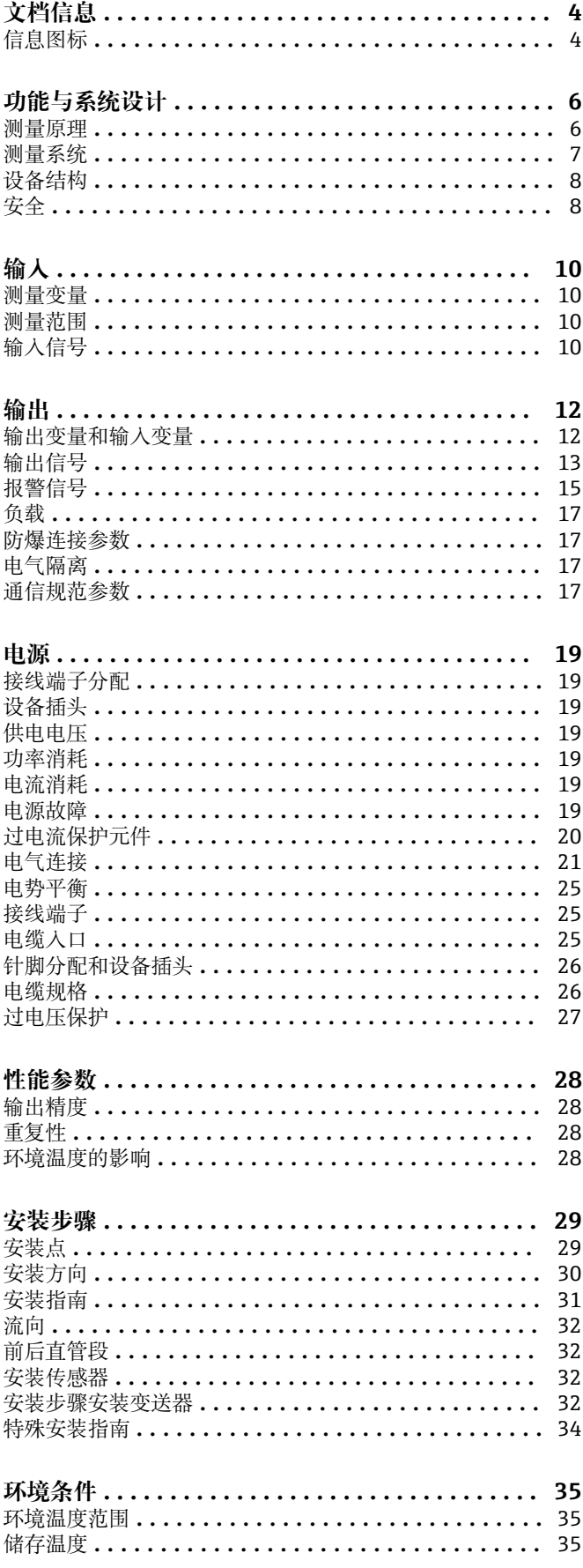

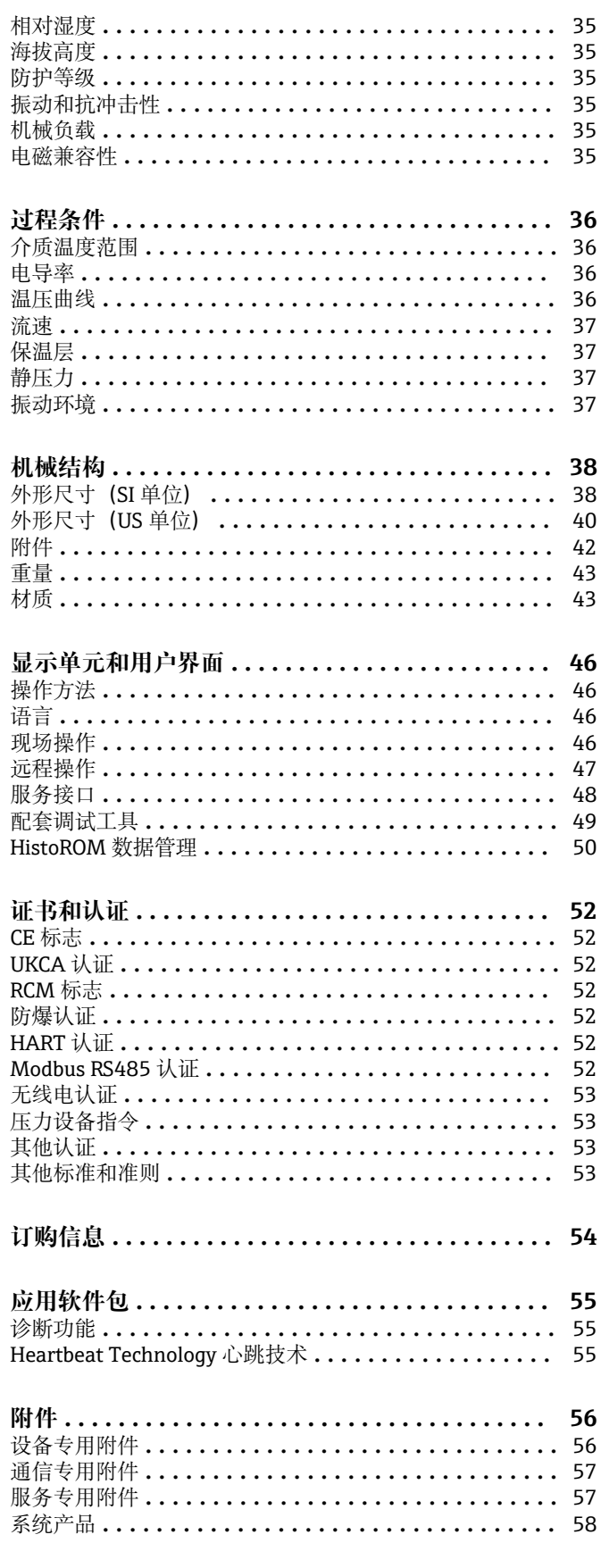

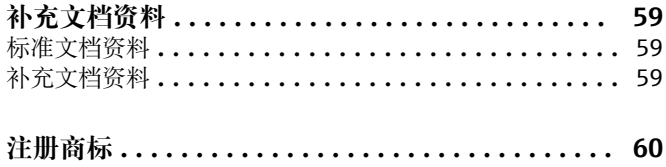

# **文档信息**

<span id="page-3-0"></span>**信息图标 电气图标**

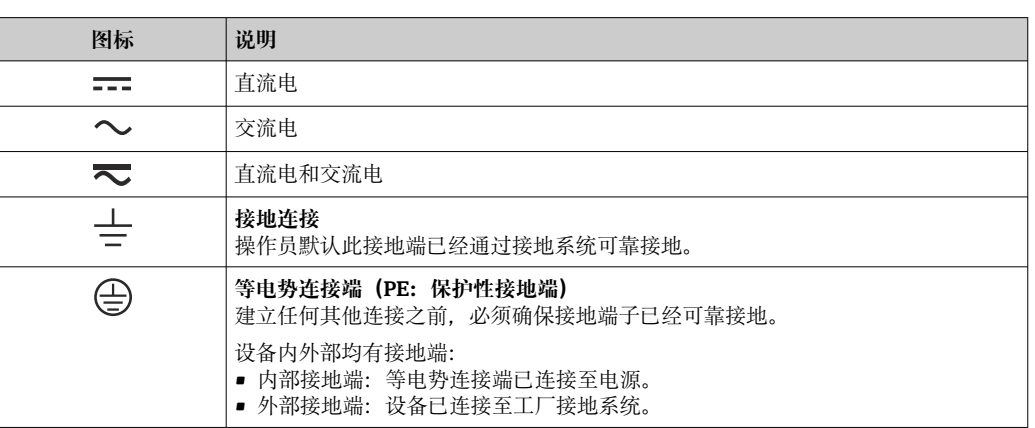

# **通信图标**

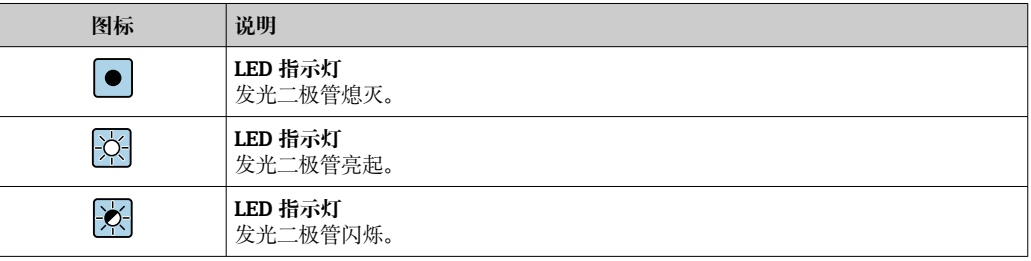

# **特定信息图标**

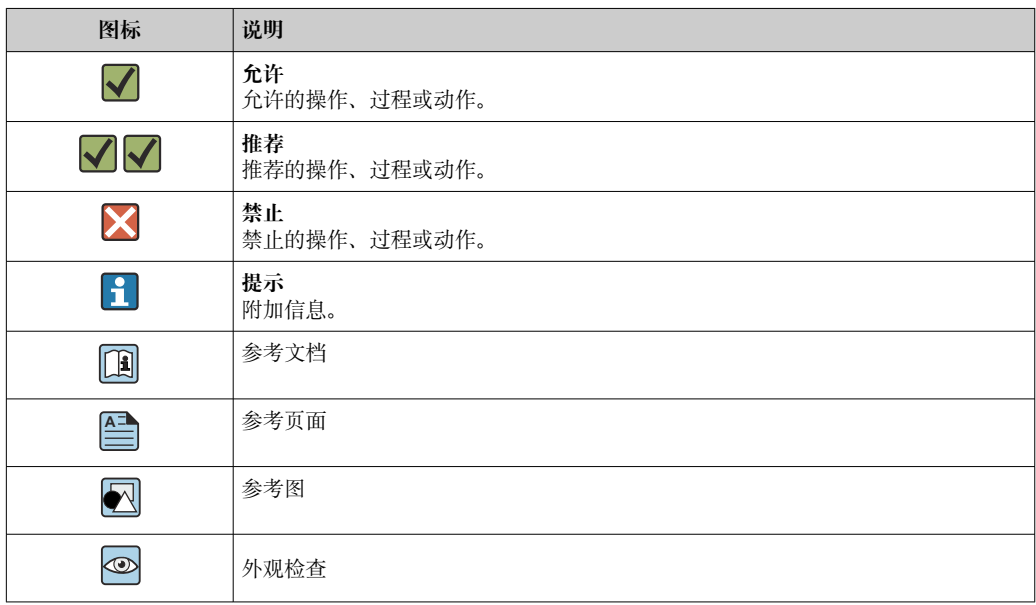

# **图中的图标**

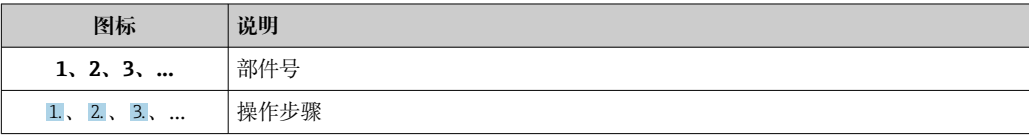

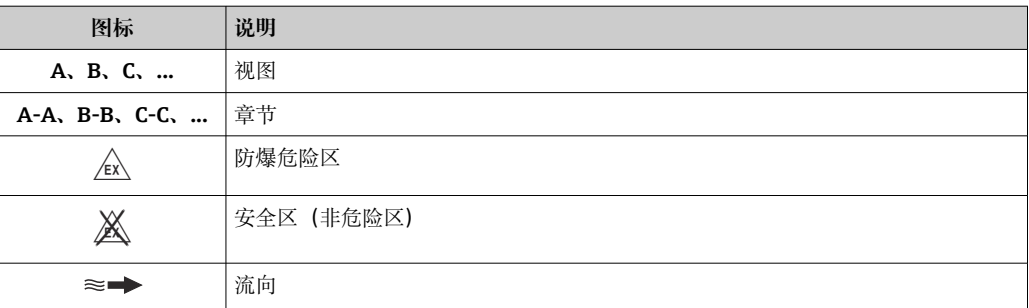

# **功能与系统设计**

### <span id="page-5-0"></span>**测量原理 微波传输**

通过微波信号传输进行总含固量测量:仪表测量测量管中相对放置的两个天线之间的微波传输行 程时间和吸收率。例如,基于这些变量计算流体的介电常数。

水的介电常数明显高于常规固体,因此可以结合市政污泥的混合模型来确定水样中的固体比例。 仪表同时测量流体温度,用于补偿温度相关效应。

事实上,调试设备时,通常需要基于参考值(例如来自实验室的数值)调节测量值,以便在后续 操作中实现最优测量性能。如果过程条件发生重大变化,建议重复调节操作。

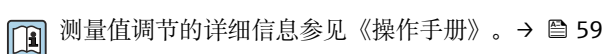

使用温度传感器测量流体温度。基于微波信号振幅和相位的变化得出介质电导率。两个变量也可

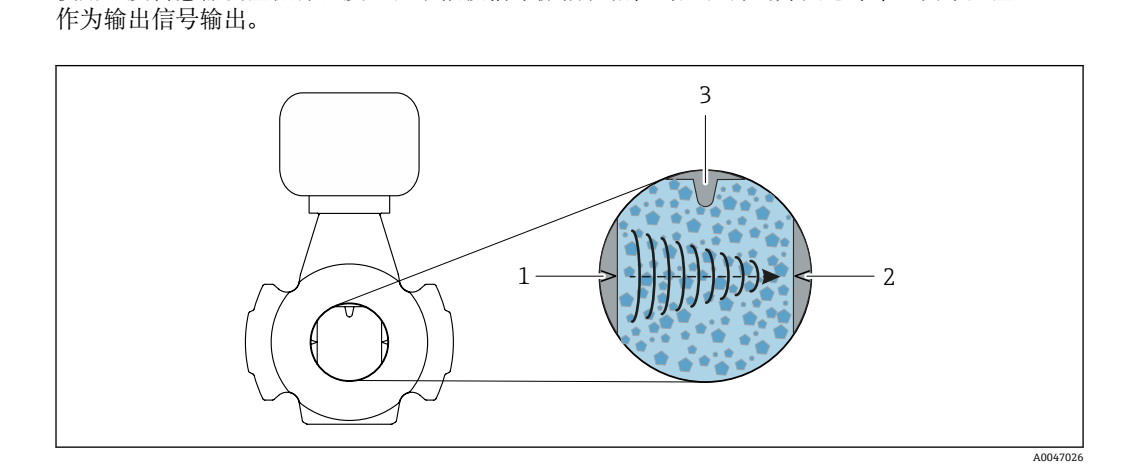

- 1 天线 发射器<br>2 天线 接收器
- 2 天线 接收器
- 3 温度传感器

<span id="page-6-0"></span>测量系统<br>测量系统<br> **测量系统** 

分体型仪表设计:变送器和传感器分开安装,通过连接电缆连接。

**变送器**

### **Proline 500**

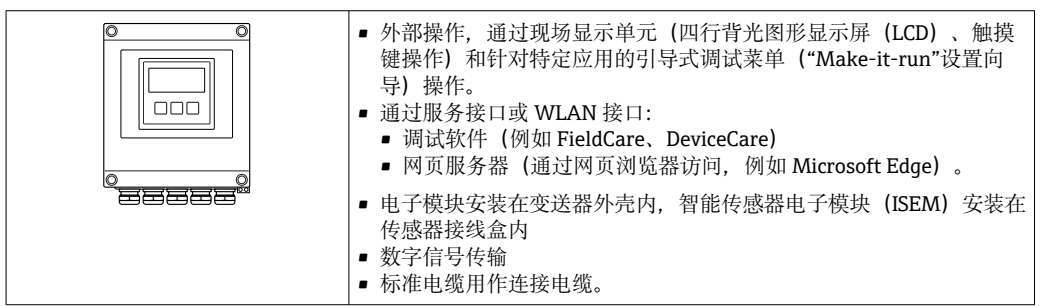

## **传感器接线盒**

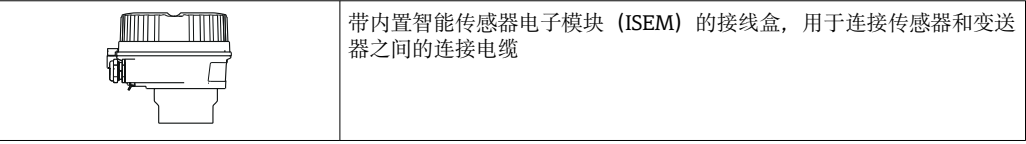

### **传感器**

### **Teqwave MW**

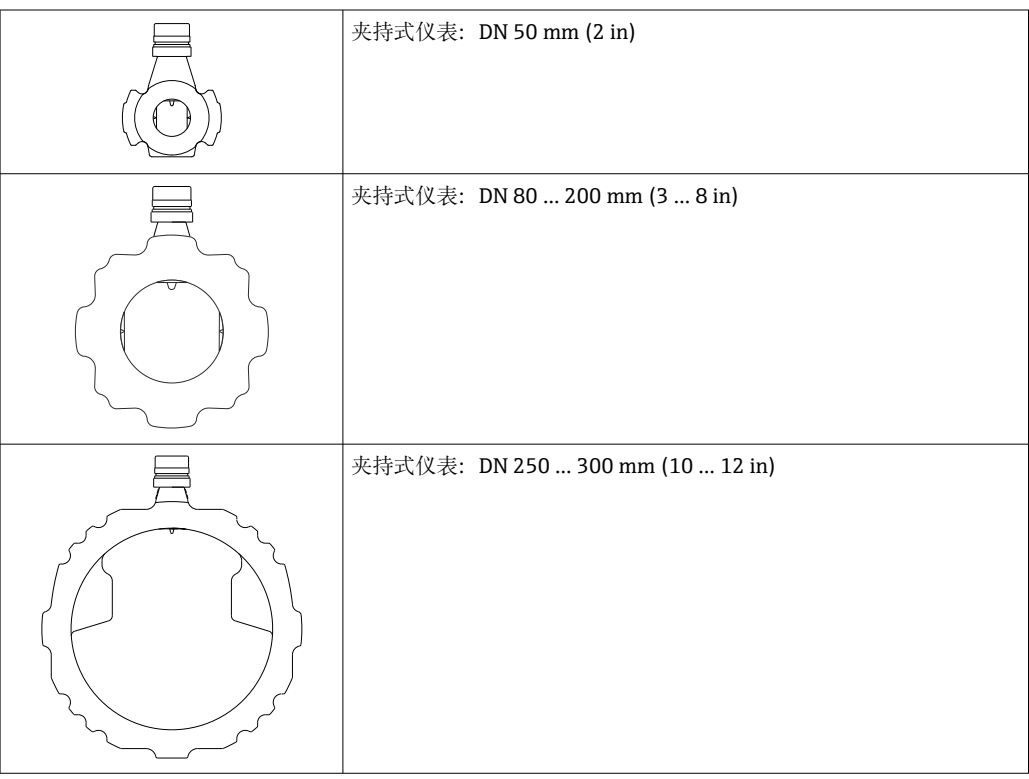

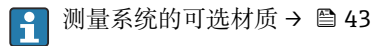

<span id="page-7-0"></span>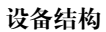

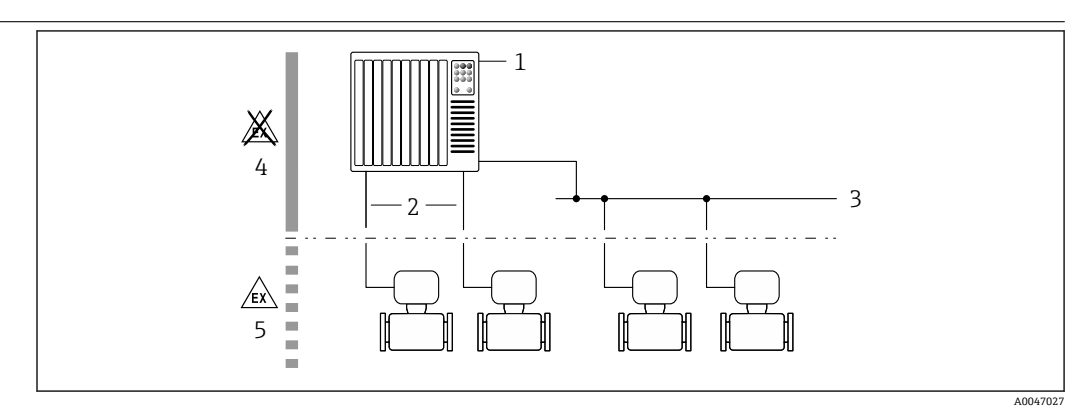

- 1 测量设备的系统集成示意图
- 1 控制系统(例如 PLC)
- 2 连接电缆(0/4...20 mA HART 等)
- 3 现场总线
- 4 非防爆危险区
- 5 防爆场合: Zone 2; Cl. I, Div. 2

### **安全 IT 安全**

我们提供的质保服务仅在根据《操作手册》安装和使用产品时有效。产品配备安全防护机制,用 于防止意外改动。

操作员必须根据相关安全标准执行 IT 安全措施,为产品和相关数据传输提供额外的防护。

### **设备的 IT 安全**

设备配备多项专有功能,能够为操作员提供有效防护。上述功能由用户自行设置,正确设置后能 够实现更高操作安全性。以下列表中详细介绍了最为重要的功能:

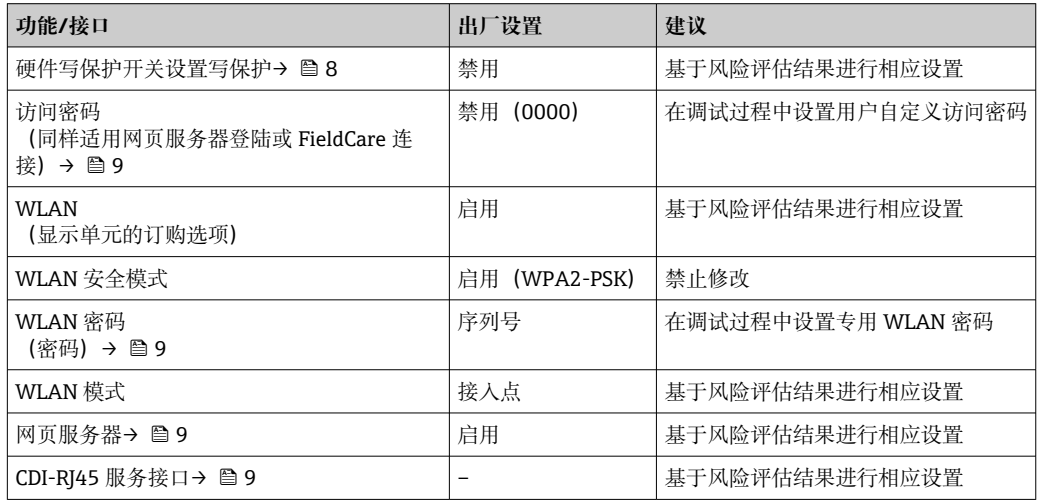

### **通过硬件写保护实现访问保护**

使用写保护开关(主电子模块上的 DIP 开关)禁用现场显示单元、网页浏览器或调试软件(例如 FieldCare、DeviceCare)对设备参数的写访问。硬件写保护功能打开时,仅允许读参数。 出厂时设备的硬件写保护功能禁用。

### **密码访问保护**

可以设置多个不同的密码,实现仪表参数写保护或通过 WLAN 接口的仪表写保护。

<span id="page-8-0"></span>• 用户自定义访问密码

通过现场显示单元、网页浏览器或调试软件(例如 FieldCare、DeviceCare)实现设备参数写保 护功能。通过用户自定义访问密码可以设置具体访问权限。

- WLAN 密码 网络密钥通过 WLAN 接口保护操作设备(例如笔记本电脑或台式机)和设备间的连接, WLAN 接口可以单独订购。
- 基础模式 设备在基础模式下工作时, WLAN 密码与操作员设置的 WLAN 密码一致。

### **用户自定义访问密码**

用户自定义访问密码可防止通过现场显示单元、网页浏览器或调试软件(例如 FieldCare、 DeviceCare)对设备参数进行未经授权的写访问。。

### **WLAN passphrase:用作 WLAN 接入点**

通过 WLAN 接口连接操作部件(例如笔记本电脑或平板电脑)和设备, WLAN 接口可以单独订 购,带网络保护密匙。网络密钥的 WLAN 授权符合 IEEE 802.11 标准。

设备出厂时带预设置网络密钥,与仪表型号相关。在 **WLAN settings** 子菜单(**WLAN passphrase** 参数)中更改 。

### **基础模式**

通过 SSID 和系统密码保护仪表和 WLAN 接入点的连接。访问密码请咨询系统管理员。

### **常规密码使用说明**

- 基于安全性考虑,在设备调试过程中必须完成访问密码和网络密码的更改。
- 遵循安全密码设置通用准则设置和管理设备访问密码和网络密码。
- 用户应负责管理和正确使用设备访问密码和网络密码。

### **通过网页服务器访问**

通过内置网页服务器的网页浏览器操作和设置设备。通过服务接口 (CDI-RJ45) 或 WLAN 接口连 接。

出厂时设备的网页服务器已启用。如需要,可以在 **Web 服务器功能** 参数中关闭网页服务器(例如 完成调试后)。

允许在登陆页面中隐藏设备和状态信息, 防止未经授权的信息访问。

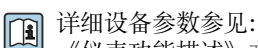

《仪表功能描述》文档→ △ 59。

### **通过服务接口 (CDI-RJ45) 访问**

设备可以通过服务接口 (CDI-RJ45) 接入网络。设备类功能参数保证设备在网络中安全工作。

建议遵守国家和国际安全委员会规定的相关工业标准和准则,例如 IEC/ISA62443 或 IEEE。这包 括组织安全措施(例如设置访问权限)和技术安全措施(例如网络分区)。

# **输入**

<span id="page-9-0"></span>**测量变量 直接测量变量**

• 总含固量

• 电导率

• 介质温度

## **测量变量计算值**

### **负荷变化率**

仅可通过介质体积流量计算负荷变化率。在流量计上读取测量值→ 10。

计算实例:

- 在流量计上读取的体积流量:100 l/min
- 使用 Teqwave MW 500 测得的总含固量: 10 g/l

负荷变化率计算值:1 kg/min

### **测量范围 总含固量**

0 ... 500 q/l (0 ... 31 lb/ft<sup>3</sup>), 0 ... 50 %TS

### **介质温度**

0 … 80 °C (32 … 176 °F)

## **电导率**

● 为了确保正确可靠测量, 介质电导率不得超过温度补偿电导率的测量范围。

### **25 °C (77 °F)时温度补偿电导率的测量范围**

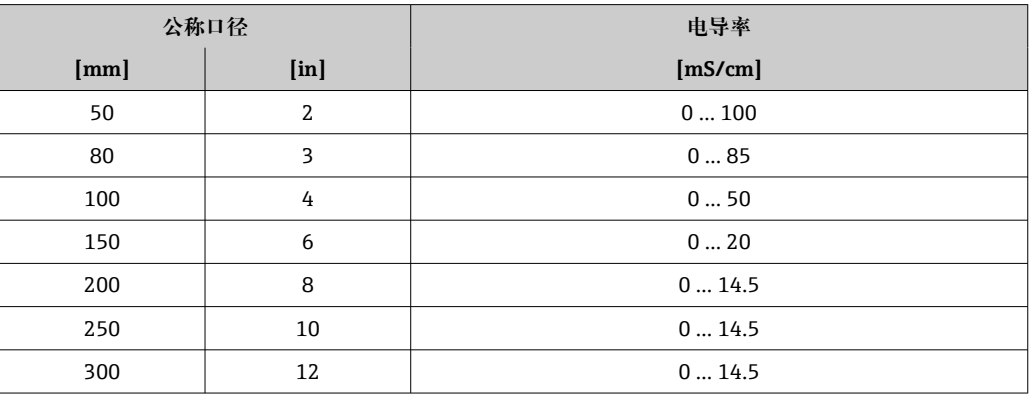

# **输入信号 有效的** 输出变量和输入变量

→ ■ 12

### **外部测量值**

计算负荷变化率时,需要知晓介质的体积流量。使用流量计(例如 Proline Promag W 400)测量 此数值。

通过 HART 通信或 Teqwave MW 的 4...20 mA 输入可以查询体积流量(作为输入信号), 并用于 计算负荷变化率。

P Proline W Promag 400 流量计可以向 Endress+Hauser→ ■ 58 订购。

### **电流输入**

通过电流输入将测量变量从自动化系统传输至设备→ □ 11。

## <span id="page-10-0"></span>**数字通信**

通过以下方式将测量变量从自动化系统传输至设备:

- HART 通信
- Modbus RS485 通信

### **4...20 mA 电流输入**

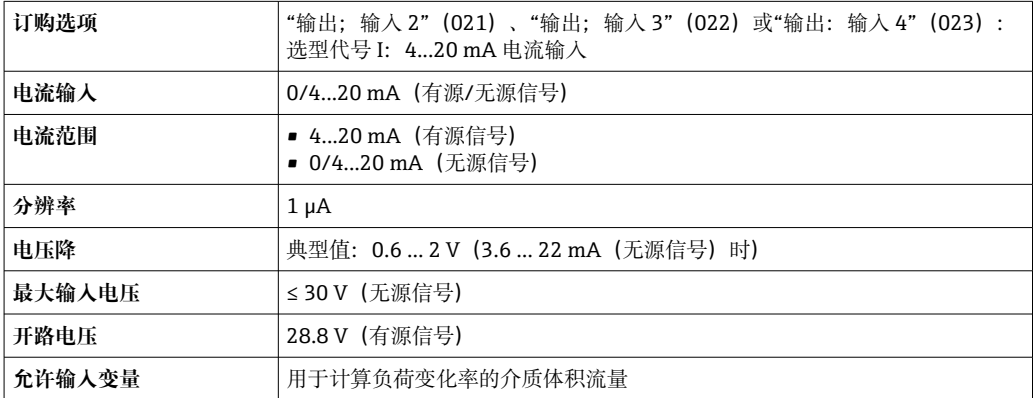

### **状态输入**

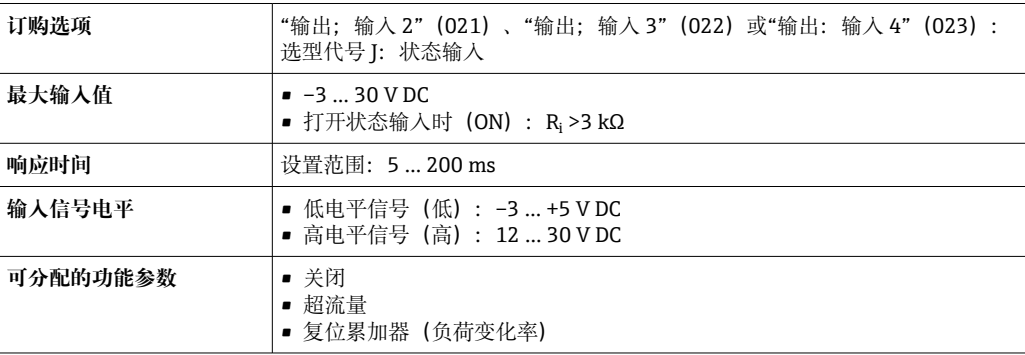

# **输出**

<span id="page-11-0"></span>**输出变量和输人变量** 输出/输入 1 选择的选型代号直接影响其他输出和输入的选型代号。每路输入(输入 1...4)均只允 许选择**一个**选型代号。

纵向查表(↓)。

# **输出/输入 1 与输出/输入 2...4 的选型代号**

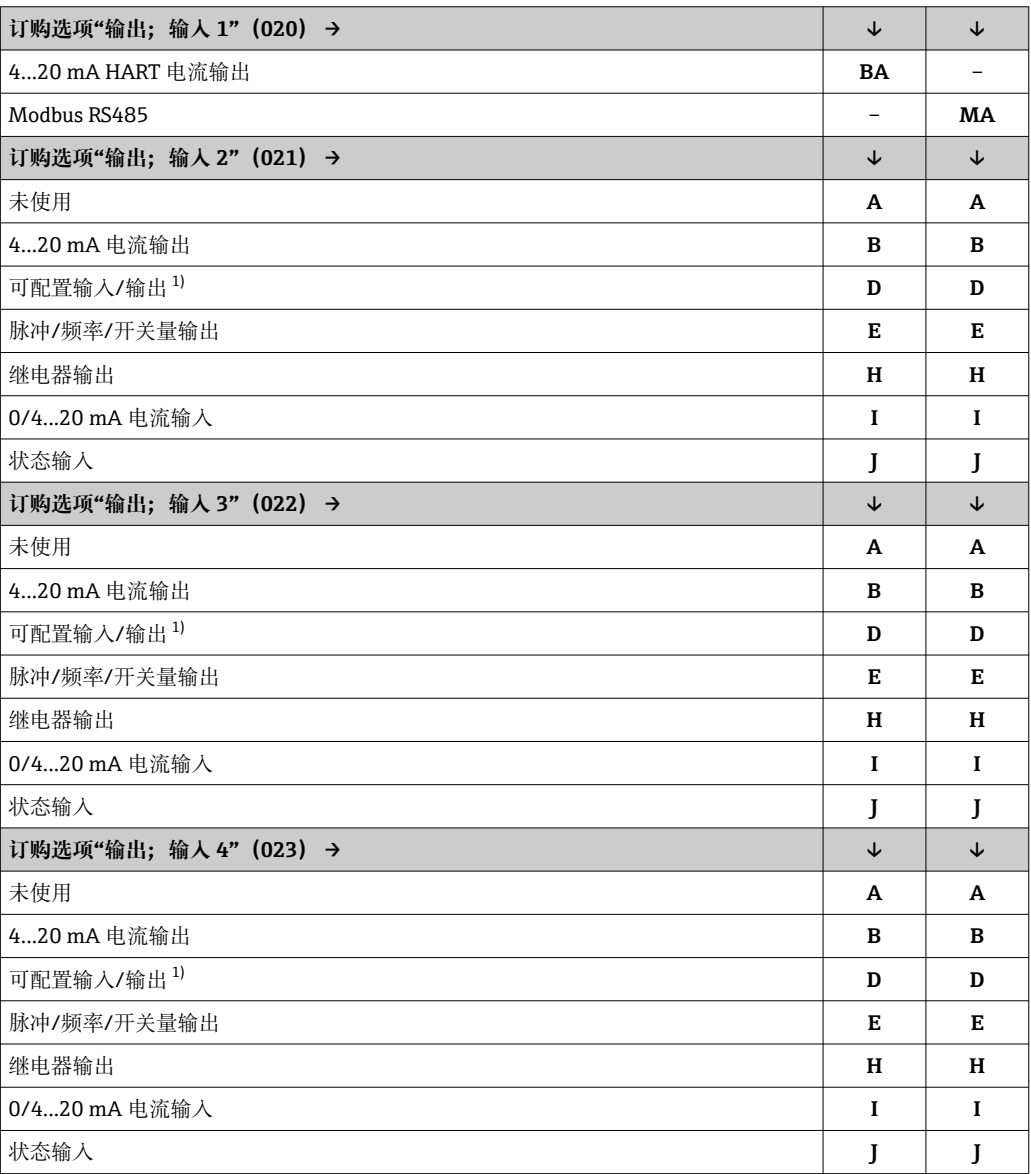

1) 用户自定义输入/输出。

# <span id="page-12-0"></span>**输出信号 4...20 mA HART 电流输出**

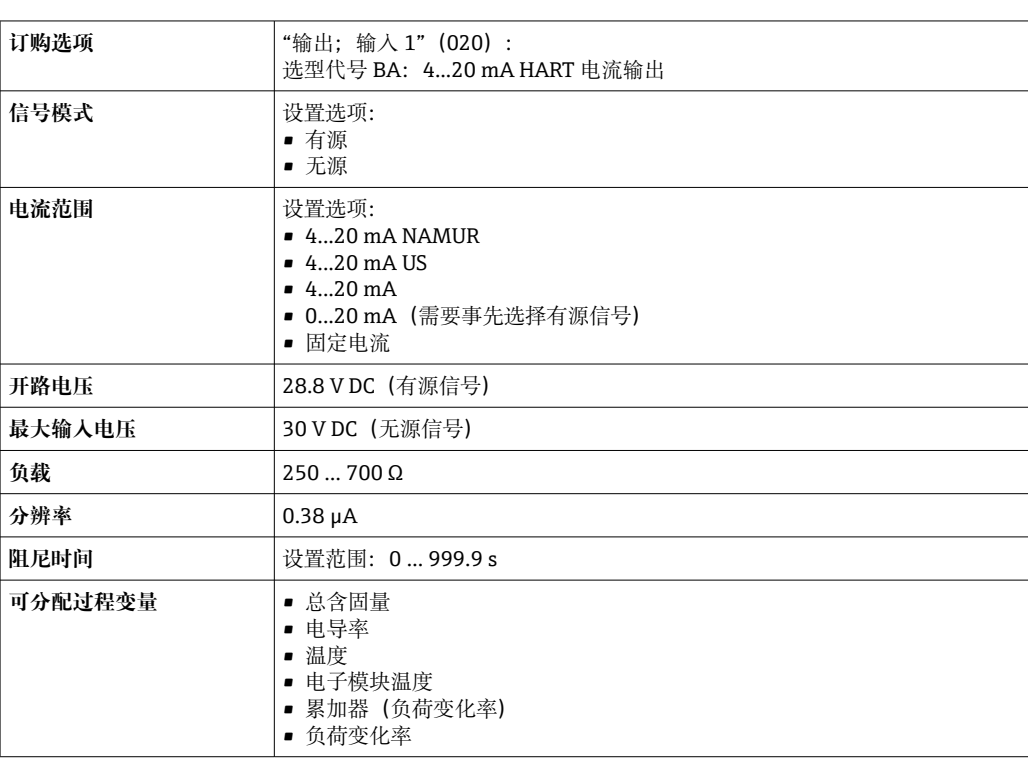

## **Modbus RS485**

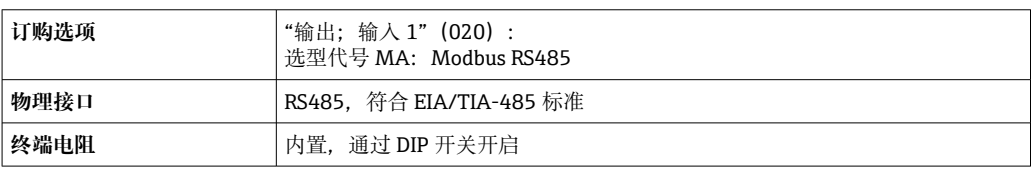

### **4...20 mA 电流输出**

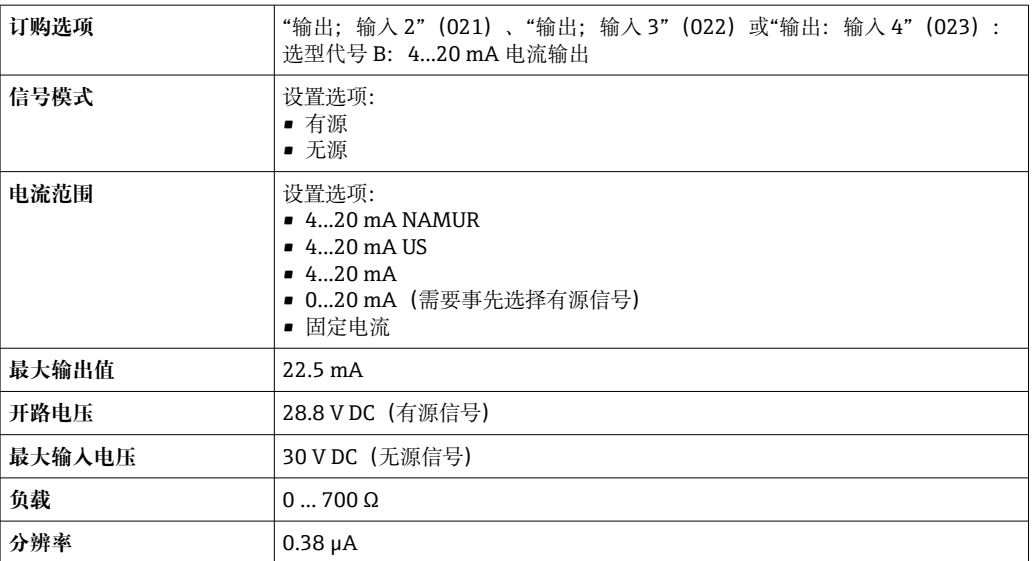

<span id="page-13-0"></span>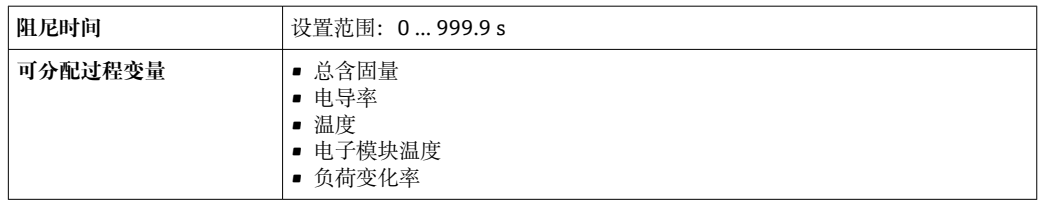

# **脉冲/频率/开关量输出**

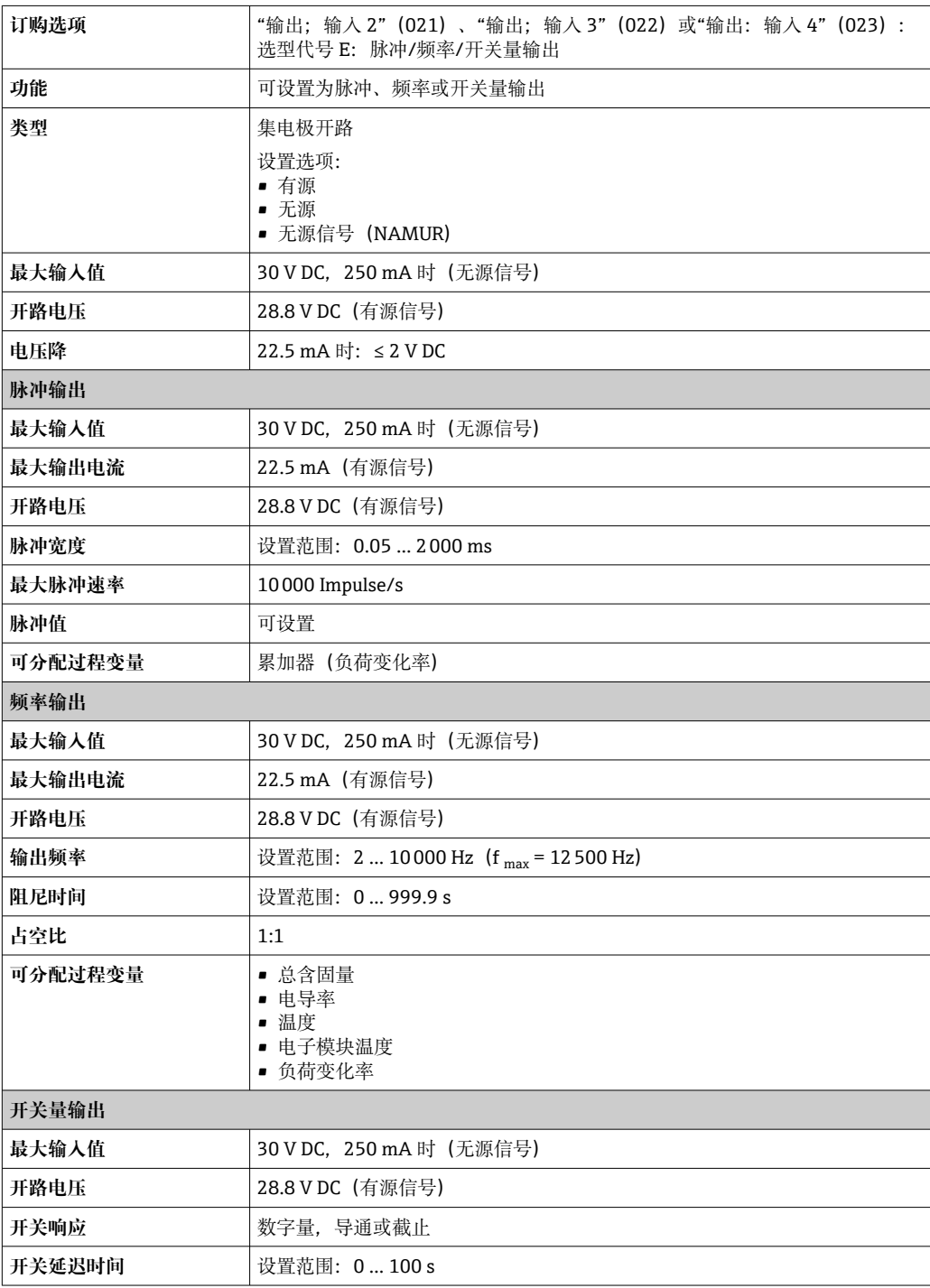

<span id="page-14-0"></span>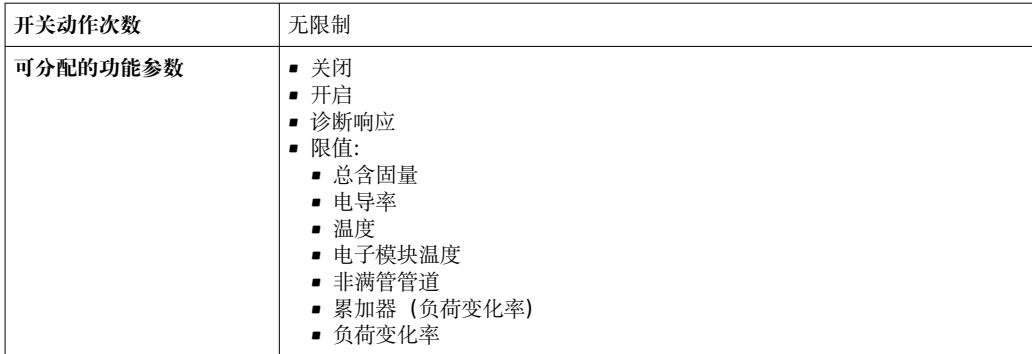

### **继电器输出**

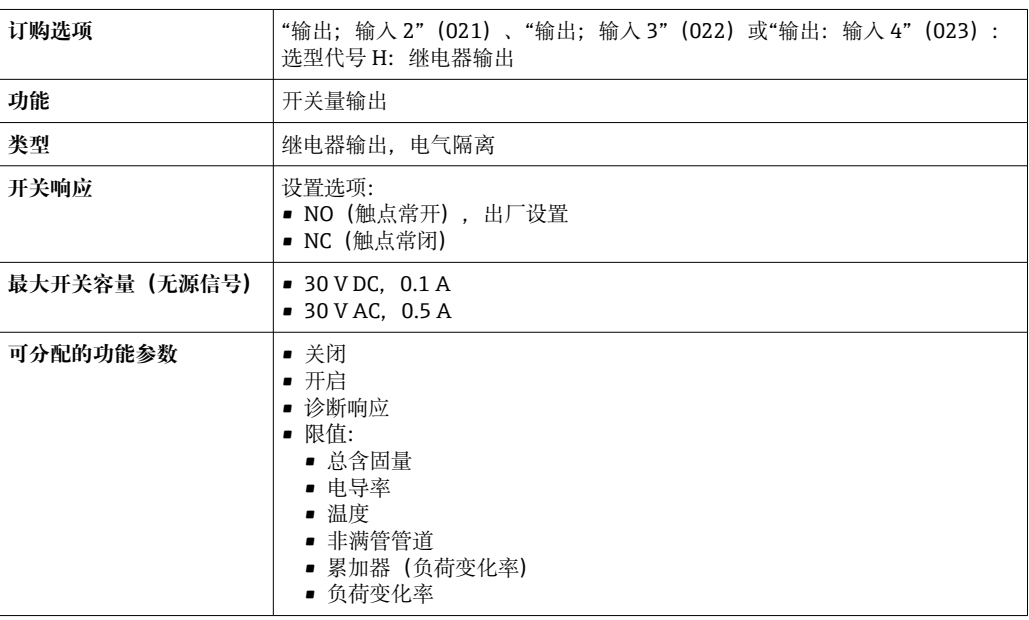

# **可配置输入/输出**

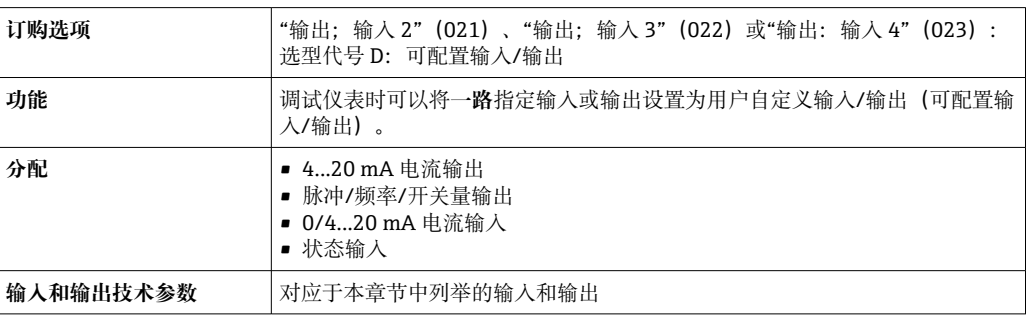

## **报警信号 HART 电流输出**

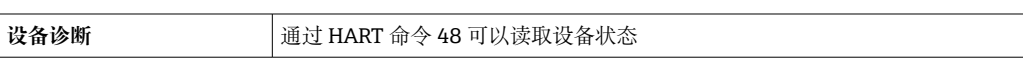

### **Modbus RS485**

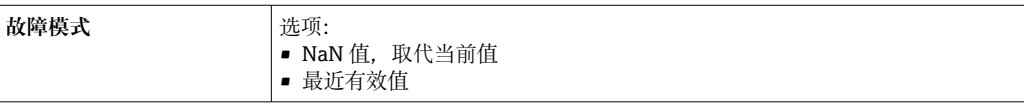

## **电流输出 0/4...20 mA**

## **4...20 mA**

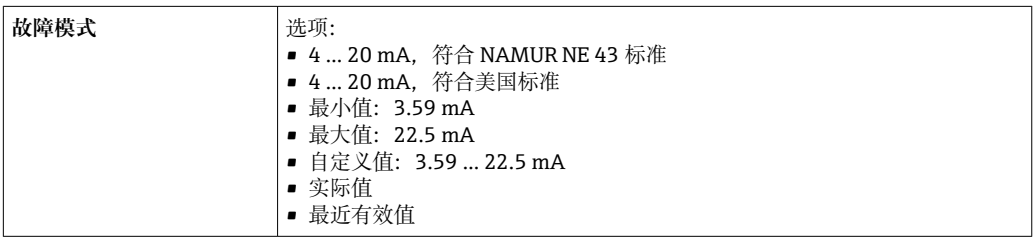

### **0...20 mA**

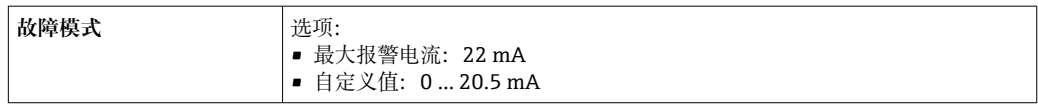

### **脉冲/频率/开关量输出**

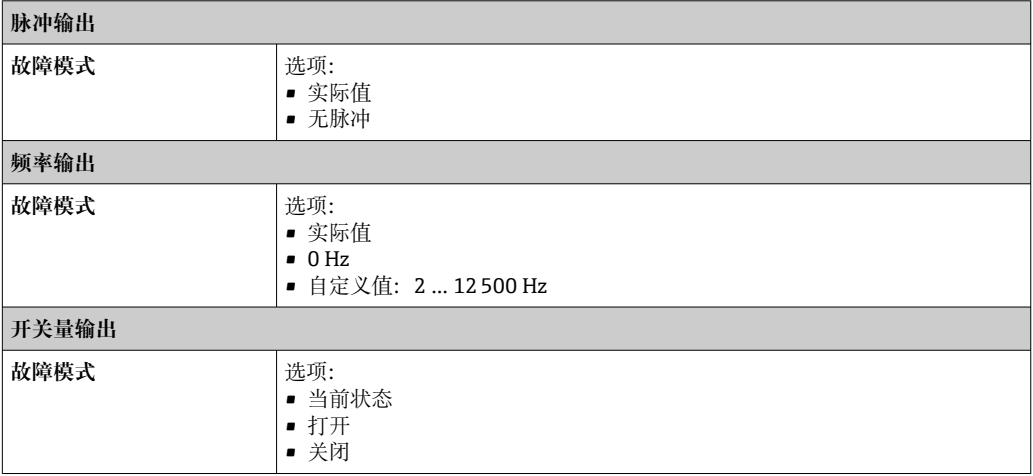

### **继电器输出**

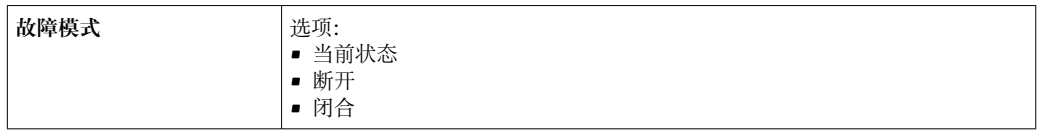

### **现场显示单元**

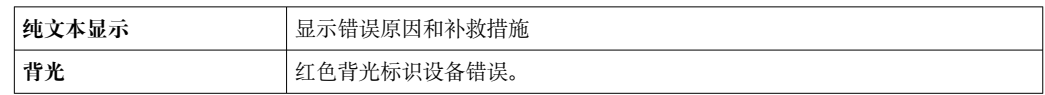

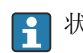

<sup>1</sup> 状态信号符合 NAMUR 推荐的 NE 107 标准

### **接口/协议**

- 通过数字通信:
	- HART 通信协议
	- Modbus RS485
- 通过服务接口
	- CDI-RJ45 服务接口
	- WLAN 接口

<span id="page-16-0"></span>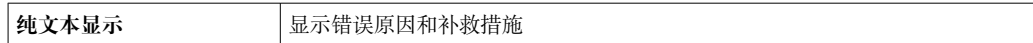

### **网页浏览器**

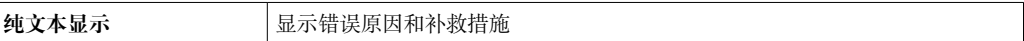

### **发光二极管(LED)**

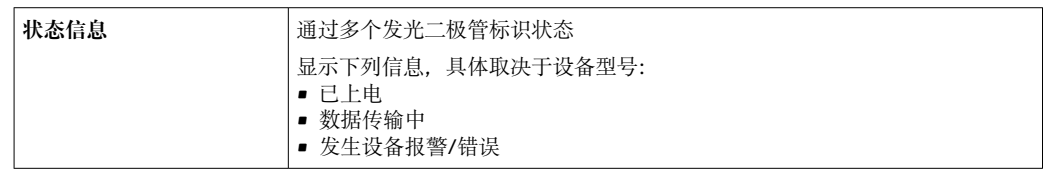

### 负载 **13 13**

### 防爆连接参数 **安全参数**

### **订购选项"输出;输入 1"**

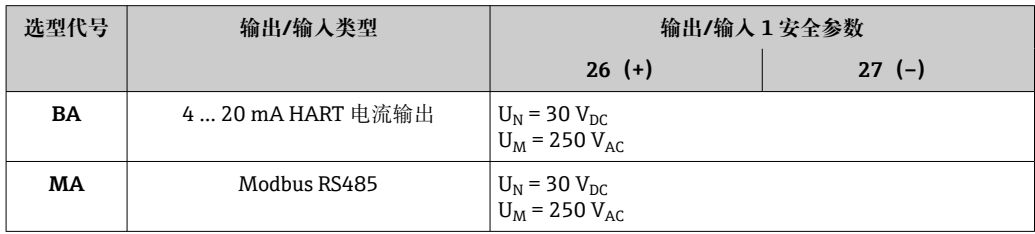

### **订购选项"输出;输入 2"、"输出;输入 3"和"输出;输入 4"**

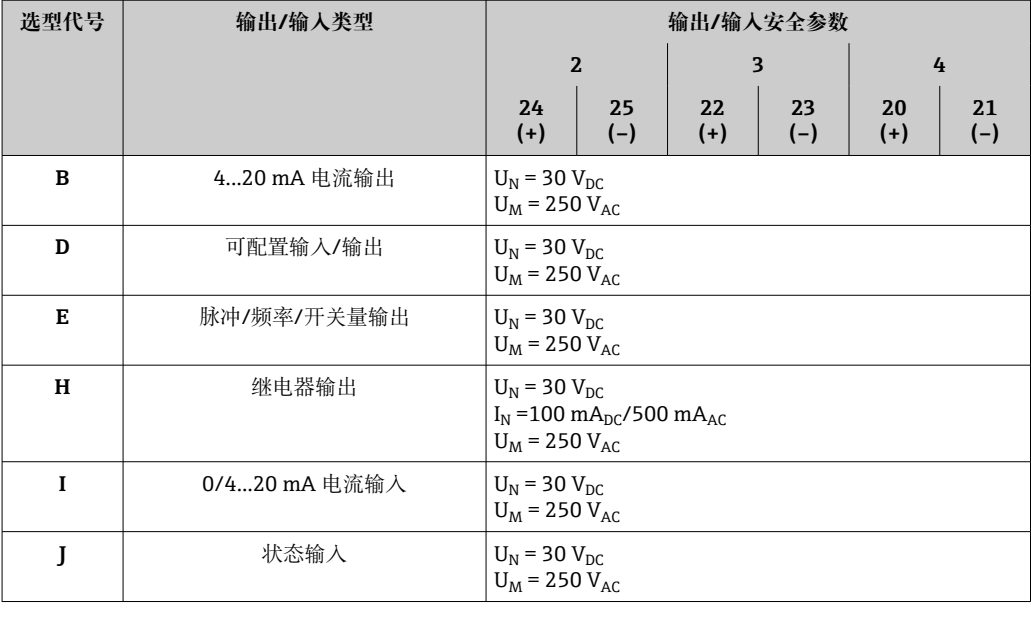

电气隔离 **和** 在日后,当时在日后,一直有一点的人。<br> 电气隔离。

### **通信规范参数 HART**

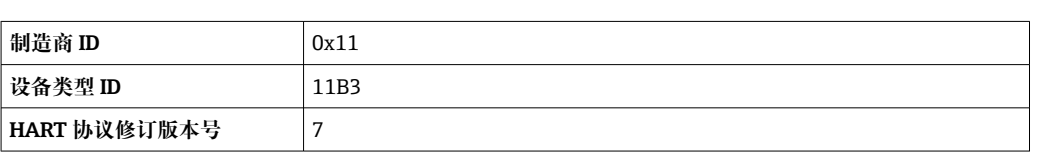

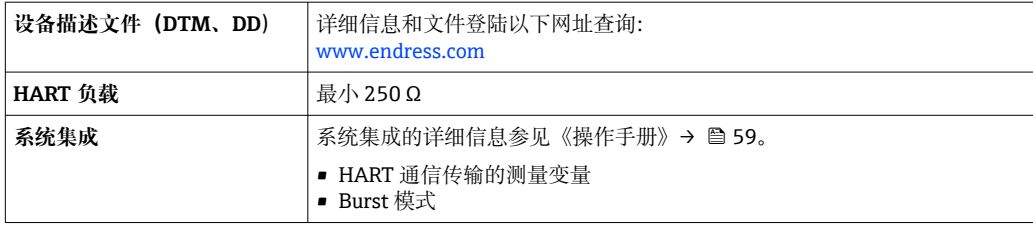

## **Modbus RS485**

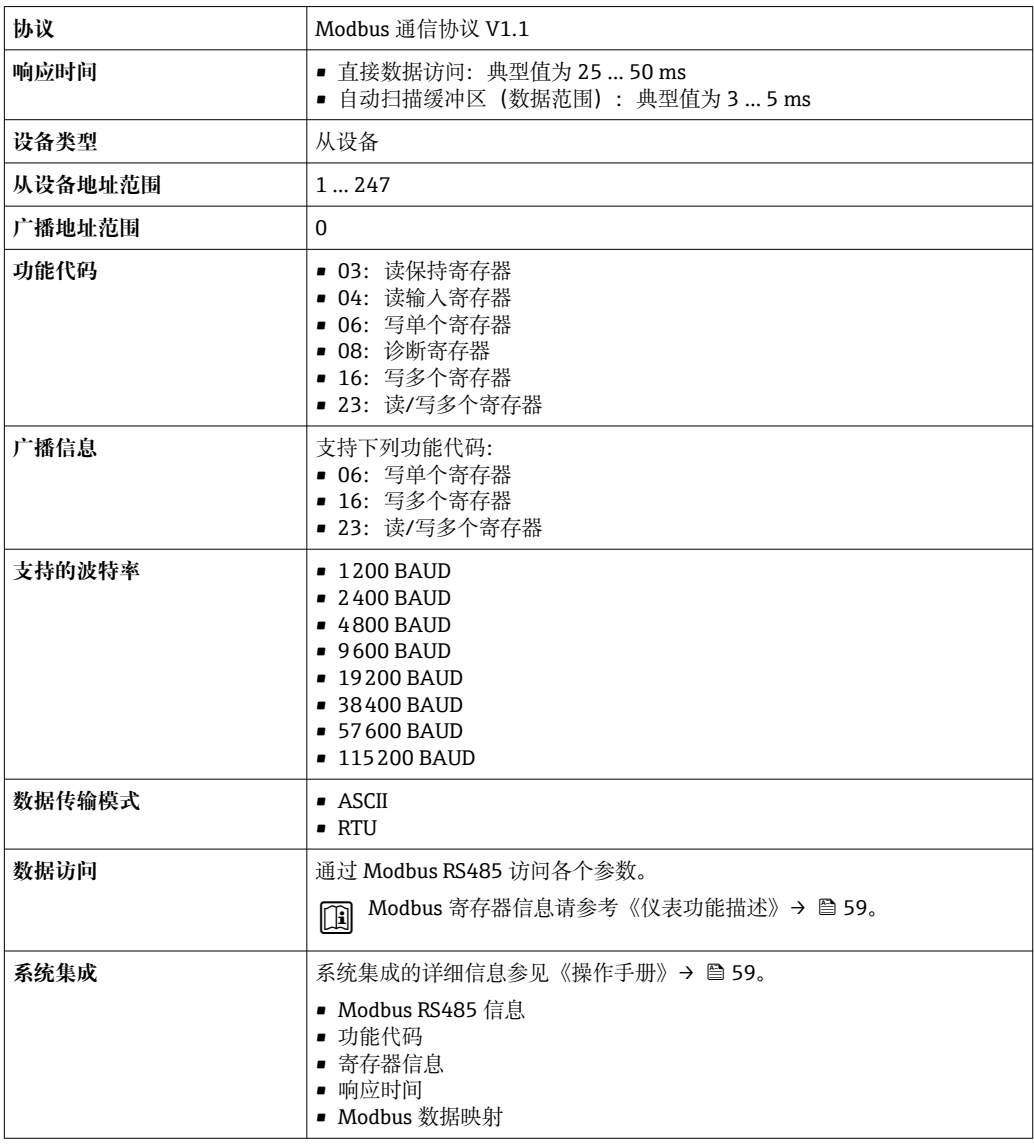

# **电源**

### <span id="page-18-0"></span>**接线端子分配 变送器:电源、输入/输出**

**HART**

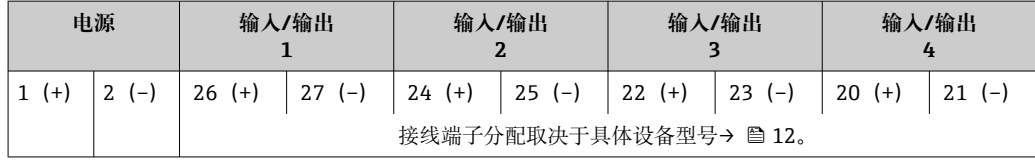

### **Modbus RS485**

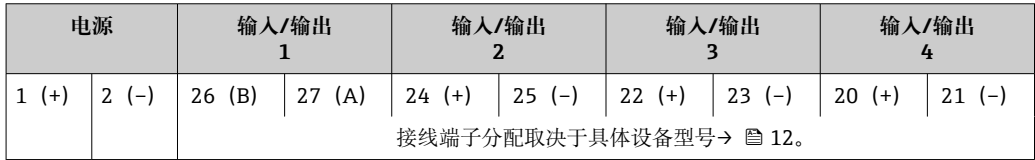

### **变送器外壳和传感器接线盒:连接电缆**

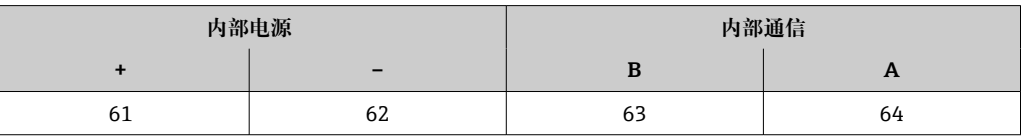

设备插头<br> **【1**】仪表插头不能在危险区中使用!

### **连接服务接口的设备插头:**

订购选项"安装附件" 选型代号 NB: RJ45 M12 转接头 (服务接口) → △ 26

### **订购选项"安装附件",选型代号 NB "RJ45 M12 转接头(服务接口)"**

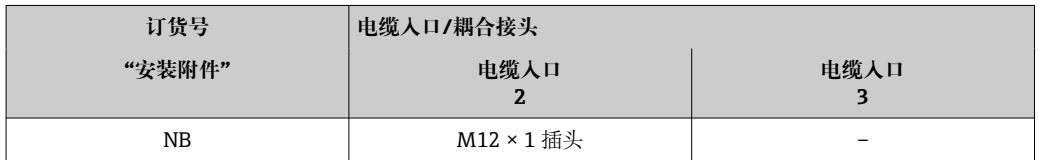

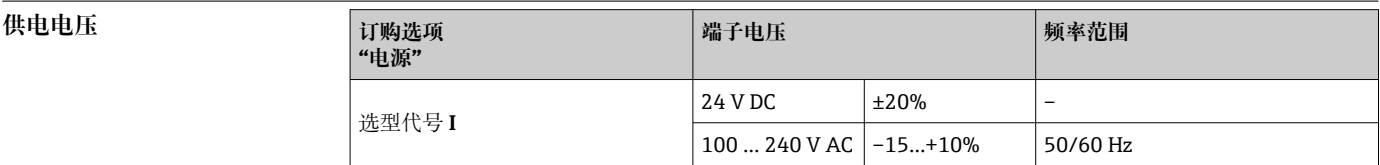

**功率消耗 变送器**

最大 10 W (有功功率)

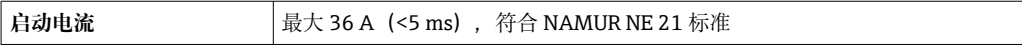

# **电流消耗 变送器**

- 最大 400 mA (24 V)
- 最大 200 mA (110 V, 50/60 Hz; 230 V, 50/60 Hz)
- **电源故障 电源数率 累加器中保存最近一次测量值。** 
	- 取决于设备型号, 设置保存在设备存储单元或外接存储单元 (HistoROM DAT) 中。
		- 储存错误信息(包括总运行小时数)。

<span id="page-19-0"></span>**过电流保护元件** 设备自身无 ON/OFF 开关,必须安装专用断路保护器。

- 断路保护器必须安装在便于操作的位置,并贴上相应标签。
- 断路保护器标称电流:2 A,不超过 10 A。

# <span id="page-20-0"></span>电气连接 **电** 电电子 电电子 电电子 电电子 电电子 医心包性

连接电缆连接分开安装的传感器和变送器。电缆接入传感器接线盒和变送器外壳中。

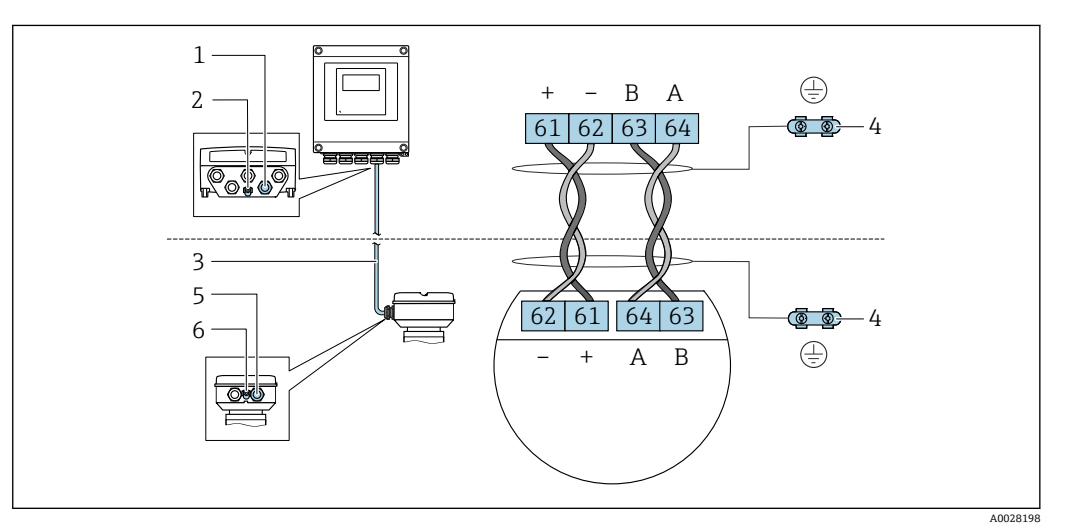

- 1 变送器外壳上的电缆入口
- 2 接线端子:连接等电势线(PE)
- 3 ISEM 模块信号连接电缆
- 4 接地连接端;带设备插头的设备型号通过插头接地。
- 5 电缆入口或传感器接线盒上的设备插头<br>6 接线端子· 连接等由势线 (PF)
- 接线端子: 连接等电势线 (PE)

### **变送器连接**

← 接线端子分配→ ■ 19

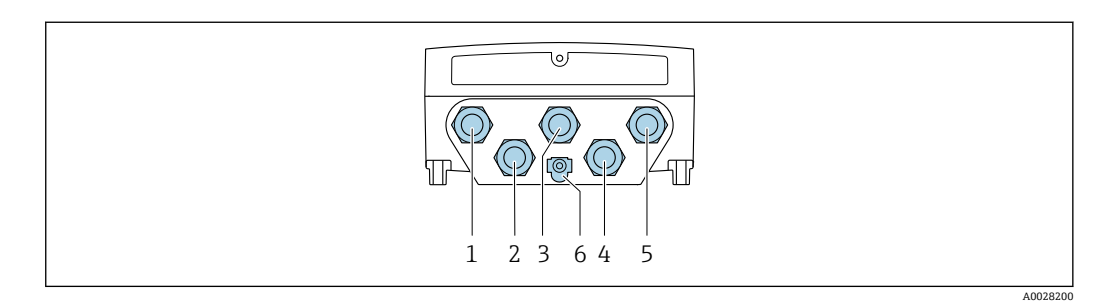

- 1 接线端子:连接电源
- 2 接线端子:连接传输信号、输入/输出
- 3 接线端子:连接传输信号、输入/输出
- 4 接线端子:连接传感器和变送器间的连接电缆
- 5 接线端子:连接传输信号、输入/输出;可选:连接外接 WLAN 天线
- 6 接线端子:连接等电势线(PE)

可以选购 RJ45-M12 插头转接头:  $\mathbf{L}$ 

订购选项"附件",选型代号 **NB**:"RJ45 M12 接头(服务接口)"

转接头连接服务接口 (CDI-RI45) 和电缆入口上的 M12 插头。因此, 无需打开设备即可通过 M12 插头连接服务接口。

通过服务接口 (CDI-RJ45) 实现网络连接→ △ 48

### **接线实例**

**4...20 mA HART 电流输出**

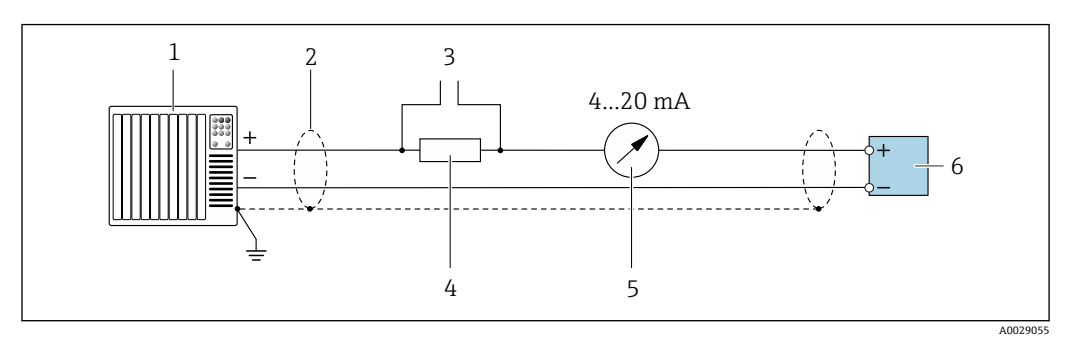

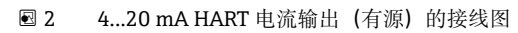

- 1 自动化系统,带电流输入(例如 PLC)
- 2 接地电缆单端屏蔽。电缆屏蔽层必须两端接地,确保满足电磁兼容性要求;注意电缆规[格→ 26](#page-25-0)
- 连接 HART 设备→ 47
- 4 HART 通信电阻(≥ 250 Ω):注意最大负载[→ 13](#page-12-0)
- 模拟显示单元: 注意最大负载→ 13

<sup>6</sup> 变送器

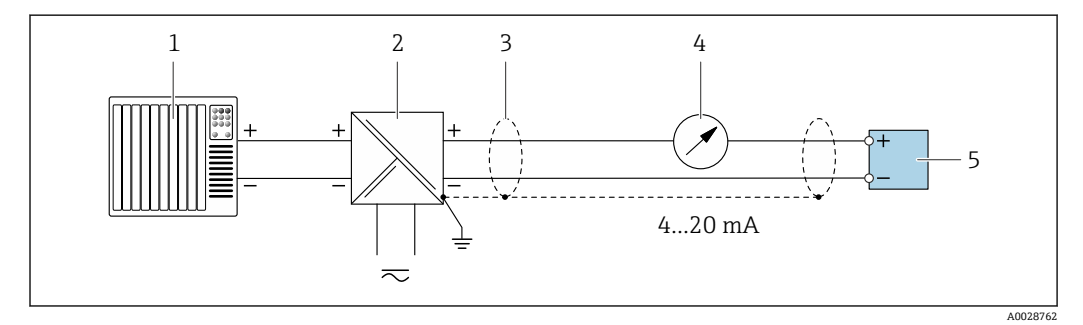

- **23** 接线实例: 4...20 mA HART 电流输出 (无源信号)
- 1 自动化系统,带电流输入 (例如 PLC)<br>2 电源
- 电源
- 3 接地电缆单端屏蔽。电缆屏蔽层必须两端接地,确保满足电磁兼容性要求;注意电缆规格→ △ 26<br>4 模拟显示单元:注意最大负载→ △ 13
- 模拟显示单元: 注意最大负载→ 23
- 5 变送器

**HART 输入**

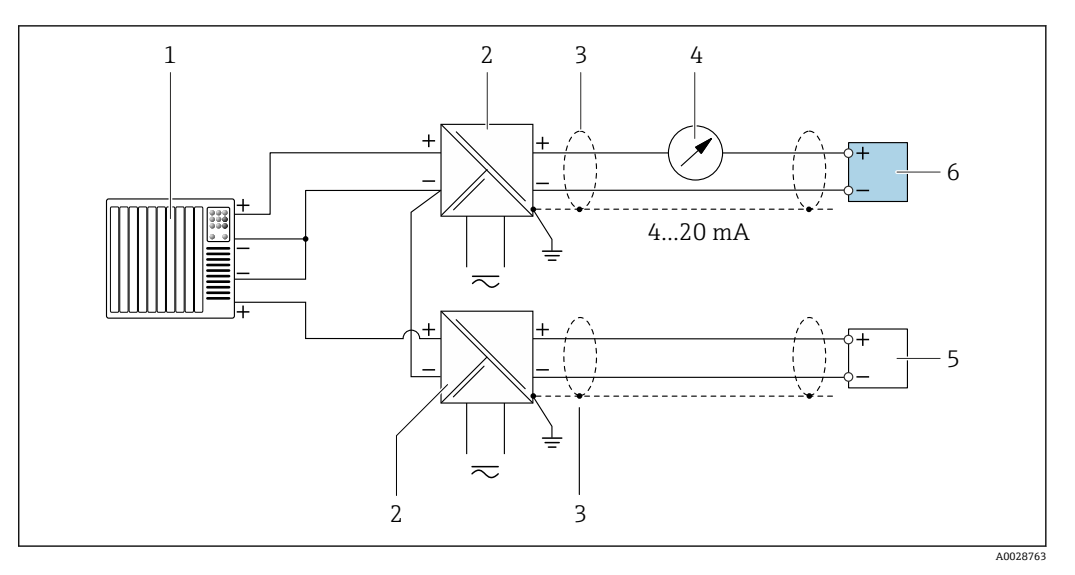

- **图 4** 接线实例: HART 输入, 公共端接负极 (无源信号)
- 1 自动化系统,带 HART 输出(例如 PLC)
- 
- 2 电源的有源安全栅 (例如 RN221N) → 19<br>3 接地电缆单端屏蔽。电缆屏蔽层两端必须接地 接地电缆单端屏蔽。电缆屏蔽层两端必须接地,以符合电磁兼容性要求。注意电缆规格。→ □ 26
- 4 模拟式显示单元: 注意最大负载。→ ■13
- 5 流量计 (例如 Promag W): 注意相关要求。→ 11
- 6 变送器

### **4...20 mA 电流输出**

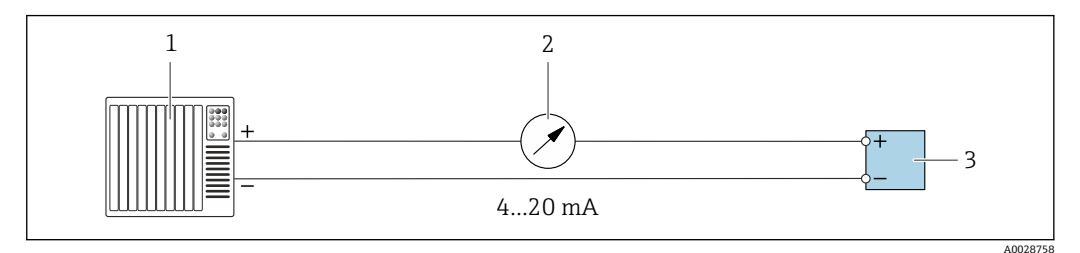

- 5 接线实例:4...20 mA 电流输出(有源信号)
- 1 自动化系统,带电流输入(例如 PLC)
- 2 模拟显示单元:注意最大负[载→ 13](#page-12-0)
- 3 变送器

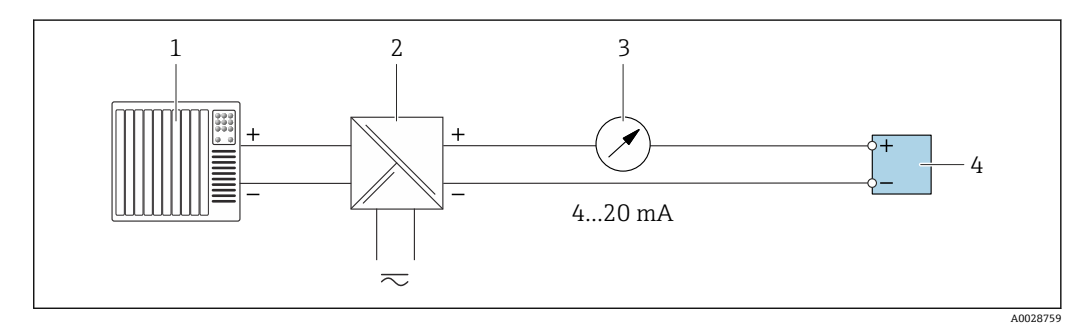

- 6 接线实例:4...20 mA 电流输出(无源信号)
- 
- 1 自动化系统,带电流输入 (例如 PLC)<br>2 电源的有源安全栅 (例如 RN221N) 电源的有源安全栅 (例如 RN221N)
- 3 模拟显示单元:注意最大负[载→ 13](#page-12-0)
- 变送器

### **脉冲/频率输出**

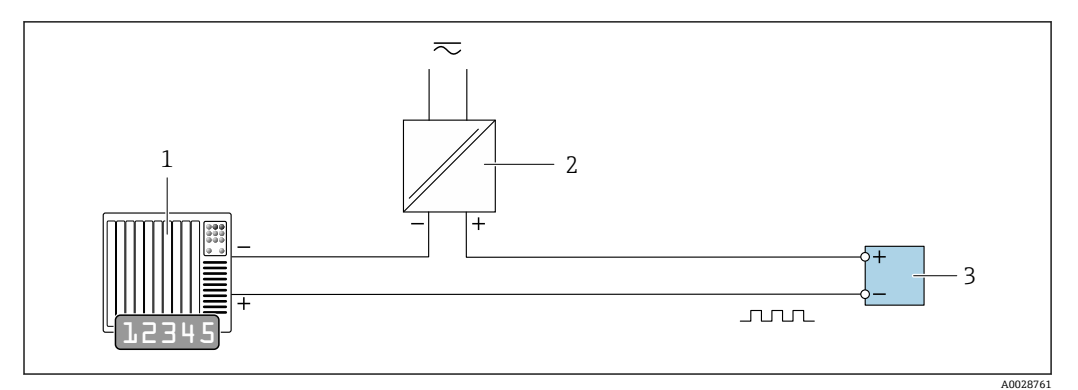

7 接线实例:脉冲/频率输出(无源信号)

1 自动化系统,带脉冲/频率输入(例如 PLC,带 10 kΩ 上拉电阻或下拉电阻)<br>2 电源

- 2 电源<br>3 变送
- 3 变送器:注意输入参[数→ 14](#page-13-0)

### **开关量输出**

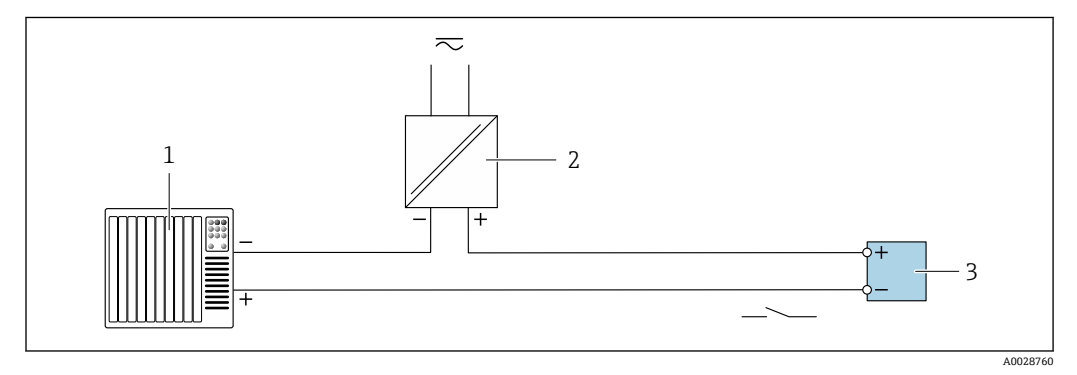

图 8 接线实例: 开关量输出 (无源信号)

1 自动化系统,带开关量输入(例如 PLC,带 10 kΩ 上拉电阻或下拉电阻)<br>2 电源

- 2 电源
- 3 变送器:注意输入参[数→ 14](#page-13-0)

# **继电器输出**

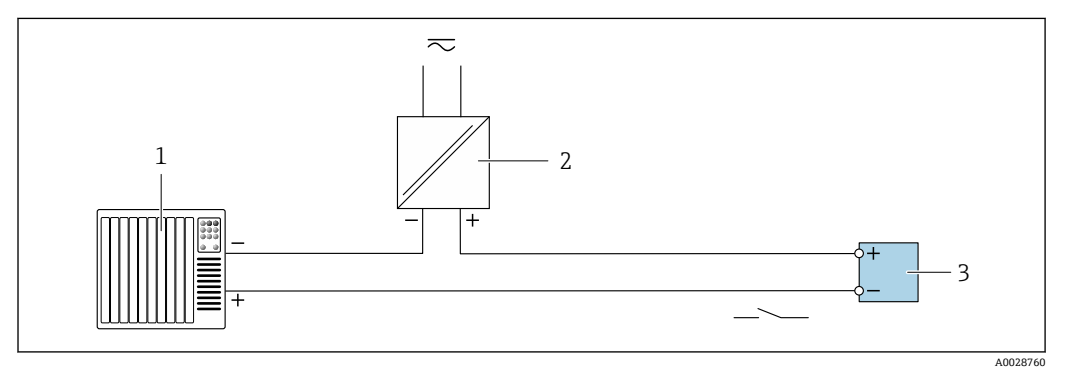

9 接线实例:继电器输出(无源信号)

1 自动化系统,带继电器输入(例如 PLC)

2 电源<br>3 变送 变送器: 注意输入参数→ ■ 15 <span id="page-24-0"></span>**电流输入**

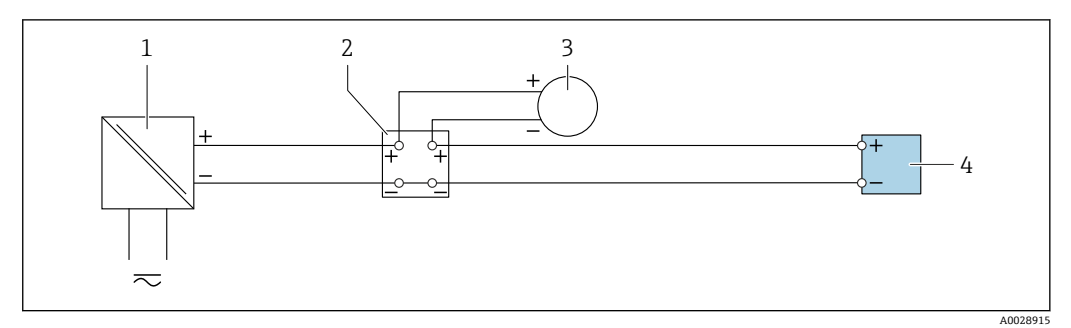

- **2** 10 接线实例: 4...20 mA 电流输入
- 1 电源<br>2 接线
- 接线盒
- 3 外部设备(用于读取流量值,以计算负荷变化率)
- 4 变送器

### **状态输入**

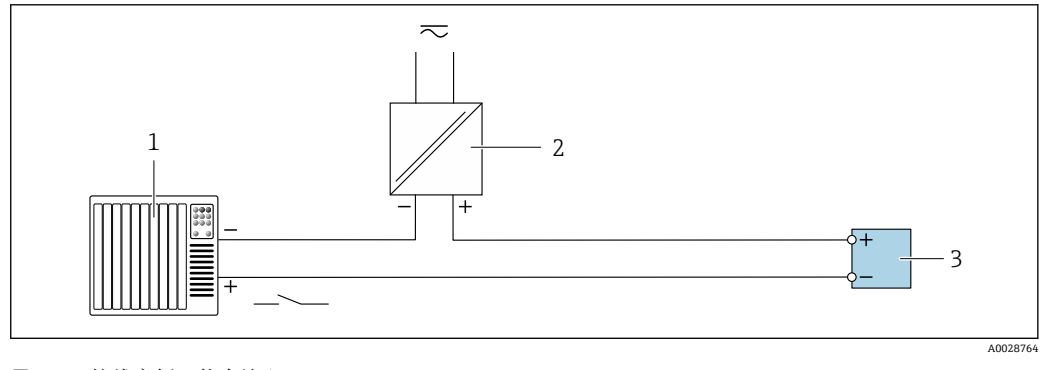

- 11 接线实例: 状态输入
- 1 自动化系统,带状态输出(例如 PLC)
- 2 电源<br>3 变送
- 3 变送器

**电势平衡 要求**

- 注意工厂接地规范
- 考虑工作条件,例如管道材质和接地
- 等电势连接介质、传感器接线盒和变送器。
- 使用线芯横截面积不小于 6 mm<sup>2</sup> (0.0093 in<sup>2</sup>)的接地电缆以及线鼻子进行等电势连接

接线端子<br> 在接线端子<br> 压簧式接线端子: 连接线芯电缆和带线鼻子的线芯电缆。 导线横截面积为 0.2 … 2.5 mm2 (24 … 12 AWG)。

- **电缆人口 缆塞: M20×1.5, 连接 6 … 12 mm (0.24 … 0.47 in)直径电缆** • 螺纹电缆入口: • NPT ½"
	- $\bullet$  G  $\frac{1}{2}$ "
	- M20
	- 可选:连接服务接口的 M12 插头  $\Box$

订购选项"安装附件",选型代号 NB:RJ45 M12 接头(服务接口[\)→ 26](#page-25-0)

### <span id="page-25-0"></span>针脚分配和设备插头 服务接口

订购选项"安装附件",选型代号 NB: RJ45 M12 接头 (服务接口)

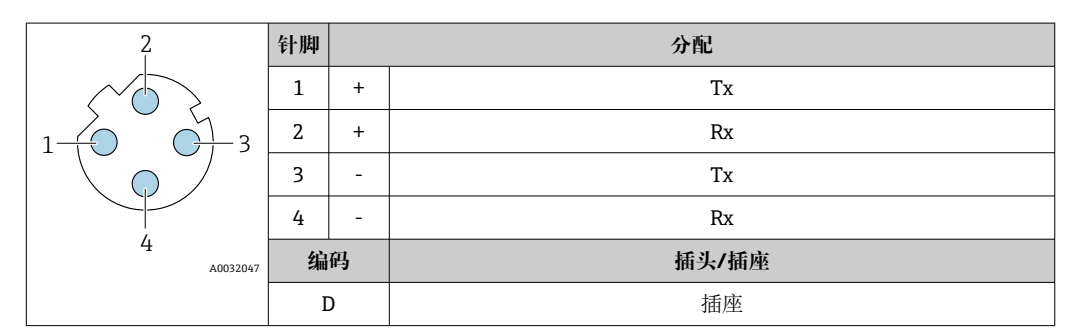

- 推荐插头:<br>■ Binder 763 系列插头; 订货号: 99 3729 810 04
	- Phoenix 插头;订货号:1543223 SACC-M12MSD-4Q

### 电缆规格 **1999年10月11日 电缆规格** 1999年10月11日 11月11日 12月11日 12月11日 12月11日 12月11日 12月11日 12月11日 12月11日 12月11日 12月11日 12月11日 12月11日 12月11日 12月11日 12月11日 12月11日 12月11日 12月11日 12月11日 12月11日 12月11日 12月11日 12月11日 12月11日 12月11日 12月11日 12月

- 必须遵守安装点所在国家的安装指南要求。
- 电缆必须能够耐受可能出现的最低和最高温度。

### **供电电缆(包括内部接地端连接导线)**

使用标准安装电缆即可。

### **外部接地端的保护性接地电缆**

导线横截面积 < 2.1 mm<sup>2</sup> (14 AWG) 使用线鼻子可以连接更大横截面积的导线。 接地阻抗不超过 2 Ω。

### **信号电缆**

### **4...20 mA HART 电流输出**

建议使用屏蔽电缆。请遵守工厂接地规范。

### **Modbus RS485**

EIA/TIA-485 标准指定使用两种类型的总线电缆(A 型和 B 型), 适用于所有传输速率。建议使用 A 型电缆。

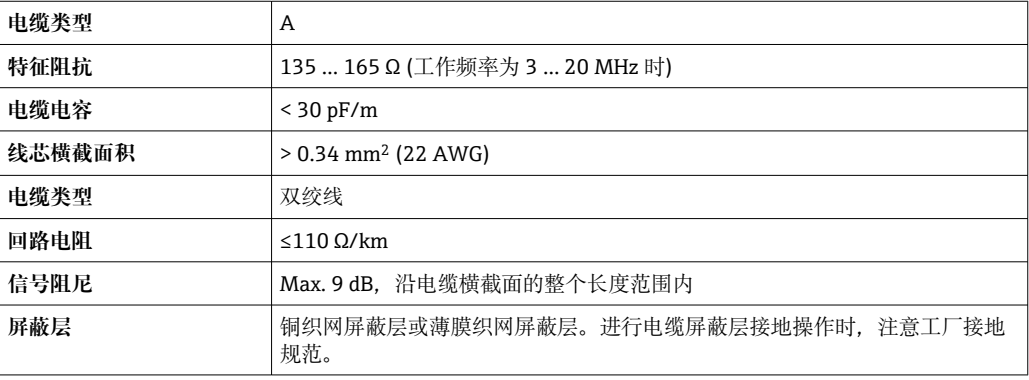

### **0/4...20 mA 电流输出**

使用标准安装电缆即可

### **脉冲 /频率 /开关量输出**

使用标准安装电缆即可

### <span id="page-26-0"></span>**继电器输出**

使用标准安装电缆即可。

### **0/4...20 mA 电流输入**

使用标准安装电缆即可

### **状态输入**

使用标准安装电缆即可

### **传感器/变送器连接电缆**

### **标准电缆**

连接电缆可以使用满足以下规格参数要求的标准电缆。

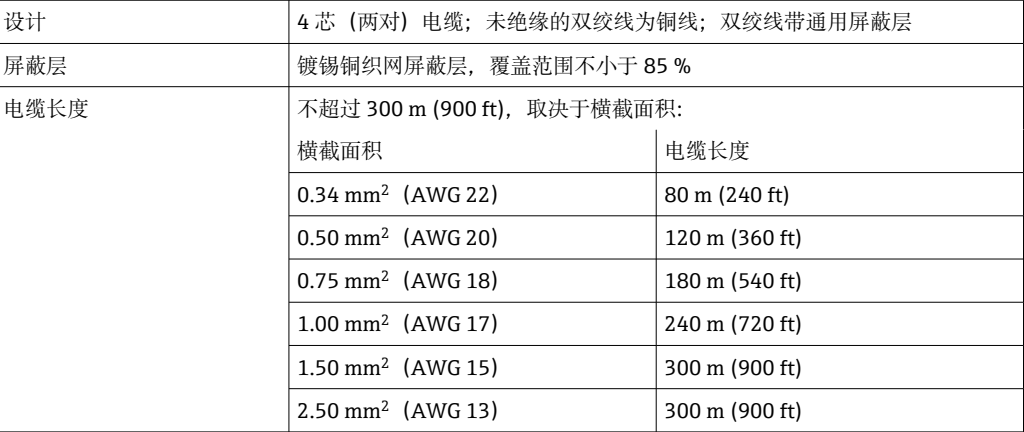

# **选配连接电缆**

连接电缆可以作为选配件订购→ 图 56。

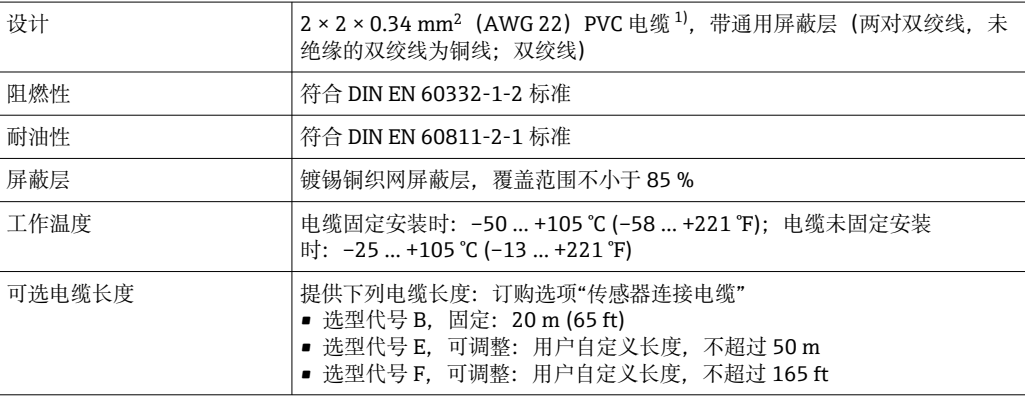

1) 紫外线辐射会损坏电缆外护套。采取防护措施避免电缆直接日晒。

# **过电压保护 供电电压波动** [→ 19](#page-18-0)

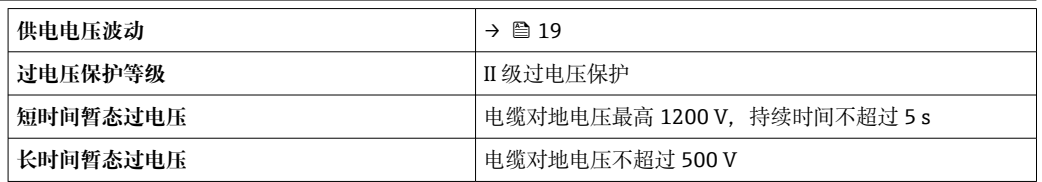

# **性能参数**

<span id="page-27-0"></span>输出精度<br> **输出精度** 

# **电流输出**

**精度** ±5 µA

**脉冲/频率输出**

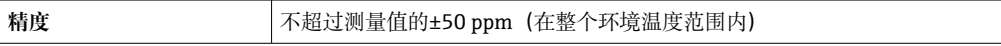

# **重复性 总含固量**

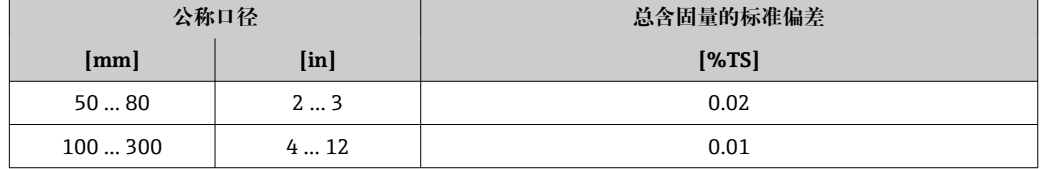

## **介质温度**

 $± 0.5 °C (± 0.9 °F)$ 

**电导率**

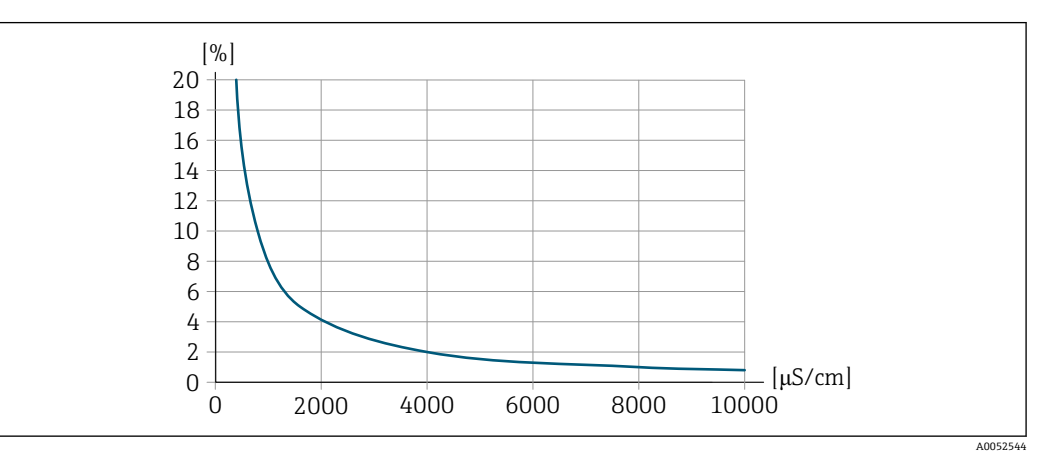

12 重复性(测量值百分比) - 电导率 [μS/cm]

### 环境温度的影响  **电流输出**

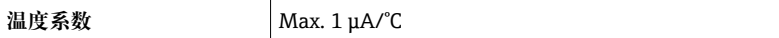

# **脉冲/频率输出**

温度系数 **同时**无其他影响。

# **安装步骤**

### <span id="page-28-0"></span>**安装点 安装在管道中**

**禁止**在下列位置安装仪表:

- 管道的最高点(测量管中有气泡积聚风险)
- 向下排空的竖直管道上

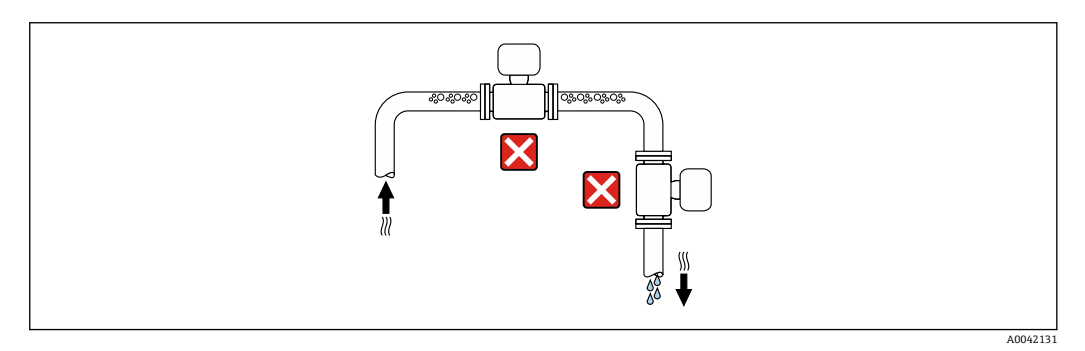

允许在下列位置安装仪表:

- 介质自下而上流动的管道中(理想情况下)
- 介质自下而上流动的管道的上游位置,或者能够保证仪表满管测量的管道位置

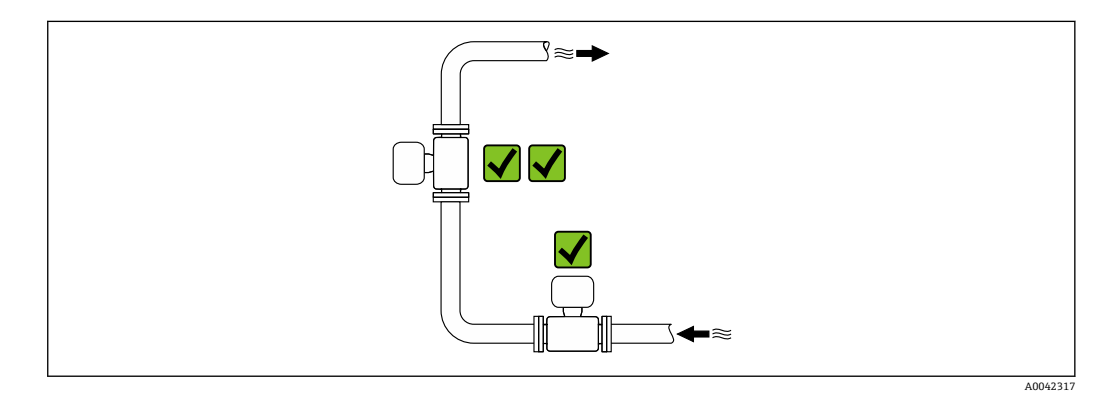

# **安装在阀门附近**

尽量将传感器安装在调节阀的上游管道中。

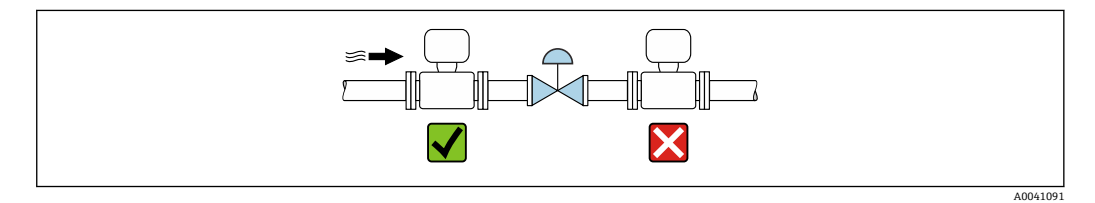

### **安装在泵附近**

- 参照介质流向,将仪表安装在泵的下游管道中。
- 使用活塞泵、隔膜泵或蠕动泵时需要同时安装脉冲流缓冲器。

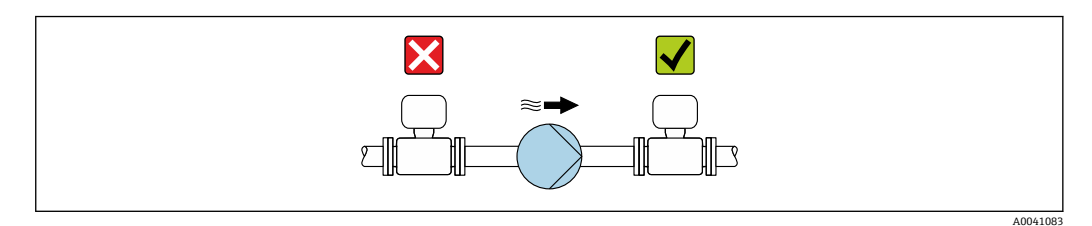

A0028981

### <span id="page-29-0"></span>**安装在竖直向下管道的上游管道中**

如需将仪表安装在竖直向下管道 (长度 h ≥ 5 m (16.4 ft) 的上游管道中: 在传感器的下游管道中 安装虹吸管和排气阀。

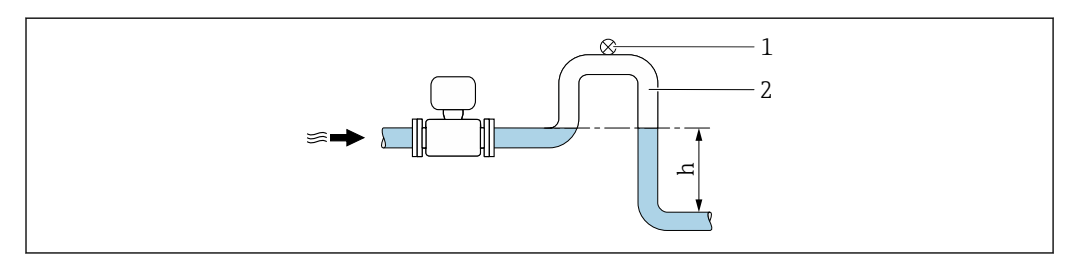

■ 13 上述安装方法可以防止管道内的液体停止流动, 以及避免出现气穴现象。

- 1 排气阀
- 2 虹吸管
- h 竖直向下管道长度

### **安装在非满管管道中**

- 倾斜放置的非满管管道需要安装泄放装置。
- 建议安装清洗阀。

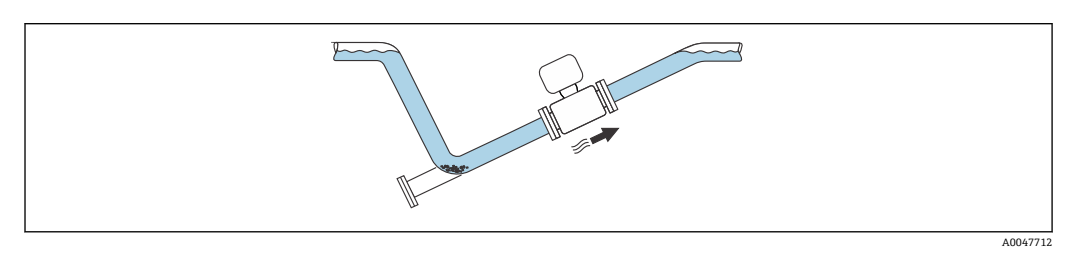

## **安装在剧烈强振动的管道上**

管道振动会导致仪表损坏: 禁止在剧烈振动的环境中使用。

● 测量系统抗振性和抗冲击性的详细信息→ ■ 35

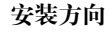

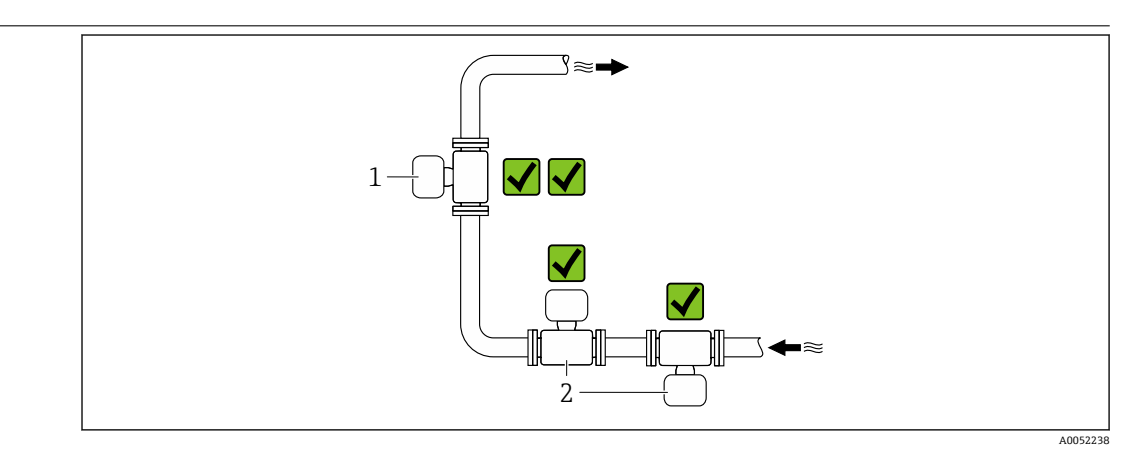

- 1 竖直安装
- 2 水平安装

### <span id="page-30-0"></span>**竖直安装**

建议将仪表安装在介质自下向上流动的管道中:

- 避免在非满管管道中安装
- 避免气体积聚
- 管道可以完全排空,防止沉积物聚积。
- **{**  $\uparrow$  介质总含固量 ≥ 20 %TS 时:

竖直安装仪表。如果选择水平安装,沉淀作用会导致固液分离,使得介质分层。这会导致仪 表出现测量误差。

### **水平安装**

天线(发送器和接收器)应水平摆放,避免介质夹杂的气泡干扰测量信号。

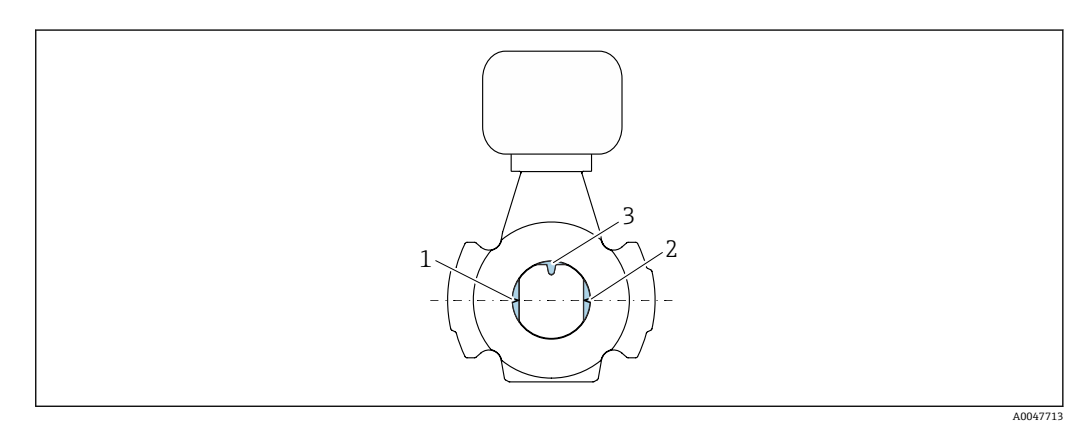

- 1 天线 发射器
- 2 天线 接收器<br>3 温度传感器
- 3 温度传感器

安装指南 **安装采样点** 

如需采集代表性试样,采样点应安装在紧邻仪表的位置。这样可以更方便地进行采样,并通过现 场操作仪表运行向导程序。

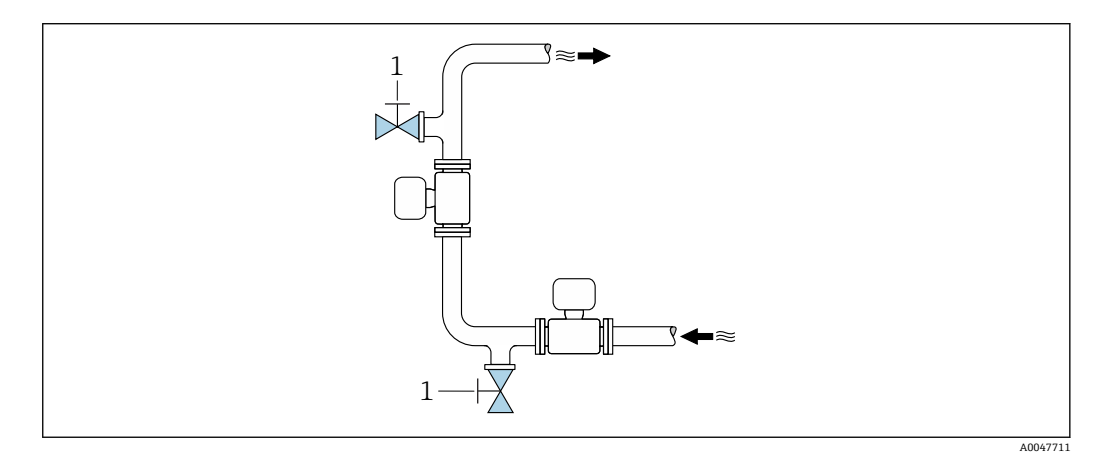

1 采样点

### **安装清洗部件**

取决于过程条件(例如油脂沉积),可能需要清洗仪表。可以选择加装附加部件,无需拆下设备 即可实现清洗:

- 冲洗连接口
- 清洗腔

<span id="page-31-0"></span>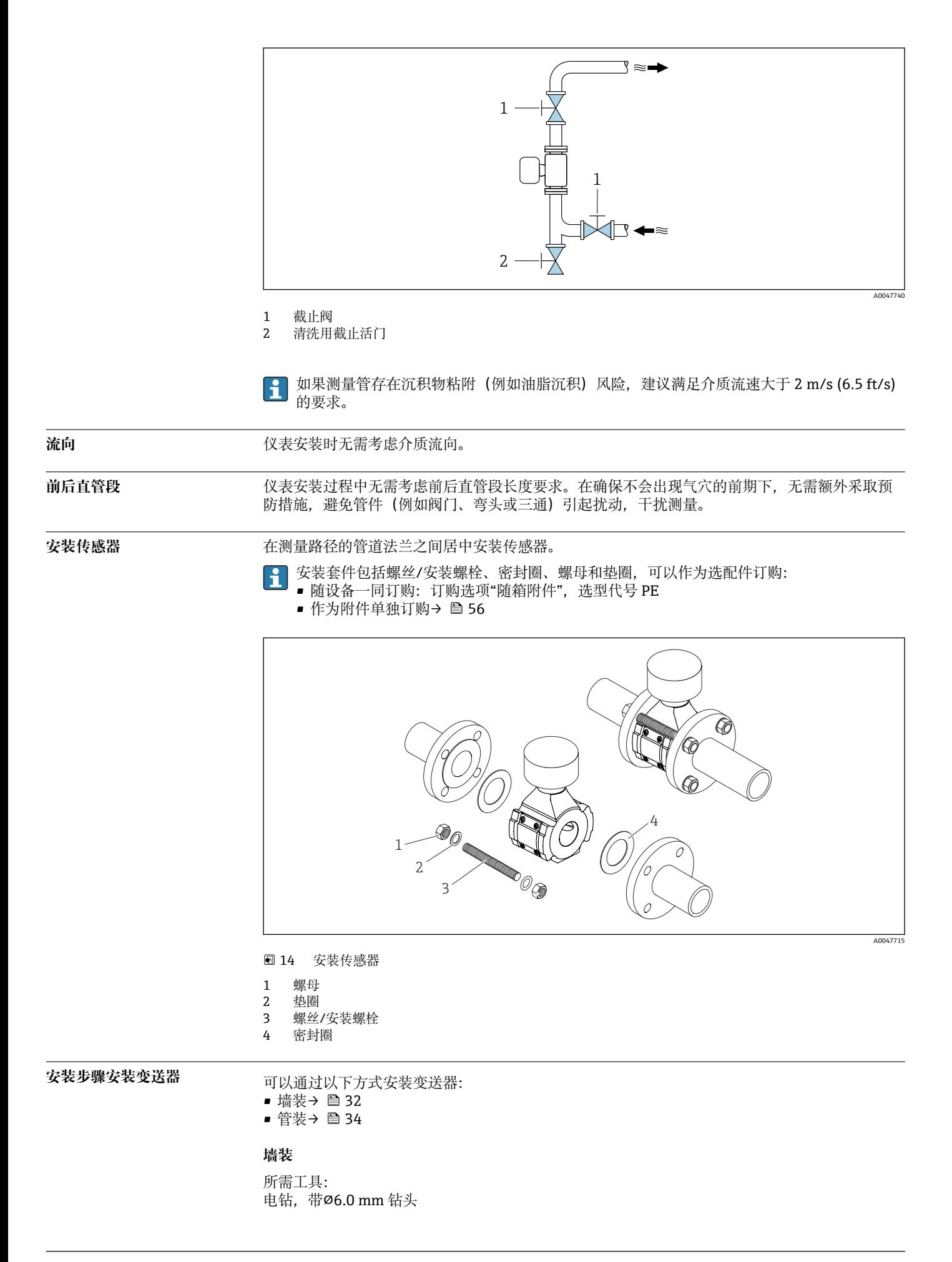

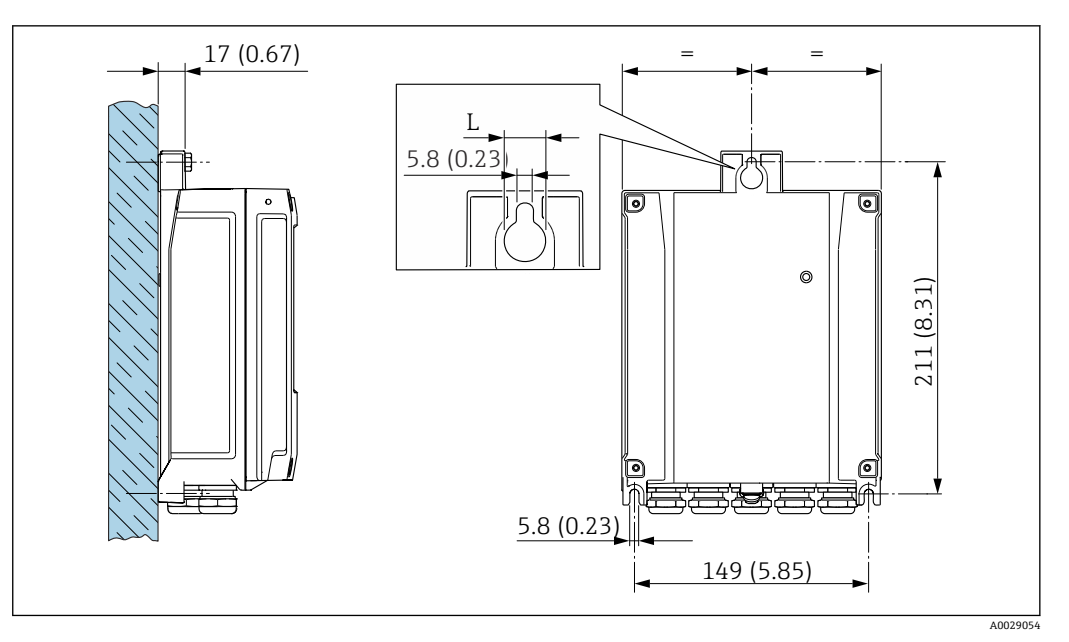

■ 15 单位: mm (in)

L 取决于订购选项"变送器外壳"

订购选项"变送器外壳" **选型代号 A, 铝, 带涂层: L = 14 mm (0.55 in)** 

# <span id="page-33-0"></span>**管装**

所需工具:

• AF 10 开口扳手

• TX 25 梅花内六角螺丝刀

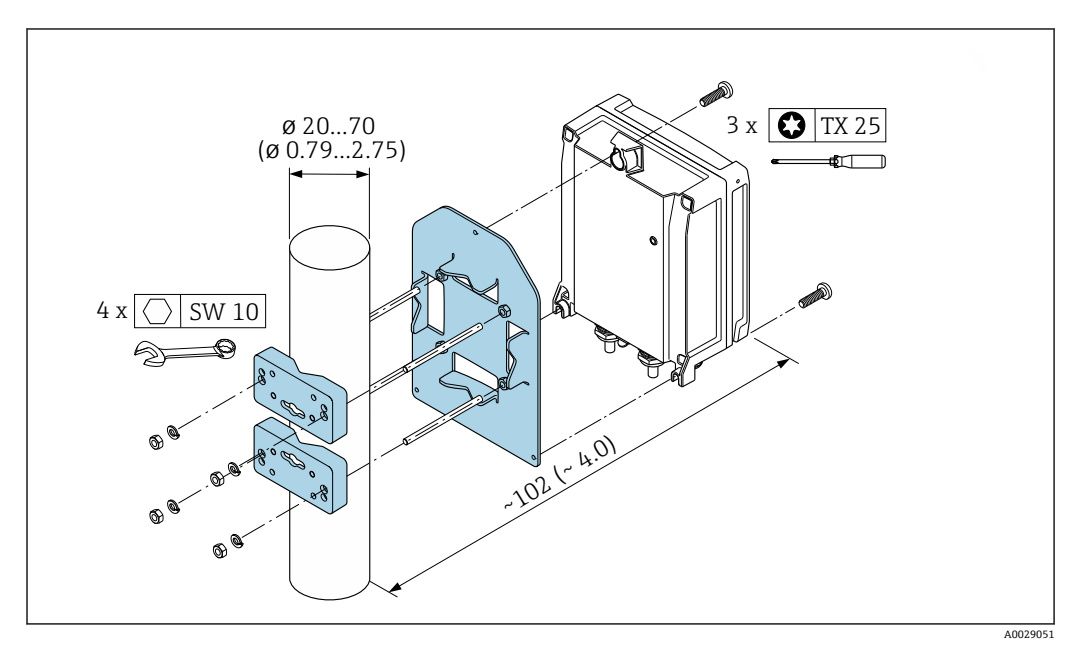

**■ 16 单位: mm (in)** 

可以订购管装套件:  $|1 \cdot |$ ■ 直接随设备一同订购: 订购选项"安装附件",选型代号 PC • 作为附件单独订[购→ 56](#page-55-0)

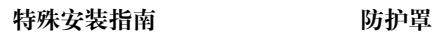

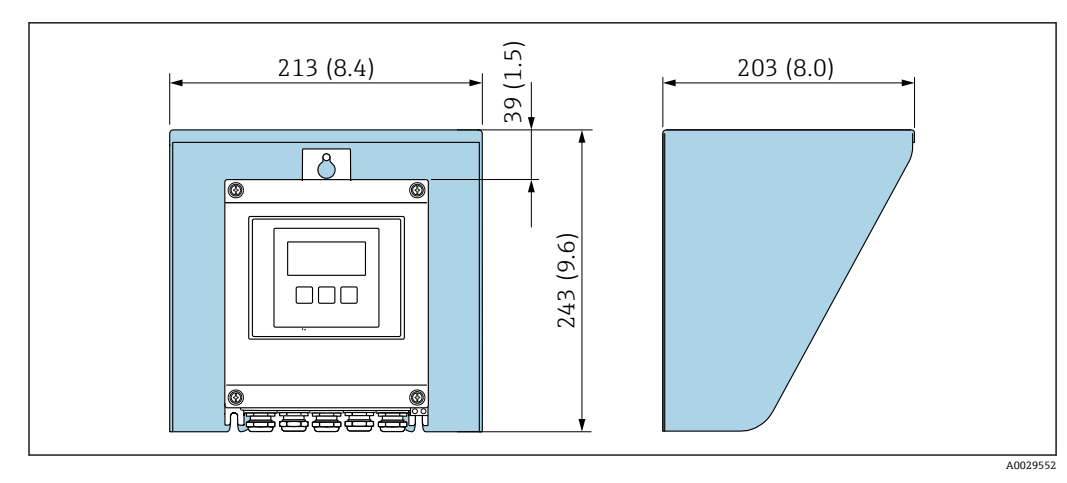

**■ 17** 单位: mm (in)

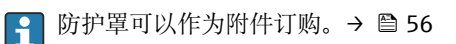

# **环境条件**

<span id="page-34-0"></span>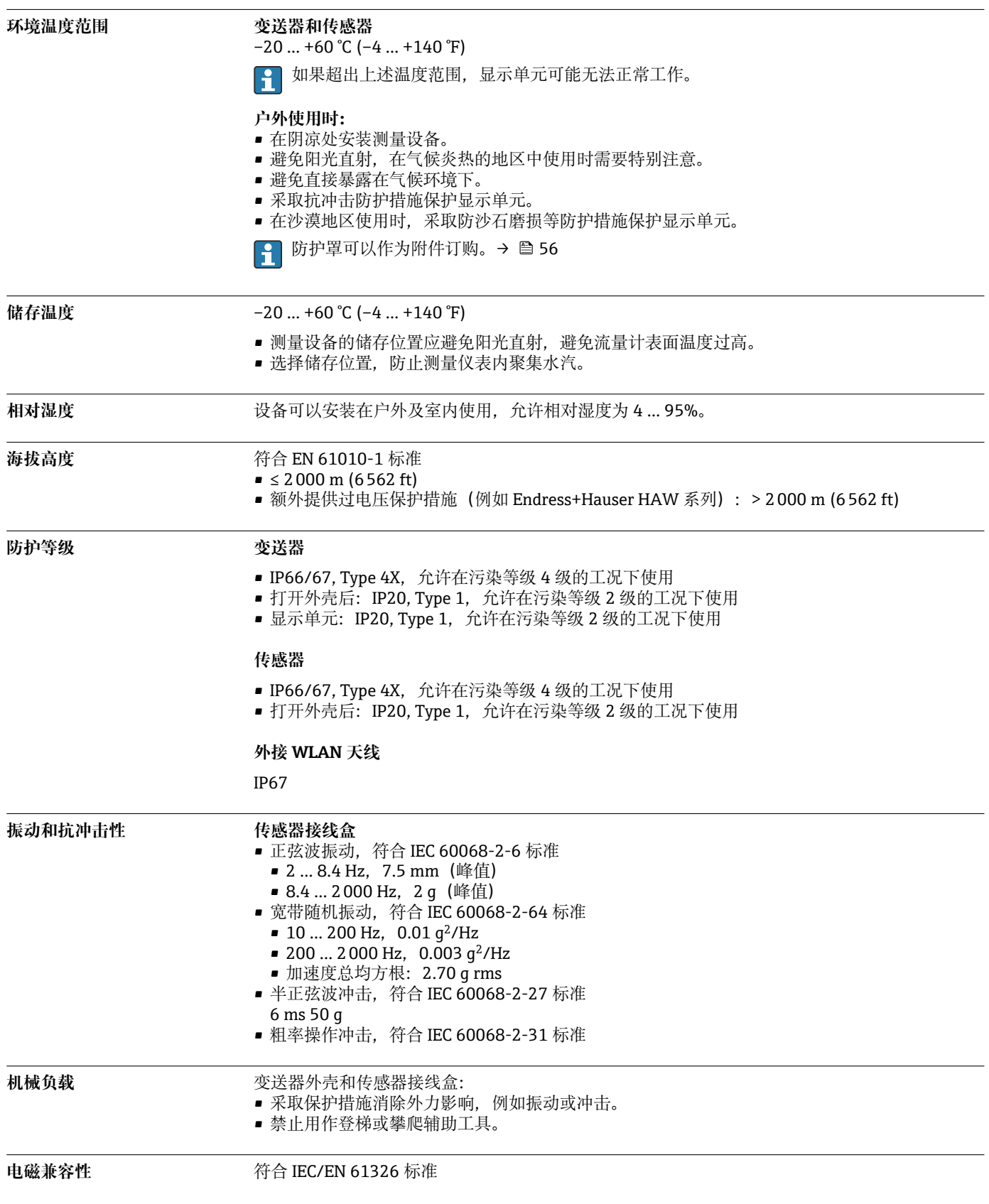

# **过程条件**

<span id="page-35-0"></span>**介质温度范围** 0 … +80 °C (+32 … +176 °F)

**电导率 不動作 医神经病 医心包** 为了确保正确可靠测量, 介质电导率不得超过温度补偿电导率的测量范围。

### **25 °C (77 °F)时温度补偿电导率的测量范围**

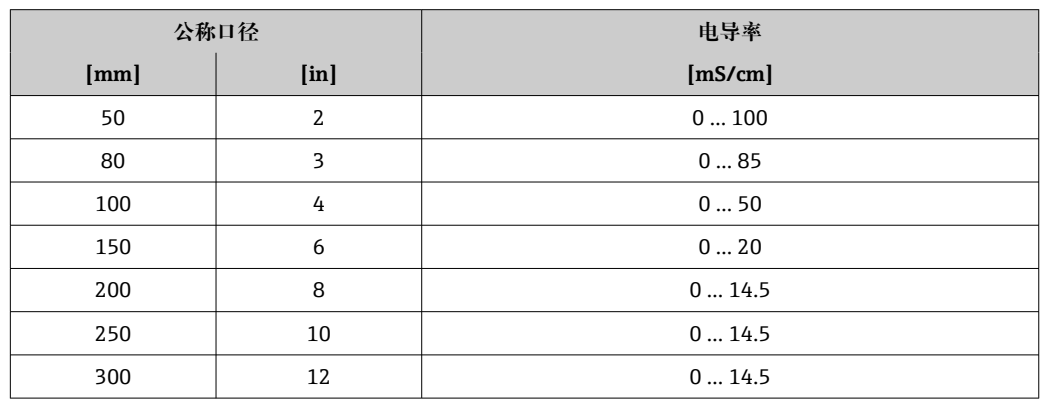

**温压曲线** 以下温压曲线与仪表的所有承压部件相关。下图显示特定介质温度下的最大允许介质压力。

**温压曲线,符合 DIN EN 1092-1 (2018)标准,材料组 14E0(1.4408)**

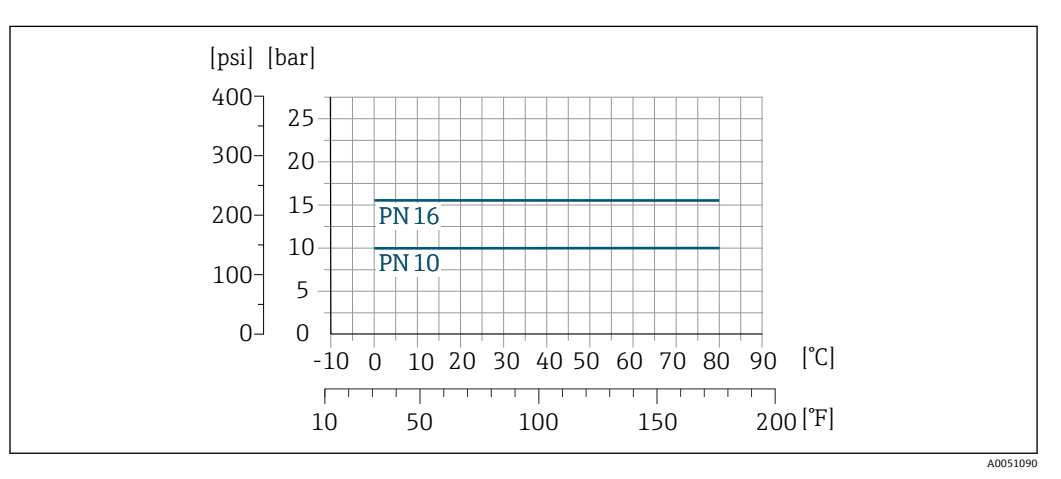

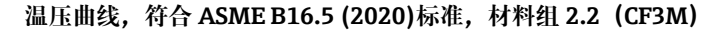

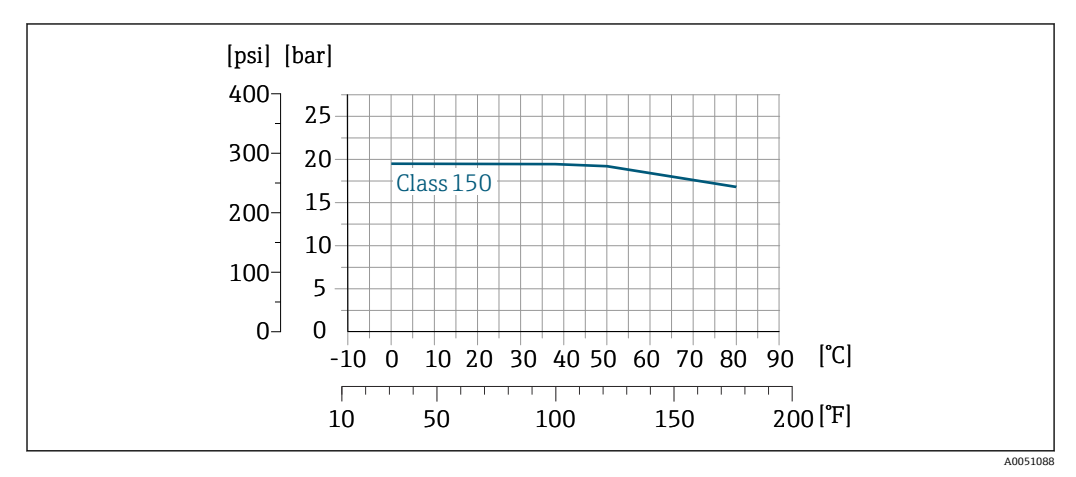

<span id="page-36-0"></span>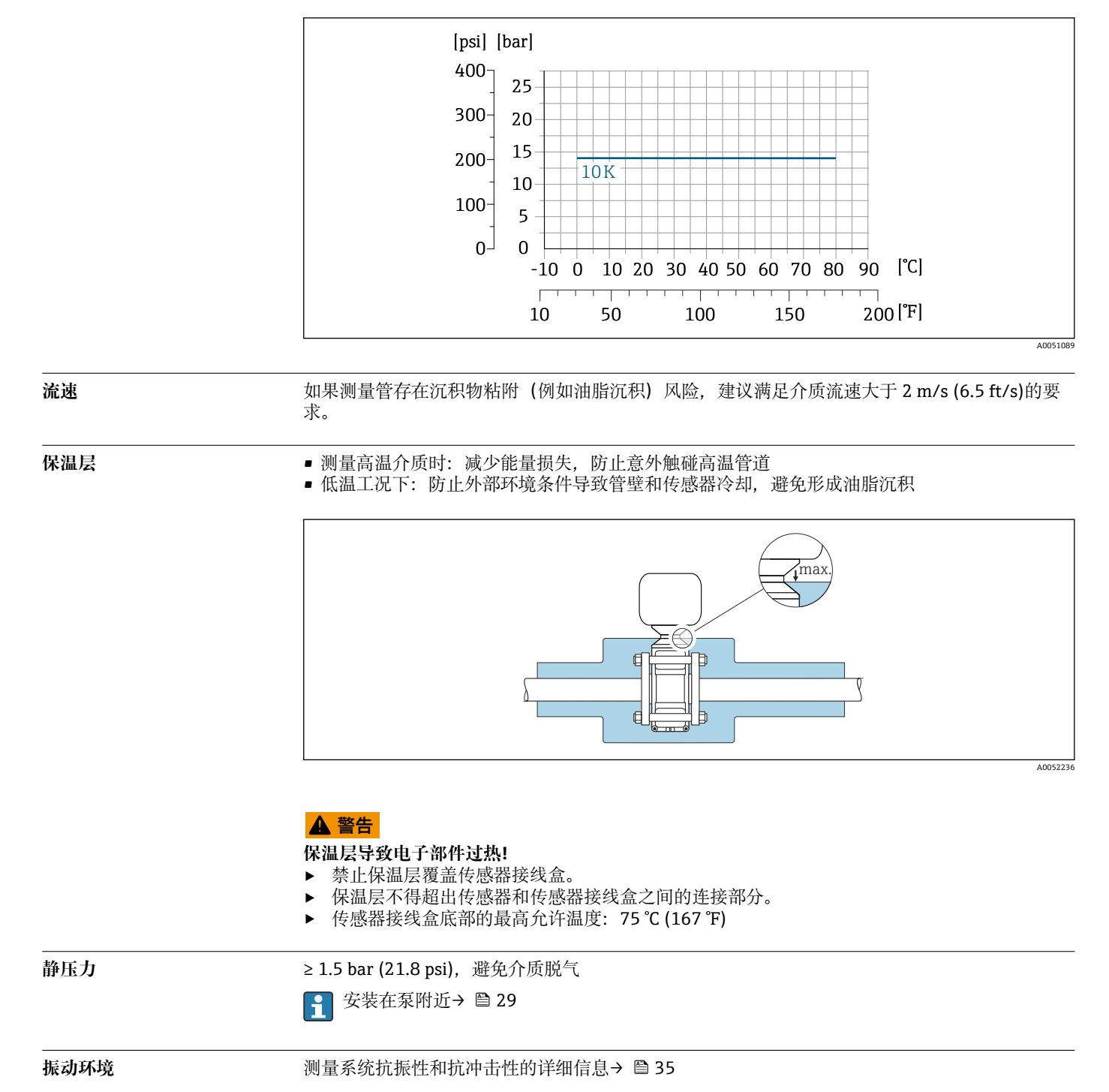

**温压曲线, 符合 JIS 2220 (2012)标准, 材料组 2.2 (CF3M), div. 1** 

# **机械结构**

<span id="page-37-0"></span>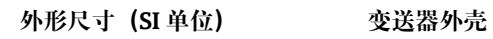

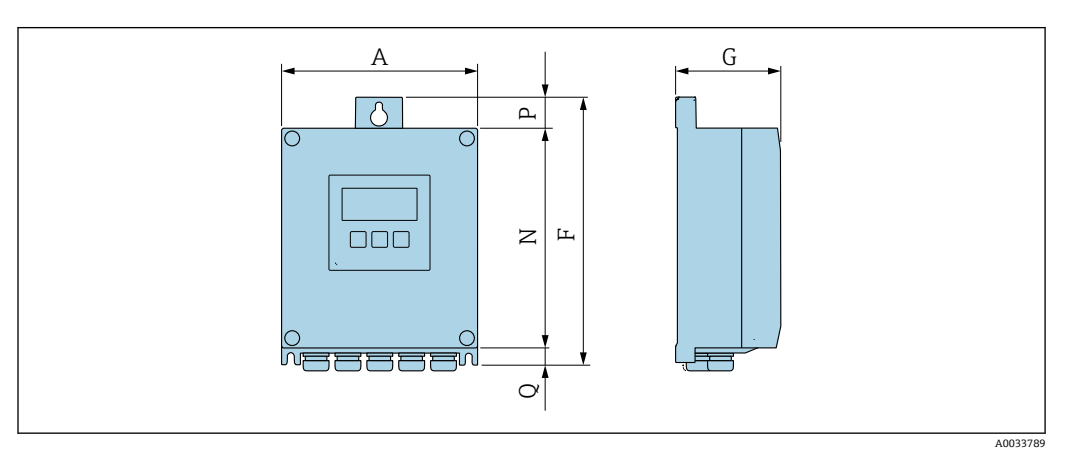

**订购选项"变送器外壳",选型代号 A "铝,带涂层"**

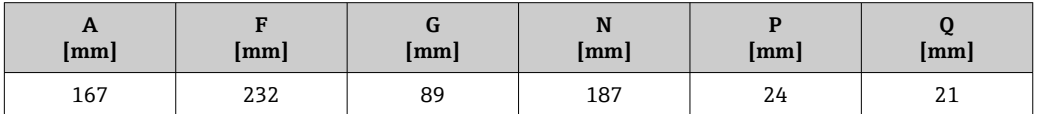

# **订购选项"变送器外壳",选型代号 D "聚碳酸酯"**

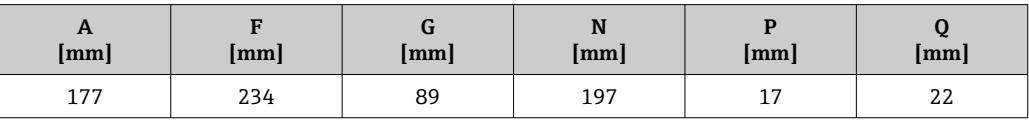

### **接线盒和传感器**

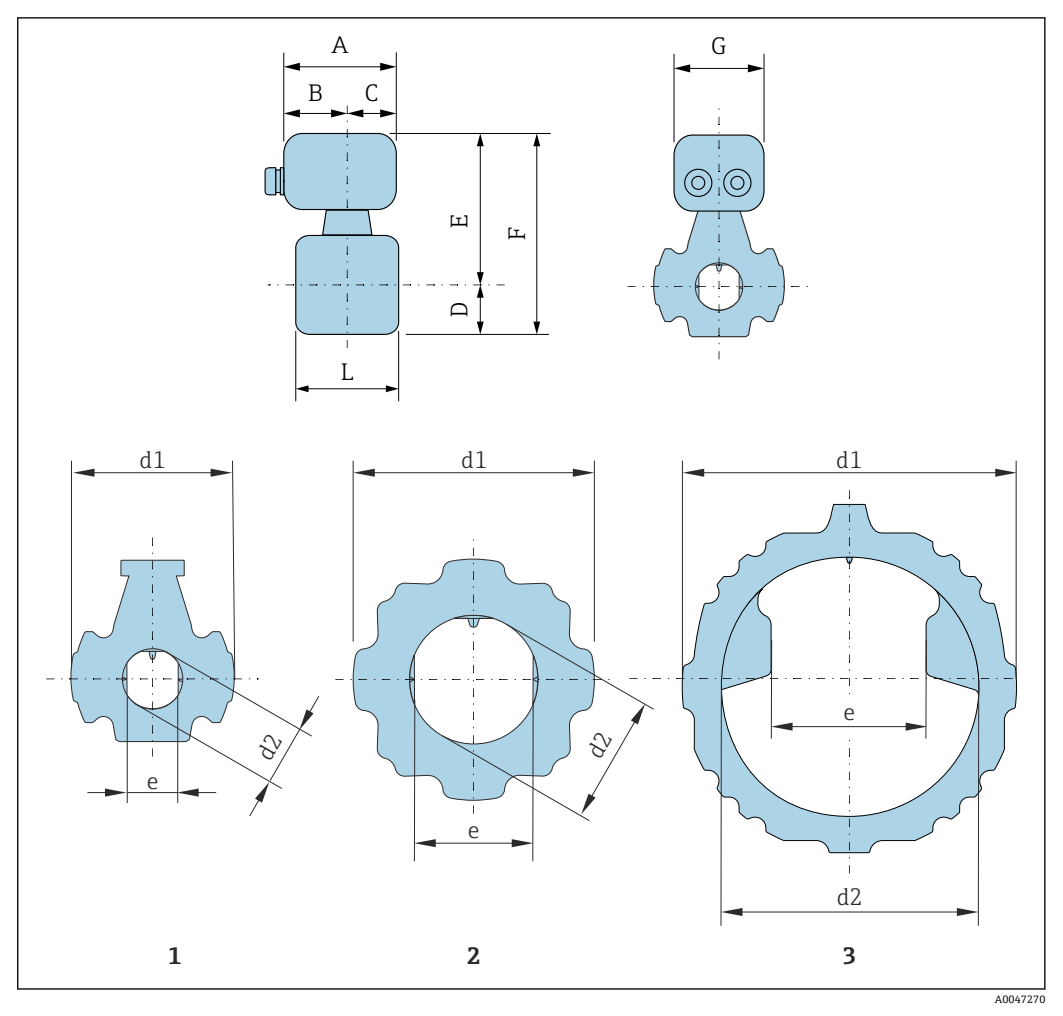

- 1 公称口径:DN 50 mm
- 2 公称口径:DN 80...200 mm
- 3 公称口径:DN 250...300 mm

## **订购选项"传感器接线盒",选型代号 A "铝,带涂层"**

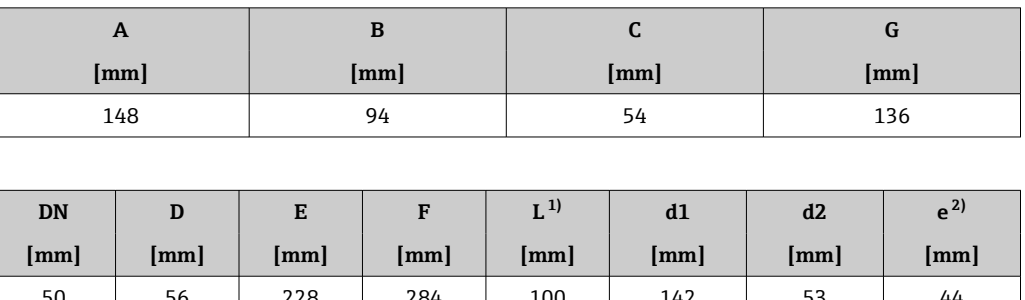

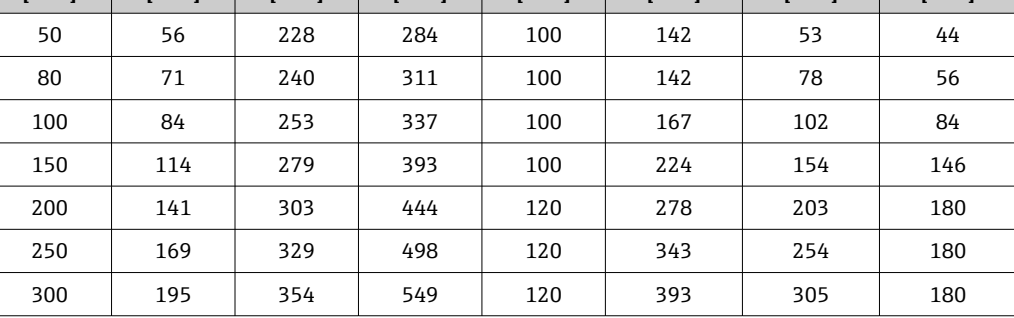

1) 长度偏差 L:0/- 2 mm

2) 两根天线之间的距离

# <span id="page-39-0"></span>**外形尺寸(US 单位) 变送器外壳**

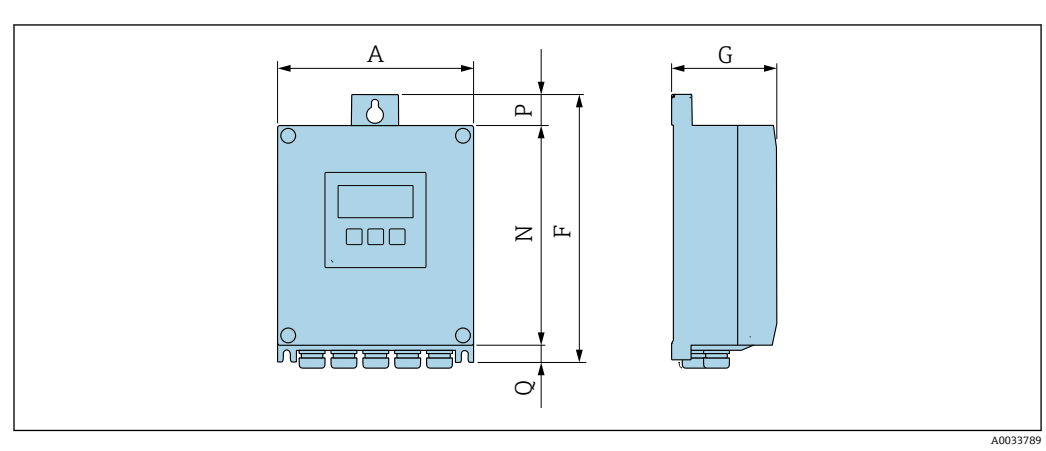

# **订购选项"变送器外壳",选型代号 A "铝,带涂层"**

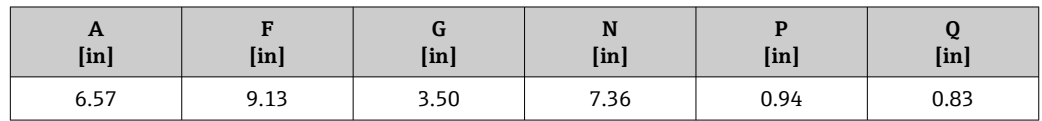

# **订购选项"变送器外壳",选型代号 D "聚碳酸酯"**

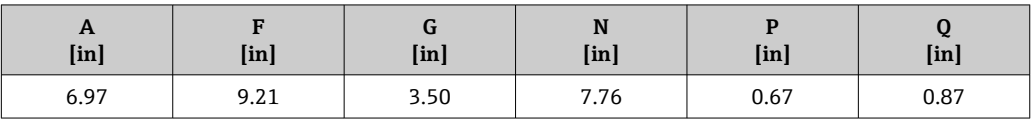

### **传感器接线盒**

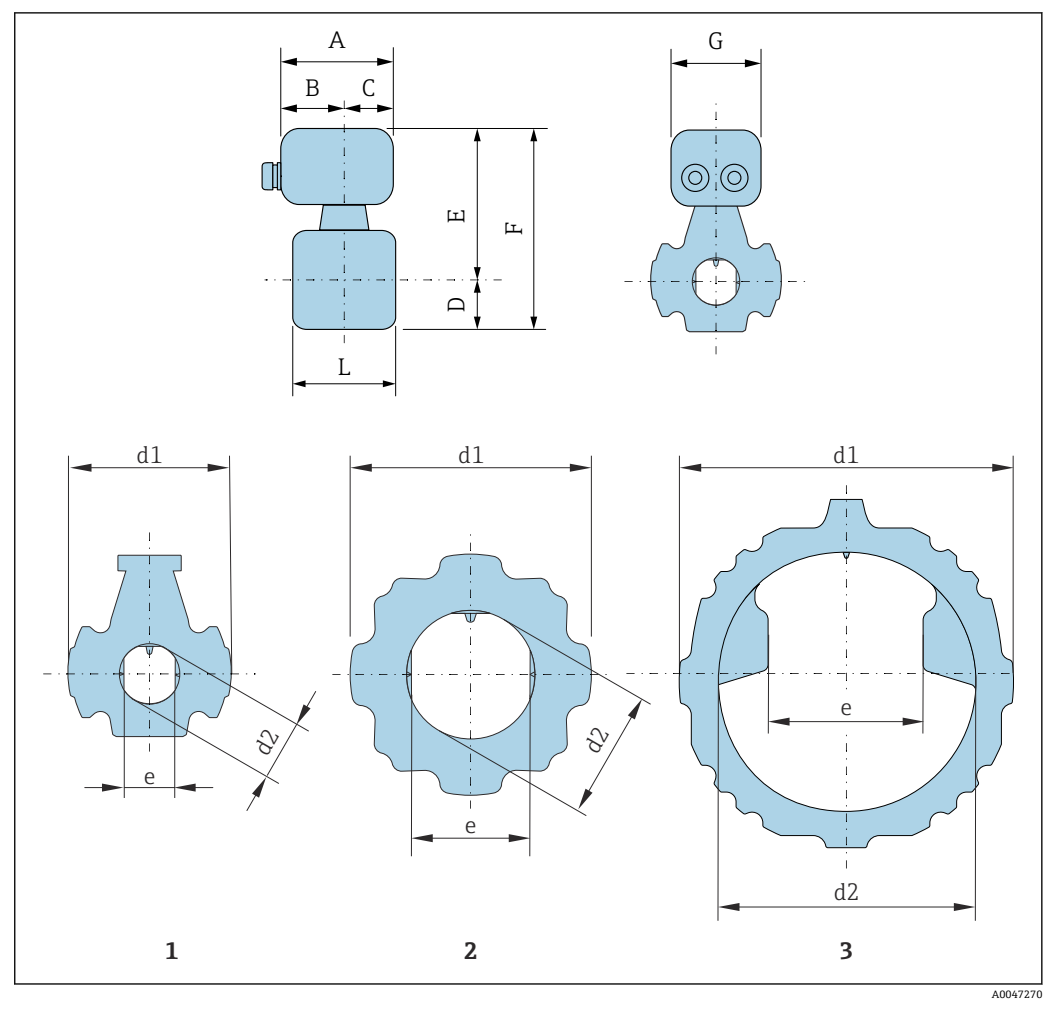

- 1 公称口径: NPS 2 in<br>2 公称口径: NPS 3...8
- 2 公称口径:NPS 3...8 in
- 3 公称口径: NPS 10...12 in

## **订购选项"传感器接线盒",选型代号 A "铝,带涂层"**

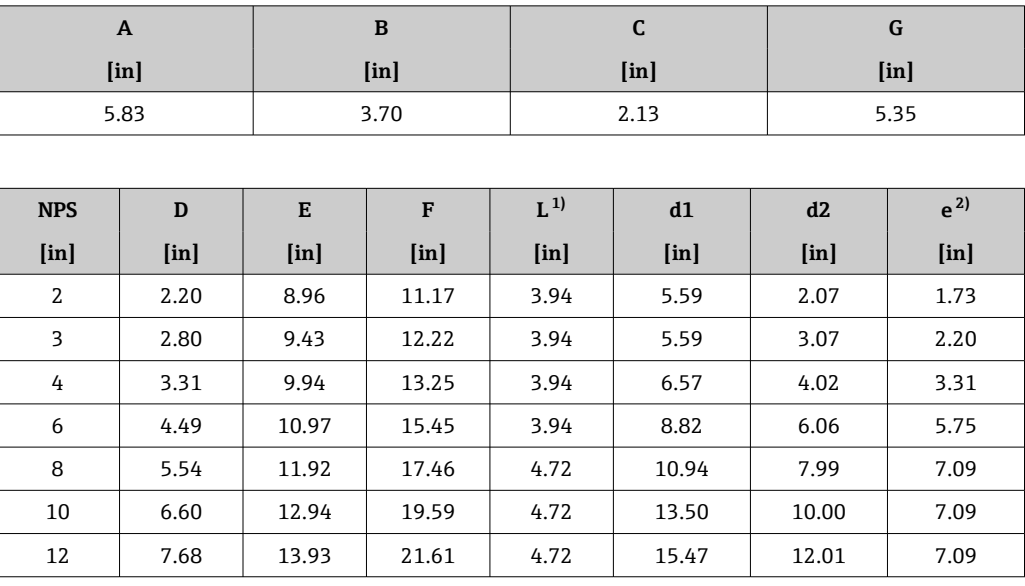

1) 长度偏差 L:0/- 0.08 in

2) 两根天线之间的距离

<span id="page-41-0"></span>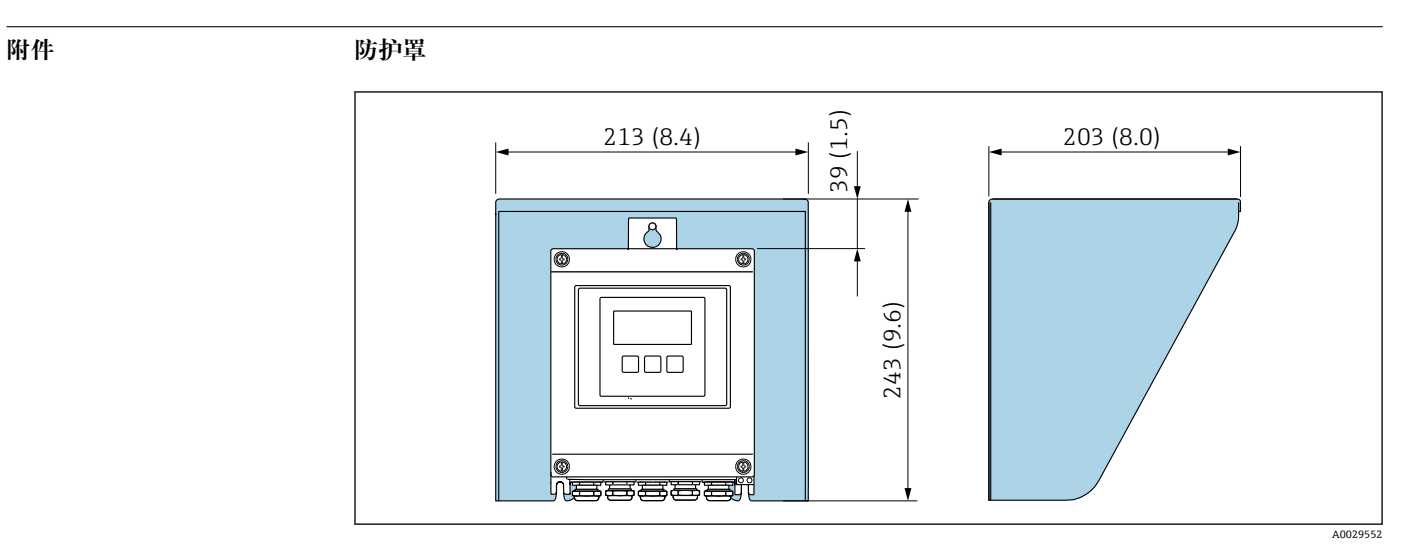

■ 18 防护罩 (Proline 500); 单位: mm (in)

### **外接 WLAN 天线安装在仪表上**

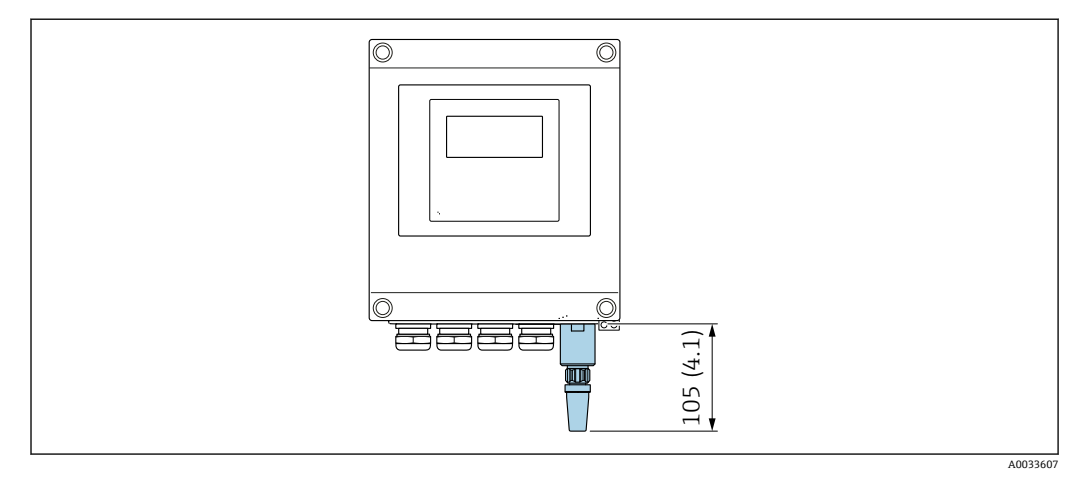

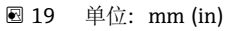

## **使用电缆安装外接 WLAN 天线**

如果变送器安装位置处的传输/接收状况不佳,可以在变送器外部单独安装外接 WLAN 天线。

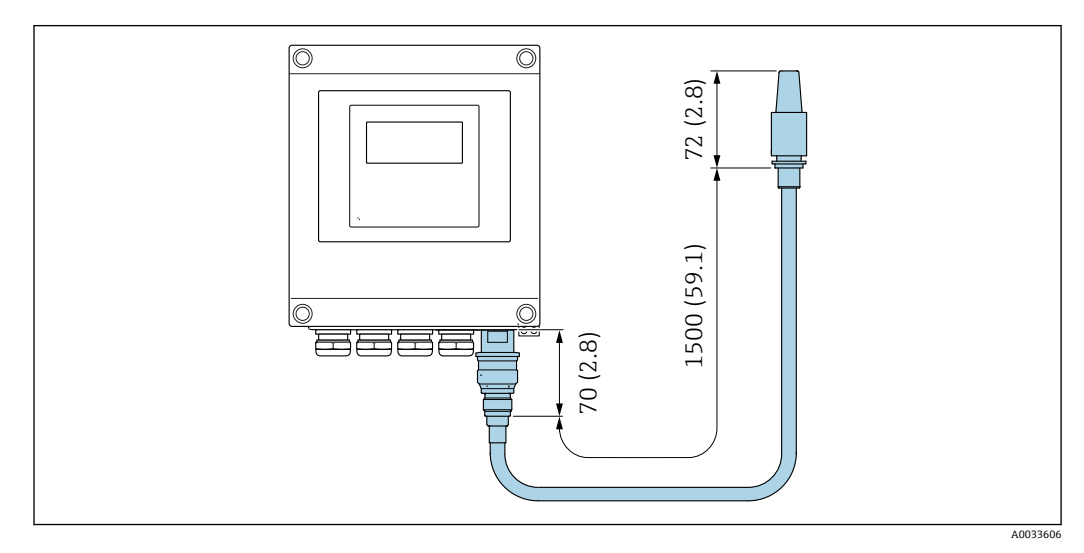

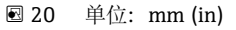

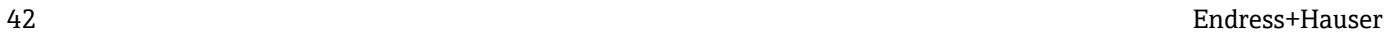

<span id="page-42-0"></span>重量<br> **重量** 有参数值:不含包装材料重量

### **变送器**

- 订购选项"变送器外壳",选型代号 A "铝,带涂层":2.45 kg (5.4 lb)
- 订购选项"变送器外壳",选型代号 D "聚碳酸酯": 1.4 kg (3.1 lb)

### **接线盒和传感器**

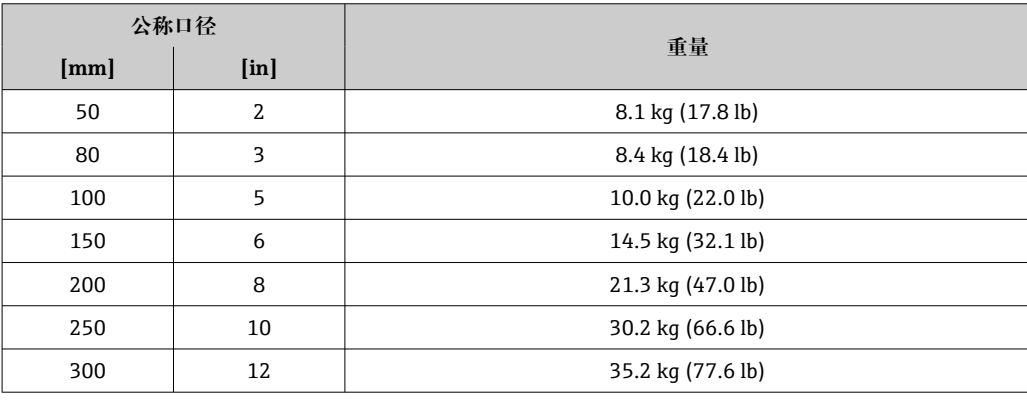

### **材质 变送器**

### **外壳**

订购选项"变送器外壳":

- 选型代号 **A**"铝,带涂层": 带铝合金 AlSi10Mg 涂层
- 选型代号 **D**"聚碳酸酯": 聚碳酸酯

### **窗口材质**

- 订购选项"变送器外壳":
- 选型代号 **A**"铝,带涂层":玻璃
- 选型代号 D"聚碳酸酯":塑料

### **电缆入口/缆塞**

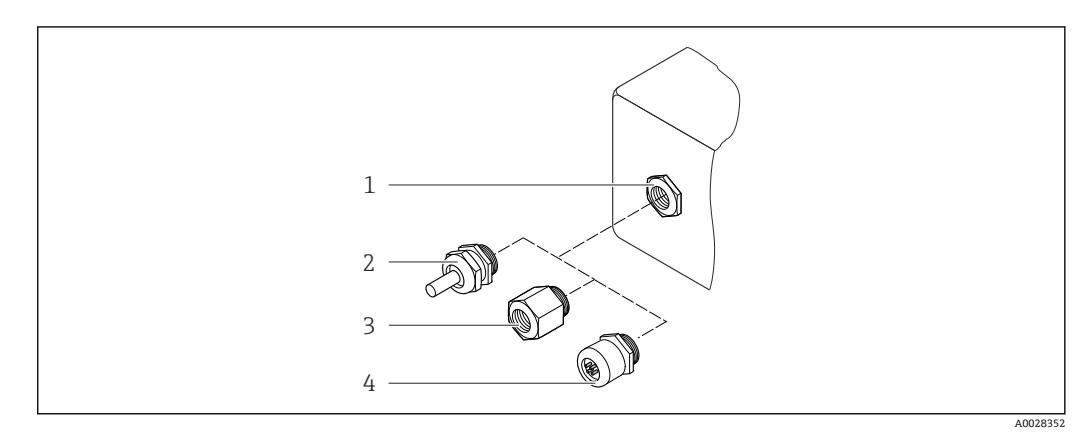

- 21 允许的电缆入口/缆塞
- 1  $M20 \times 1.5$  内螺纹<br>2  $M20 \times 1.5$  缆塞
- 2 M20 × 1.5 缆塞
- 3 转接头,适用于 G ½"或 NPT ½"内螺纹电缆入口
- 4 设备插头

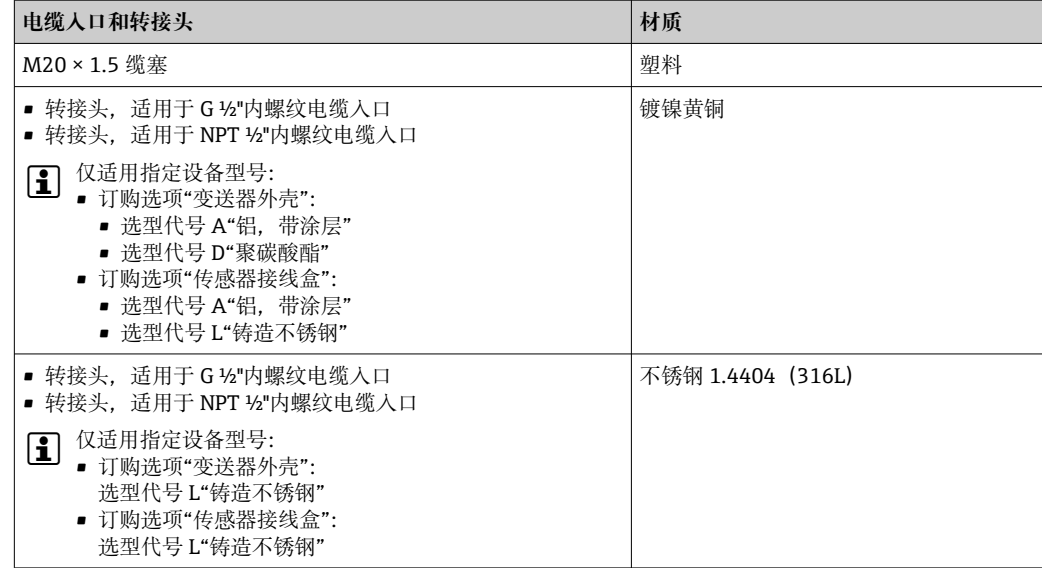

### **设备插头**

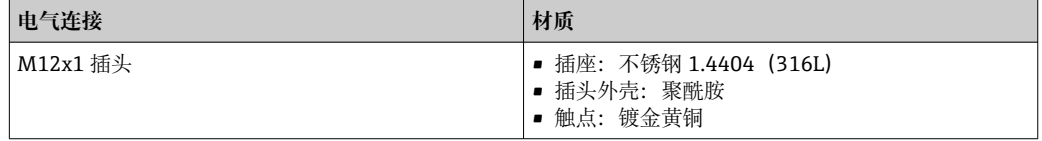

### **连接电缆**

PVC 电缆,带铜网屏蔽层

### **传感器接线盒**

铝,带铝合金 AlSi10Mg 涂层

### **测量管**

不锈钢 1.4408,符合 DIN EN 10213 标准(CF3M,符合 ASME A351 标准)

### **天线**

- 接液部件:陶瓷
- 天线安装架: 不锈钢: 1.4435(316L)

### **温度传感器**

不锈钢: 1.4435 (316L)

### **附件**

**防护罩**

不锈钢 1.4404 (316L)

### **外接 WLAN 天线**

- 天线:ASA 塑料(丙烯酸酯 苯乙烯 丙烯腈)和镀镍黄铜
- 转接头:不锈钢和镀镍黄酮
- 电缆: 聚乙烯
- 插头:镀镍黄酮
- 角型支架:不锈钢

## **安装套件**

用于安装传感器

- 螺丝/安装螺栓、螺母和垫圈:不锈钢 1.4301/304、1.4306/1.4307
- 密封垫:芳纶纤维与 NBR 复合材料

### **管装**

在管道上安装变送器

- 螺丝、螺栓、垫圈、螺母: 不锈钢 1.4301/304、1.4306/1.4307
- 金属板: 不锈钢 1.4301(304)

# **显示单元和用户界面**

<span id="page-45-0"></span>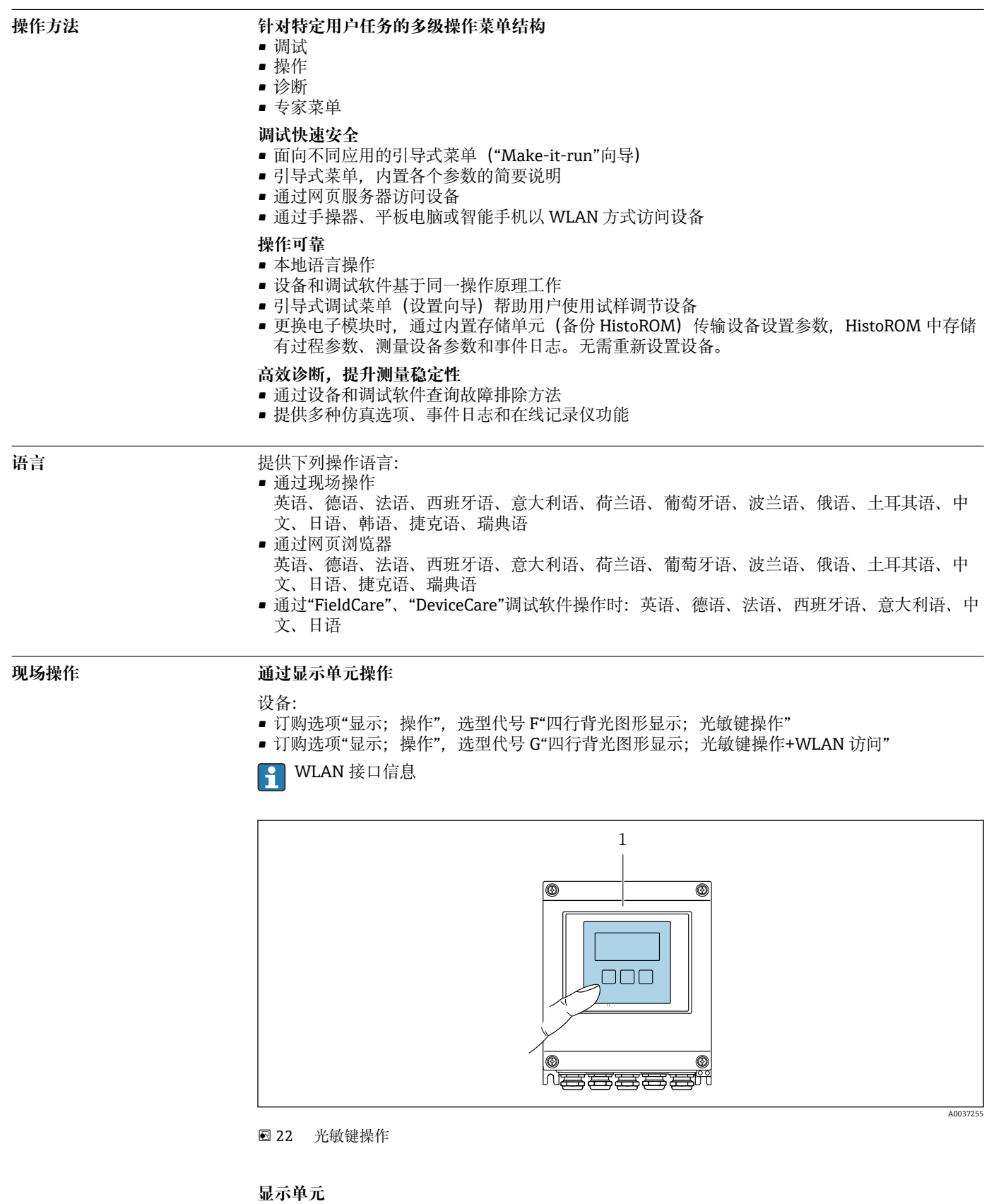

- 四行背光图形显示
- 白色背光显示; 发生设备错误时切换至红色背光显示
- 可以分别设置测量变量和状态变量的显示格式

### **操作部件**

通过 3 个光敏键进行外部操作, 无需打开外壳: 日、日、回

### <span id="page-46-0"></span>远程操作 **December 2018** 通过 HART 通信

HART 输出型仪表带通信接口。

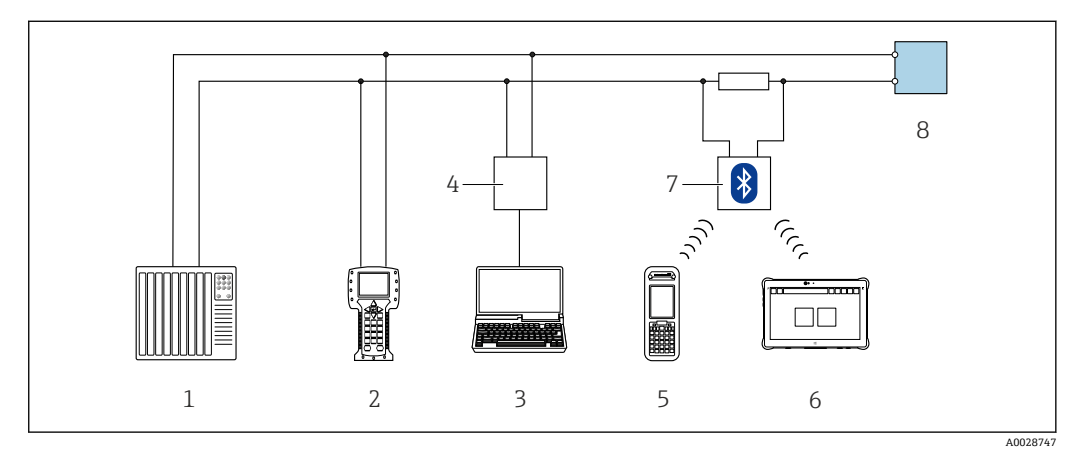

- **23 通过 HART** 通信进行远程操作 (有源信号)
- 1 控制系统(例如 PLC)
- 2 手操器 475
- 3 计算机, 安装有网页浏览器 (例如 Microsoft Edge), 用于访问设备自带网页服务器; 或安装有调试软件 (例如 FieldCare、DeviceCare、AMS 设备管理器、SIMATIC PDM),带 COM DTM 文件"CDI Communication TCP/IP"
- 4 Commubox FXA195(USB)
- 5 Field Xpert SFX350 或 SFX370
- 6 Field Xpert SMT70
- 7 VIATOR Bluetooth 蓝牙调制解调器,带连接电缆
- 8 变送器

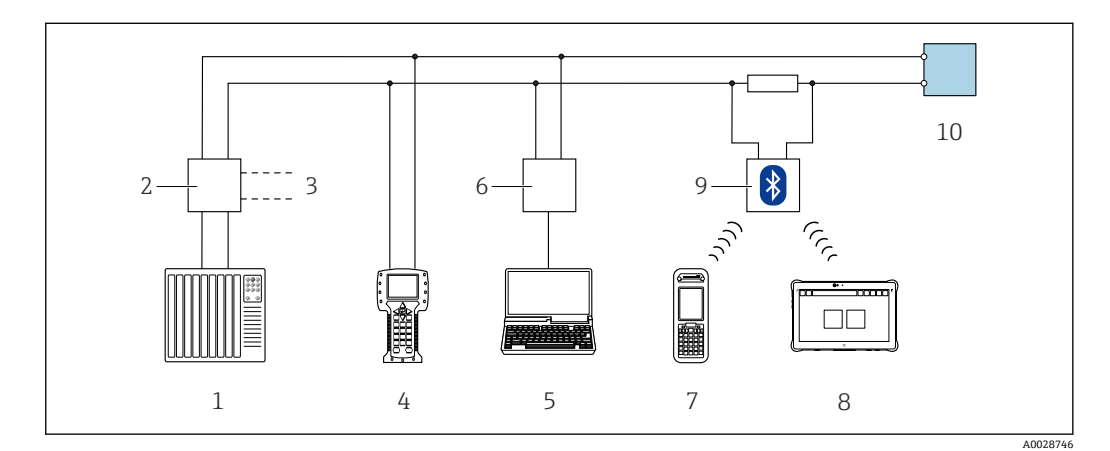

**24 通过 HART** 通信进行远程操作(无源信号)

- 1 控制系统(例如 PLC)
- 2 变送器供电单元,例如 RN221N(含通信电阻)
- 3 连接 Commubox FXA195 和 475 手操器
- 4 手操器 475<br>5 计算机 安
- 计算机, 安装有网页浏览器(例如 Microsoft Edge), 用于访问设备自带网页服务器; 或安装有调试软件 (例如 FieldCare、DeviceCare、AMS 设备管理器、SIMATIC PDM),带 COM DTM 文件"CDI Communication TCP/IP"
- 6 Commubox FXA195(USB)
- 7 Field Xpert SFX350 或 SFX370
- Field Xpert SMT70
- 9 VIATOR Bluetooth 蓝牙调制解调器,带连接电缆
- 10 变送器

### <span id="page-47-0"></span>**通过 Modbus RS485 通信**

Modbus RS485 输出型仪表带通信接口。

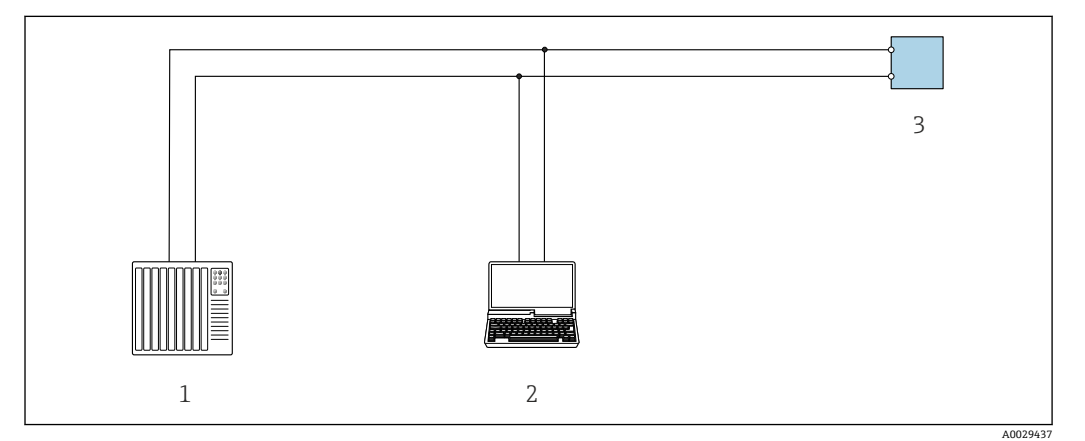

■ 25 通过 Modbus RS485 通信进行远程操作 (有源信号)

- 1 控制系统(例如 PLC)
- 2 计算机,安装有网页浏览器(例如 Microsoft Edge),用于访问设备自带网页服务器;或安装有调试软件
- (例如 FieldCare、DeviceCare),带 COM DTM 文件"CDI Communication TCP/IP"或 Modbus DTM 文件 3 变送器

### 服务接口 通过服务接口 (CDI-RJ45)

现场设置设备时可以建立点对点连接。外壳打开时,通过设备的服务接口(CDI-RJ45)直接建立 连接。

可以选购 RJ45-M12 插头转接头:  $\mathbf{f}$ 

订购选项"附件",选型代号 NB: "RJ45 M12 接头 (服务接口)"

转接头连接服务接口 (CDI-RJ45) 和电缆入口上的 M12 插头。无需打开设备即可通过 M12 插头连接服务接口。

## **变送器**

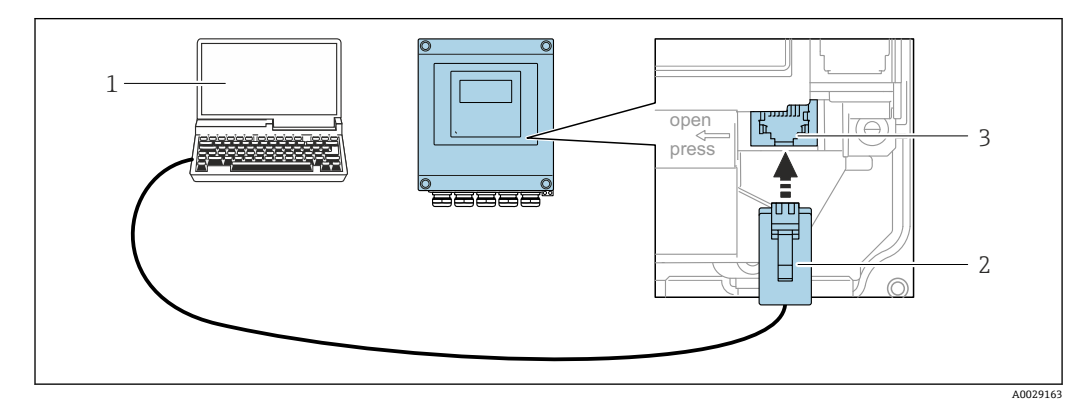

**26 通过服务接口 (CDI-RJ45) 连接** 

- 1 计算机, 安装有网页浏览器 (例如 Microsoft Internet Explorer、Microsoft Edge), 用于访问设备自带网 页服务器;或安装有"FieldCare"调试软件、"DeviceCare",带 COM DTM 文件"CDI Communication TCP/IP 或 Modbus DTM 文件
- 
- 2 标准以太网连接电缆,带 RJ45 插头<br>3 测量设备的服务接口 (CDI-RI45) 3 测量设备的服务接口(CDI-RJ45),内置网页服务器访问接口

### **通过 WLAN 接口**

下列设备型号可选配 WLAN 接口: 订购选项"显示;操作",选型代号 G"四行背光图形显示;光敏键操作+ WLAN 接口"

<span id="page-48-0"></span>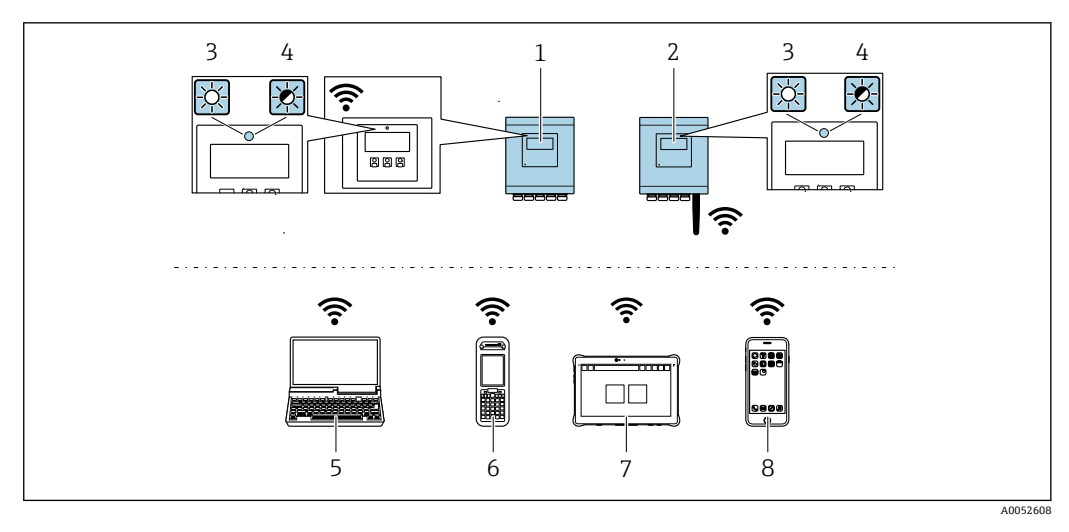

- 1 变送器,自带 WLAN 天线
- 2 变送器,外接 WLAN 天线<br>3 LED 指示灯常亮:允许使用
- LED 指示灯常亮: 允许使用测量设备上的 WLAN 接口
- LED 指示灯闪烁: 提作单元与测量设备间的 WLAN 连接已建立<br>1 LED 指示灯闪烁: 操作单元与测量设备间的 WLAN 连接已建立
- 计算机,带 WLAN 接口, 安装有网页浏览器(例如 Microsoft Edge), 用于访问设备自带网页服务器; 或安装有调试软件(例如 FieldCare、DeviceCare)
- 6 Field Xpert SFX350 或 SFX370
- 7 Field Xpert SMT70<br>8 智能手机或平板电
	- 智能手机或平板电脑,带 WLAN 接口, 安装有网页浏览器(例如 Microsoft Edge), 用于访问设备自带 网页服务器;或安装有调试软件(例如 FieldCare、DeviceCare)

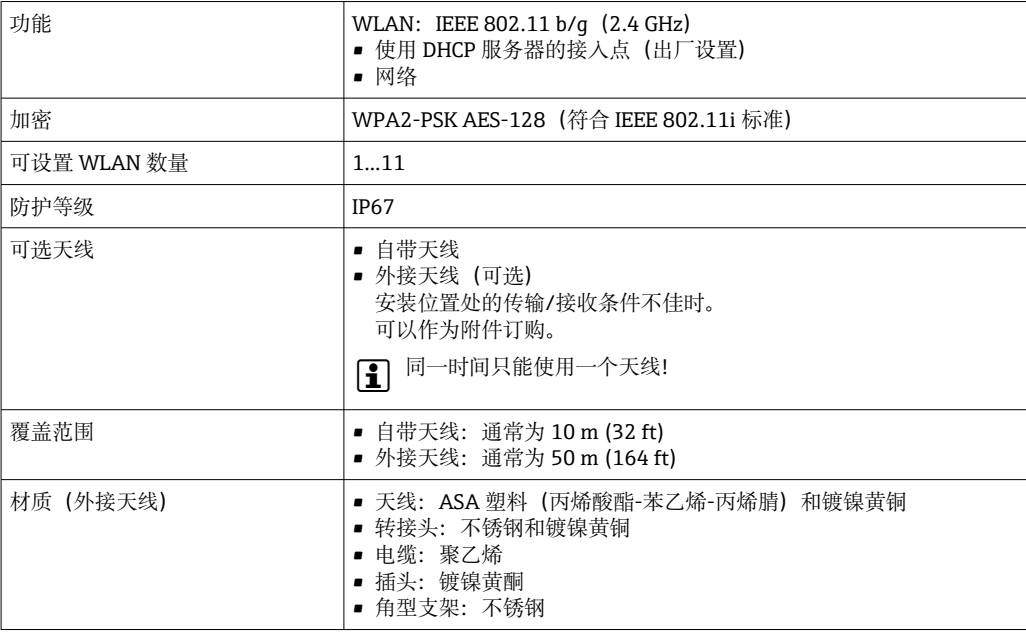

配套调试工具 **TELD 可以使用不同的调试工具现场或远程访问测量仪表。取决于使用的调试工具**, 可以使用不同操作 单元和不同接口访问。

<span id="page-49-0"></span>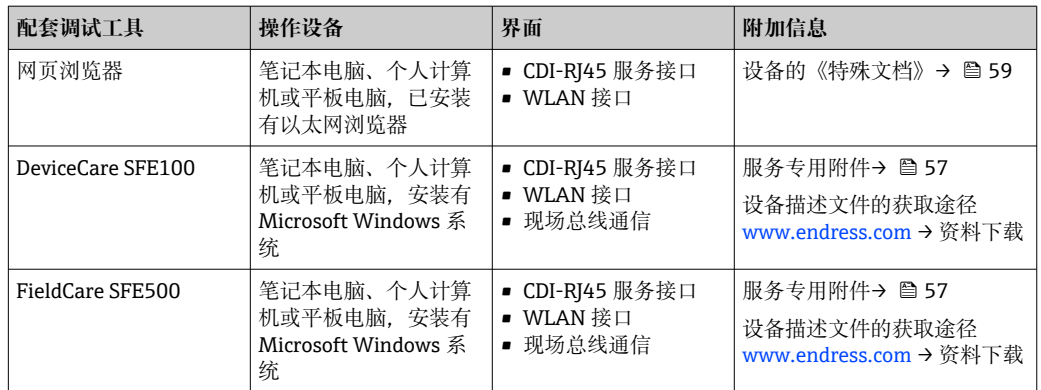

 $\left[\begin{array}{c} \bullet \\ \bullet \end{array}\right]$  可以使用基于 FDT 技术的其他调试软件操作仪表,带设备驱动, 例如 DTM/iDTM 或 DD/ EDD。上述调试软件来自不同的制造商。允许集成至下列调试软件中:

- 罗克韦尔自动化 FactoryTalk AssetCentre (FTAC) → www.rockwellautomation.com
- 西门子过程设备管理器(PDM)→ www.siemens.com
- 艾默生资产管理解决方案(AMS)→ www.emersonprocess.com
- 艾默生 FieldCommunicator 375/475 → www.emersonprocess.com
- 霍尼韦尔现场设备管理器(FDM)→ www.process.honeywell.com
- 横河 FieldMate → www.yokogawa.com
- PACTWare → www.pactware.com

登陆网站下载设备描述文件: [www.endress.com](http://www.endress.com) → 资料下载区

### **网页服务器**

通过内置网页服务器的网页浏览器服务接口(CDI-RJ45)或 WLAN 接口操作和设置设备。操作菜 单的结构与现场显示单元菜单结构相同。除了显示测量值外,还显示设备状态信息,可用于监测 设备状态。此外还可以管理设备参数和设置网络参数。

WLAN 连接只适用带 WLAN 接口的设备 (可以单独订购): 订购选项"显示;操作", 选型代号 G "四行背光显示;光敏键操作+ WLAN"。设备相当于接入点,与计算机或移动手操器通信。

支持功能

操作设备(例如笔记本电脑)与测量设备间的数据交换:

- 上传测量设备的设置(XML 格式,备份设置)
- 在测量设备中保存设置(XML 格式,复位设置)
- 输出事件列表(.csv 文件)
- 输出参数设定值(.csv 文件或 PDF 文件, 归档记录测量点设置)
- 输出心跳验证日志(PDF 文件,需要同时订购**"心跳自校验"**应用软件包)
- 烧录固件,例如进行设备固件升级
- 下载驱动程序,用于系统集成
- 最多显示 1000 个已保存的测量值(需要同时订购**扩展 HistoROM** 应用软件包)

**HistoROM 数据管理** 测量仪表具有 HistoROM 数据管理功能。HistoROM 数据管理包括储存和输入/输出关键设备和过 程参数,使得操作和服务更加可靠、安全和高效。

> 出厂时,设置参数的工厂设定值储存在仪表存储单元中,用于备份。更新后的数据记录可以 覆盖此储存数据,例如调试后。

### **数据存储方式的详细说明**

### **提供有四类数据存储单元,将参数存储在设备中:**

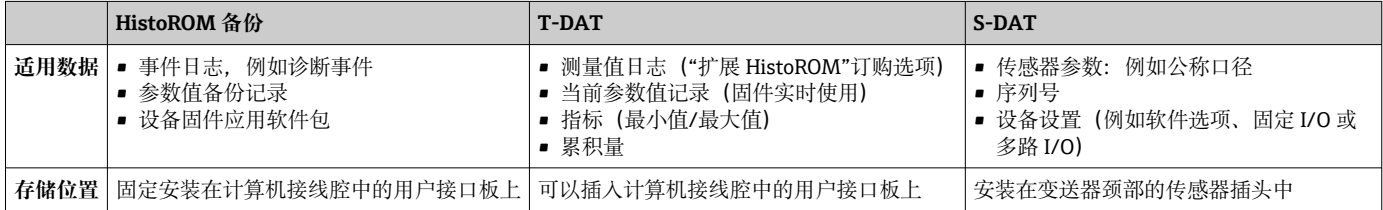

### **数据备份**

**自动**

- 大多数重要设备参数(传感器和变送器)均自动保存在 DAT 模块中
- 更换变送器或测量设备时:一旦 T-DAT 中储存的先前设备参数被更改,新测量设备立即正常工 作
- 更换传感器时:一旦传感器被替换,新传感器参数由测量设备的 S-DAT 中传输,测量设备立即 再次正常工作
- 更换电子模块时 (例如 I/O 电子模块): 一旦电子模块被更换,模块中的软件便会与当前设备 固件进行比对。如需要,更新或降低模块中的软件版本号。随后即可使用电子模块,不会出现 兼容性问题。

### **手动**

- 内置设备存储单元 HistoROM 中备份其他参数记录(完整参数设定值):
- 数据备份功能
- 备份和随后恢复设备存储单元 HistoROM 备份
- 数据比对功能 比对当前设备设置和设备存储单元 HistoROM 备份的设备的设置

### **数据传输**

### **手动**

通过指定调试软件的导出功能将设备设置传输至另一台设备中,例如使用 FieldCare、DeviceCare 或网页服务器:复制设置或归档储存(例如用于备份)

### **事件列表**

**自动**

- 在事件列表中按照时间先后顺序最多显示 20 条事件信息
- 使用扩展 HistoROM 应用软件包时(订购选项): 在事件列表中最多显示 100 条事件信息及其时 间戳、纯文本说明和补救措施
- 通过不同的接口和调试工具(例如:DeviceCare、FieldCare 或 Web 服务器)可以导出和显示事件 列表

### **数据日志**

**手动**

- 使用**扩展 HistoROM** 应用软件包时(订购选项):
- 记录 1...4 个通道, 最多 1000 个测量值 (每个通道最多 250 个测量值)
- 用户自定义记录间隔时间
- 通过不同的接口和调试软件 (例如 FieldCare、DeviceCare 或网页服务器) 可以输出测量值

<span id="page-51-0"></span>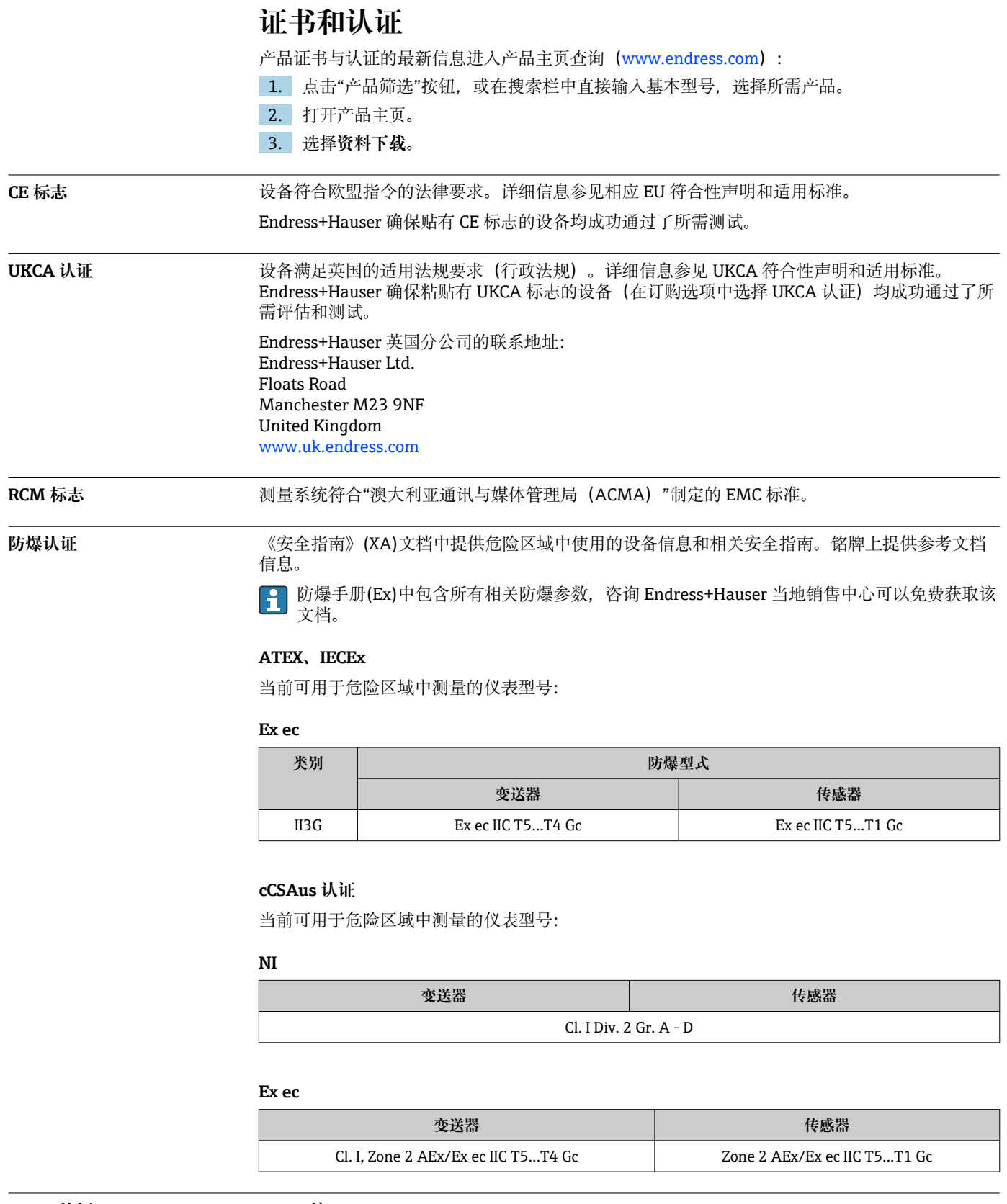

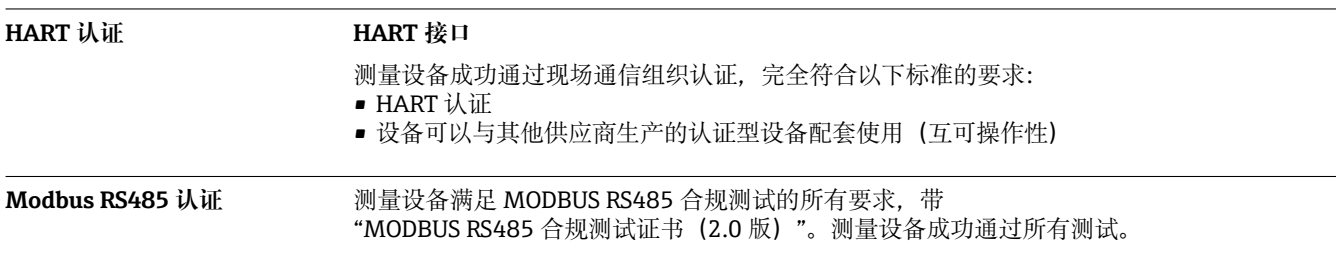

L

<span id="page-52-0"></span>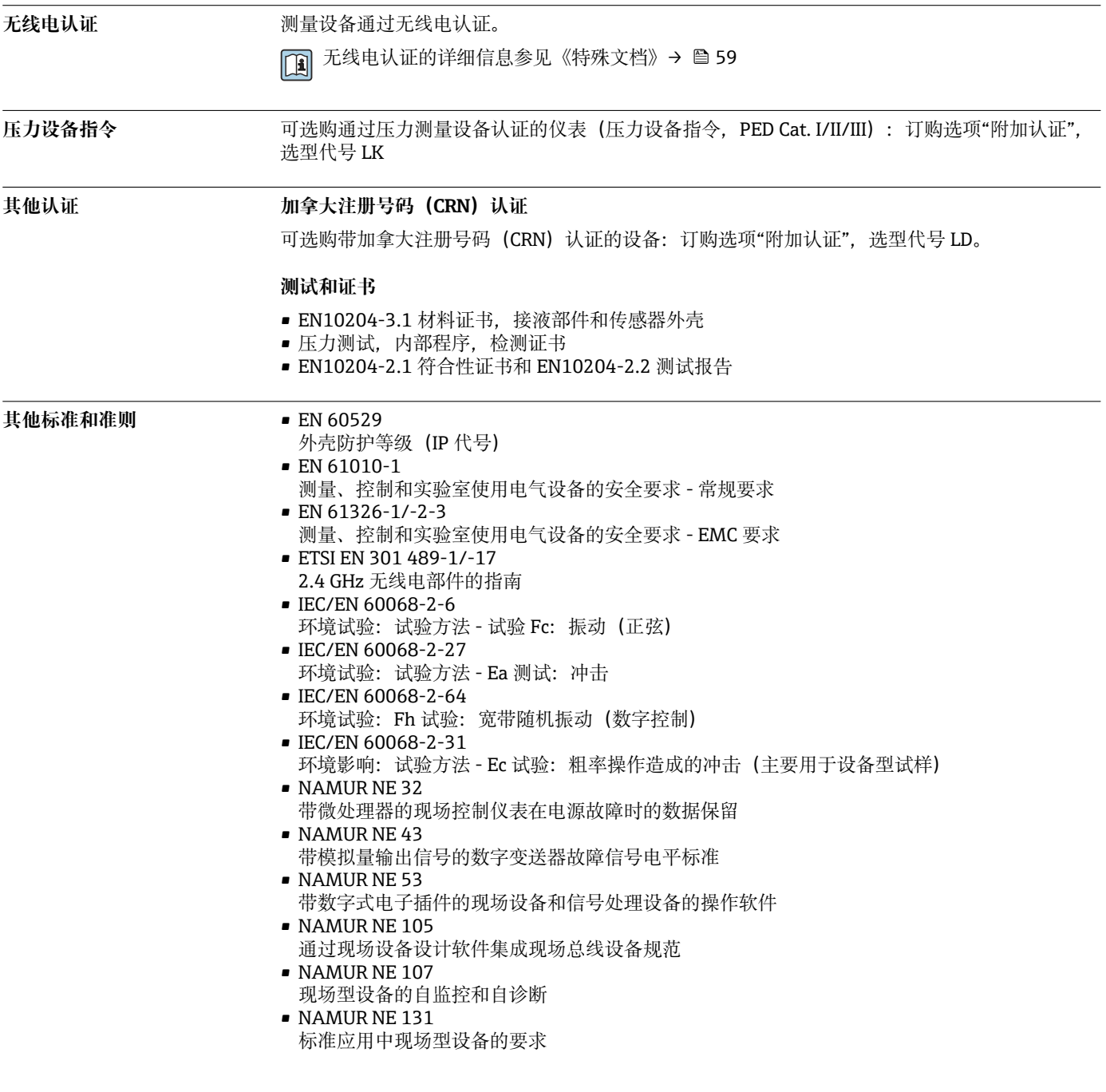

# <span id="page-53-0"></span>**订购信息**

详细的订购信息可从距离您最近的销售机构 www.addresses.endress.com 或通过 www.endress.com 的产品选型软件获取:

- 1. 使用过滤器和搜索框选择产品。
- 2. 打开产品主页。
- 3. 选择 **Configuration**。

# **产品选型软件:产品选型工具**

- 最新设置参数
- 取决于设备类型:直接输入测量点参数,例如:测量范围或显示语言
- 自动校验排他选项
- 自动生成订货号及其明细,PDF 文件或 Excel 文件输出
- 通过 Endress+Hauser 在线商城直接订购

# **应用软件包**

多种不同类型的应用软件包可选,以提升仪表的功能性。基于安全角度考虑,或为了满足特定应 用条件要求,需要使用此类应用软件包。

可以随表订购 Endress+Hauser 应用软件包, 也可以日后单独订购。附件的详细订购信息请咨询 Endress+Hauser 当地销售中心, 或登录 Endress+Hauser 公司的产品主页订购: [www.endress.com](http://www.endress.com).

<span id="page-54-0"></span>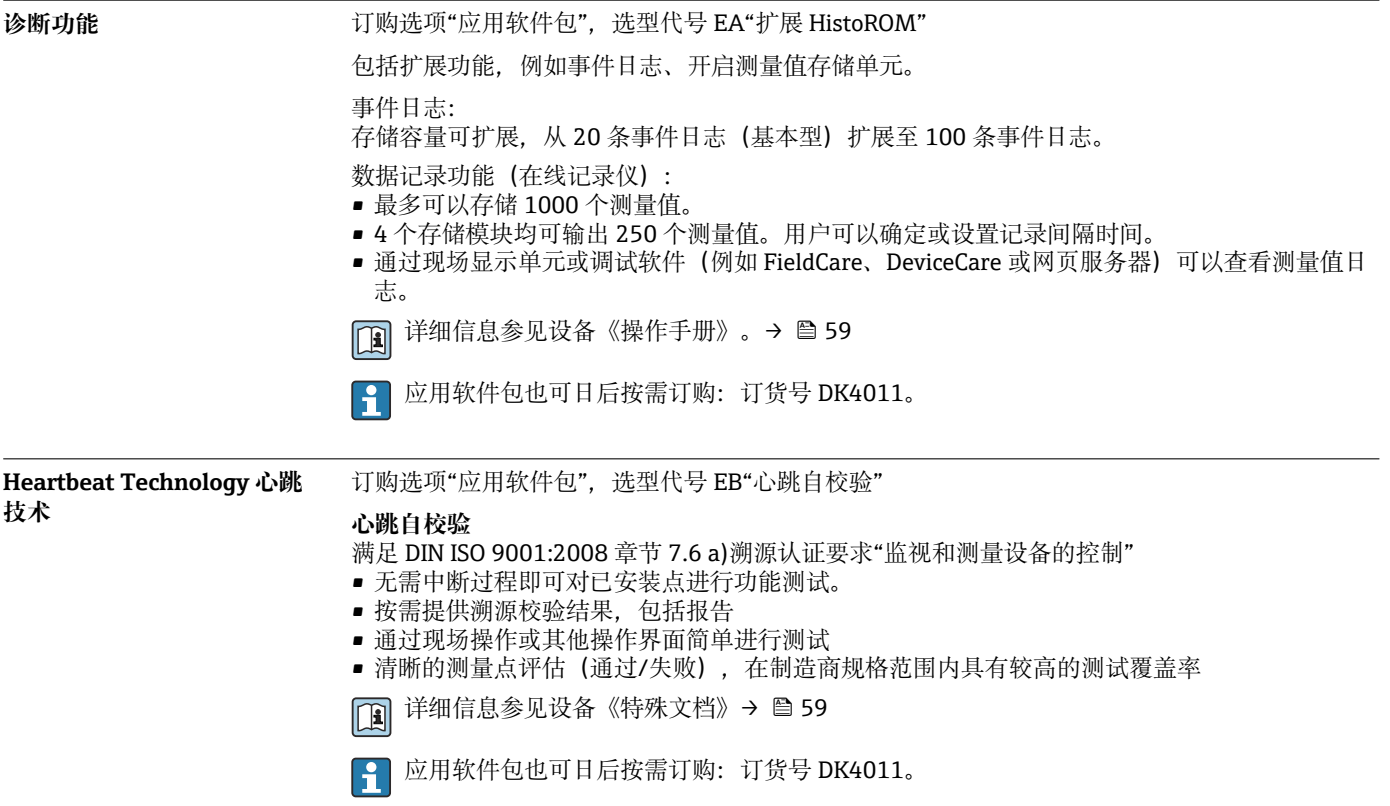

# **附件**

Endress+Hauser 提供多种设备附件,以满足不同用户的需求。附件可以随设备一同订购,也可以 单独订购。具体订货号信息请咨询 Endress+Hauser 当地销售中心,或登陆 Endress+Hauser 公司 网站的产品主页查询[:www.endress.com](https://www.endress.com)。

<span id="page-55-0"></span>**设备专用附件 变送器**

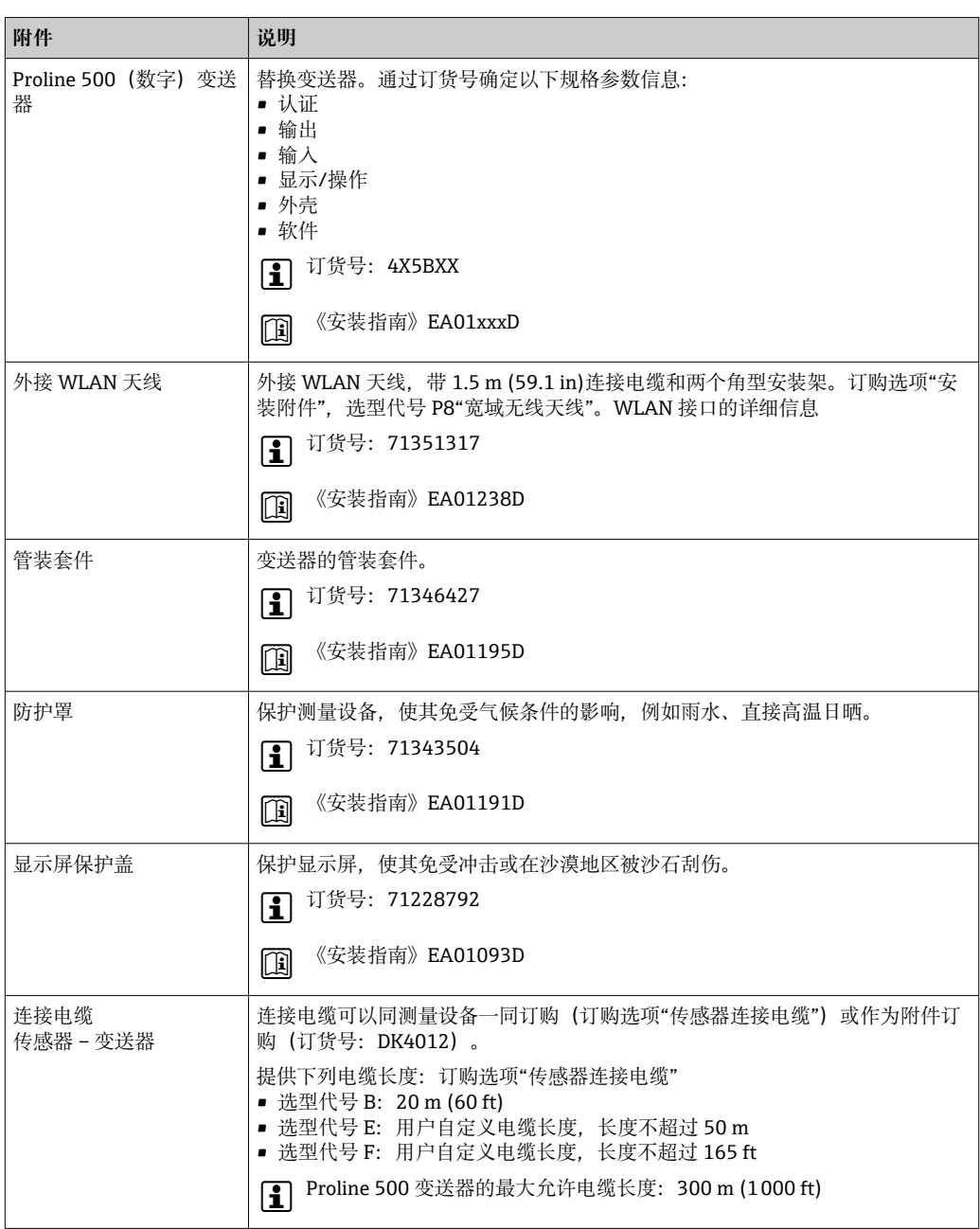

# **传感器**

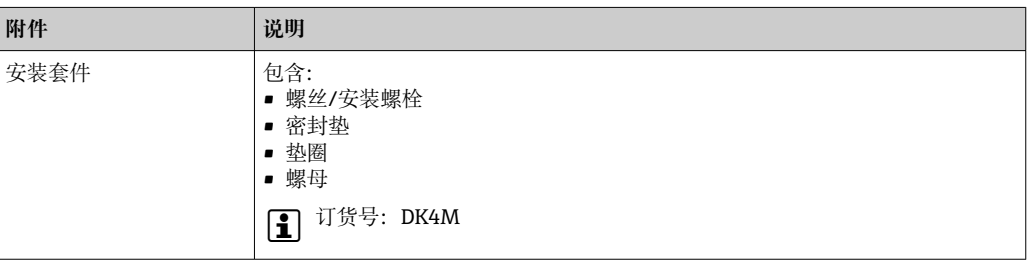

# <span id="page-56-0"></span>**通信专用附件 附件 说明**

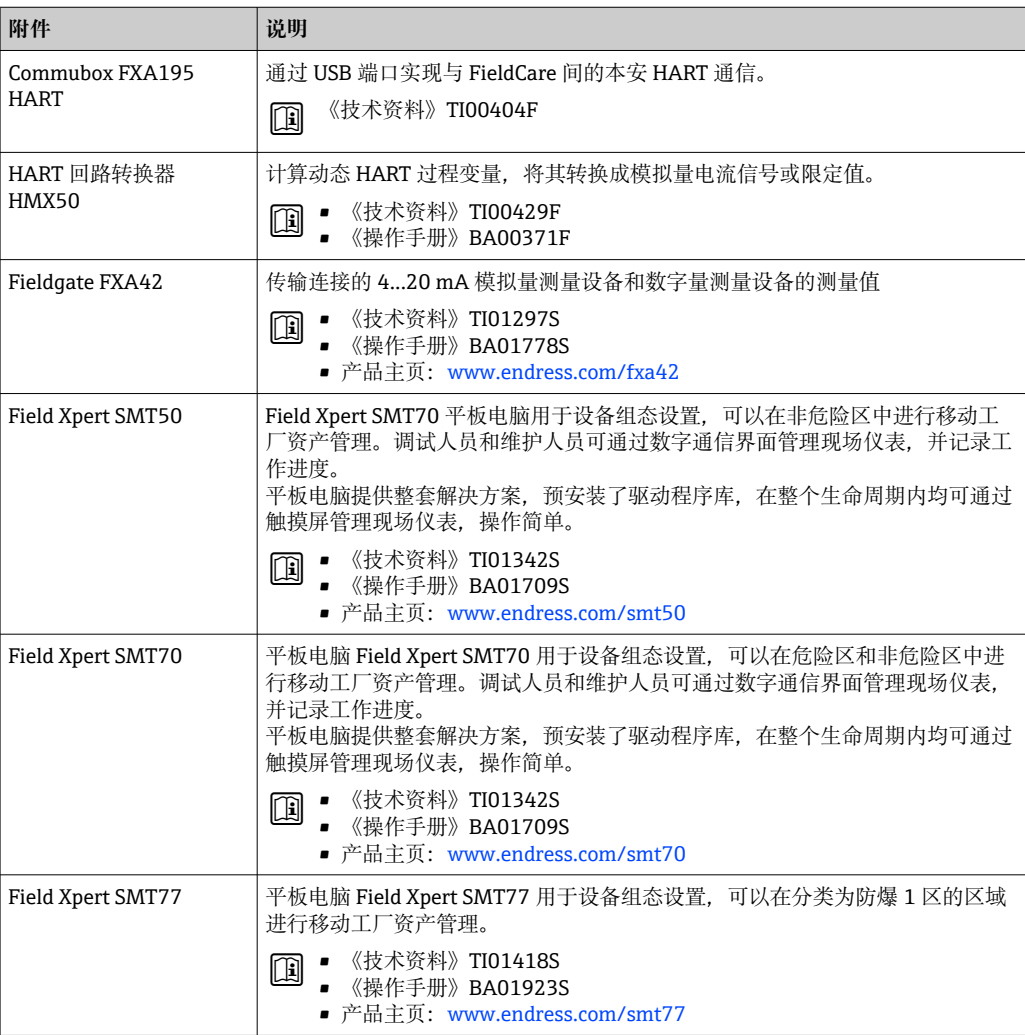

**服务专用附件 附件 说明**

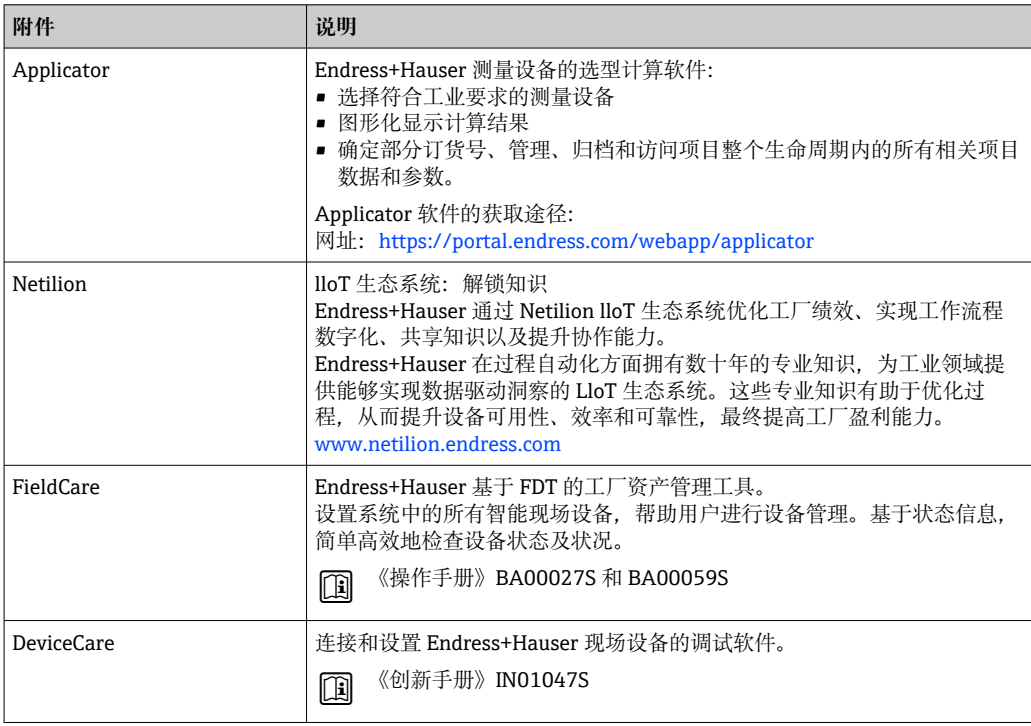

<span id="page-57-0"></span>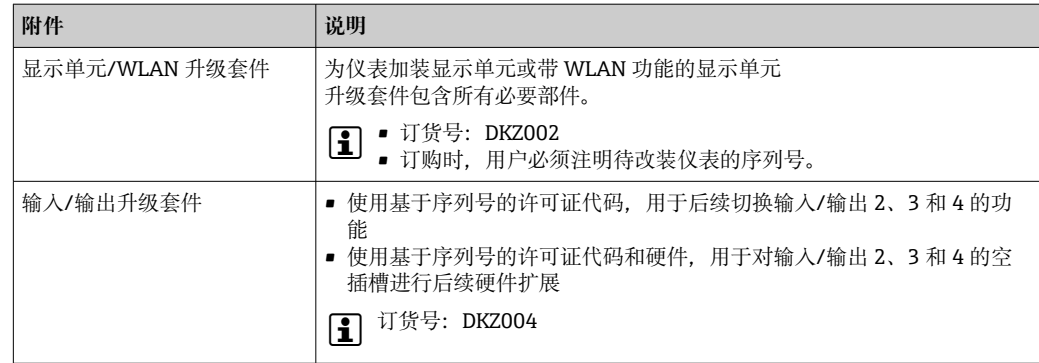

# **系统产品 附件 说明**

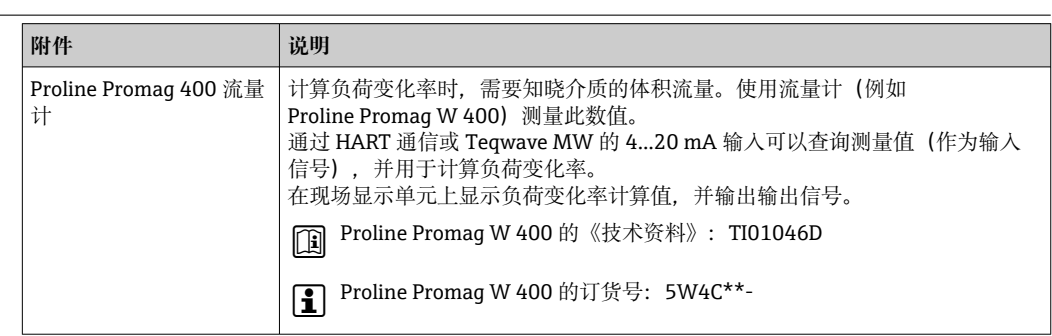

# **补充文档资料**

配套技术文档资料的查询方式如下:

■ 设备浏览器[\(www.endress.com/deviceviewer](https://www.endress.com/deviceviewer)):输入铭牌上的序列号

• 在 Endress+Hauser Operations app 中:输入铭牌上的序列号或扫描铭牌上的二维码。

<span id="page-58-0"></span>标准文档资料 **1999年 12月 中**标准选项的补充信息请参见 TSP 数据库中的相关《特殊文档》。

### **简明操作指南**

### **传感器的《简明操作指南》**

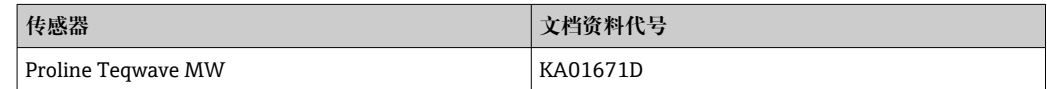

### **变送器的《简明操作指南》**

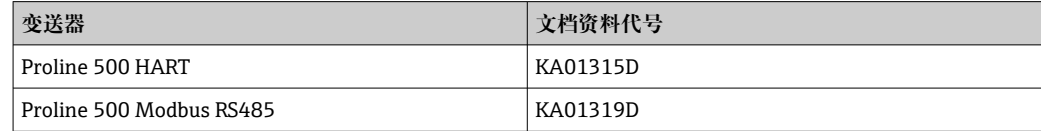

### **操作手册**

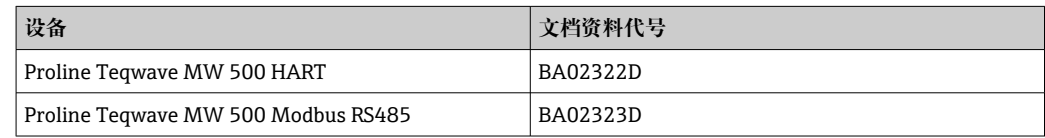

### **仪表功能描述**

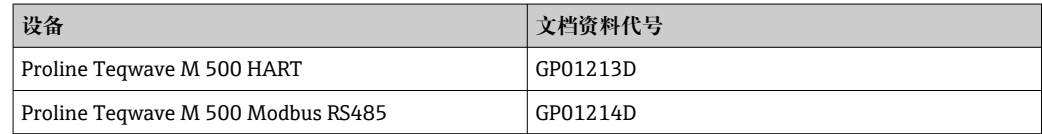

## 补充文档资料 安全指南

《安全指南》是危险区中使用的电气设备的标准文档资料。

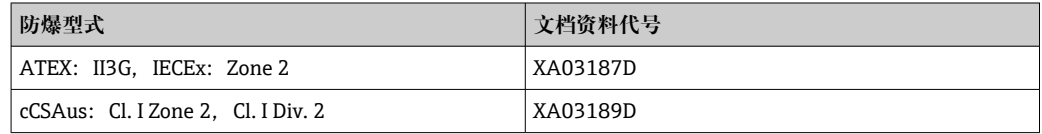

### **特殊文档**

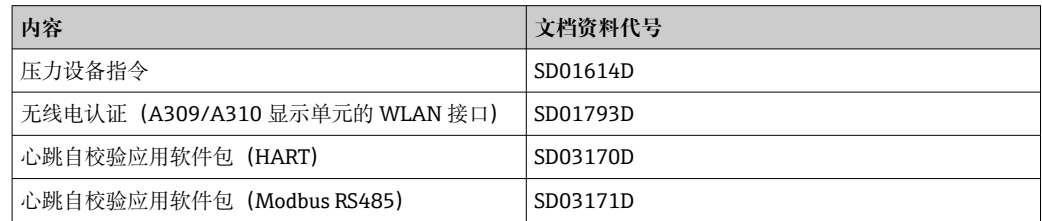

### <span id="page-59-0"></span>**安装指南**

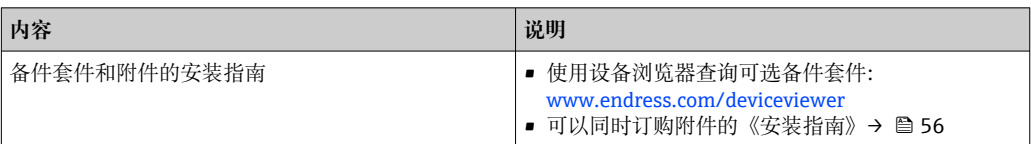

# **注册商标**

**HART®**

现场通信组织的注册商标(美国德克萨斯州奥斯汀)

**Modbus®**

施耐德工业自动化有限公司的注册商标

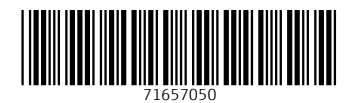

# www.addresses.endress.com

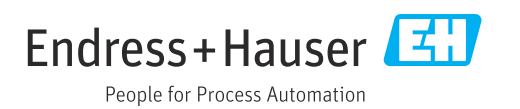